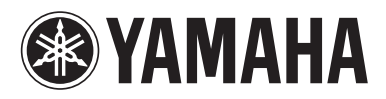

# **BLU-RAY DISC PLAYER**

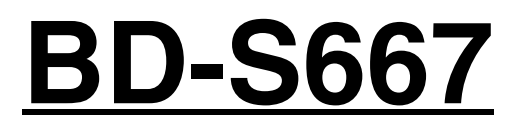

# ИНСТРУКЦИЯ ПО ЭКСПЛУАТАЦИИ **OWNER'S MANUAL**

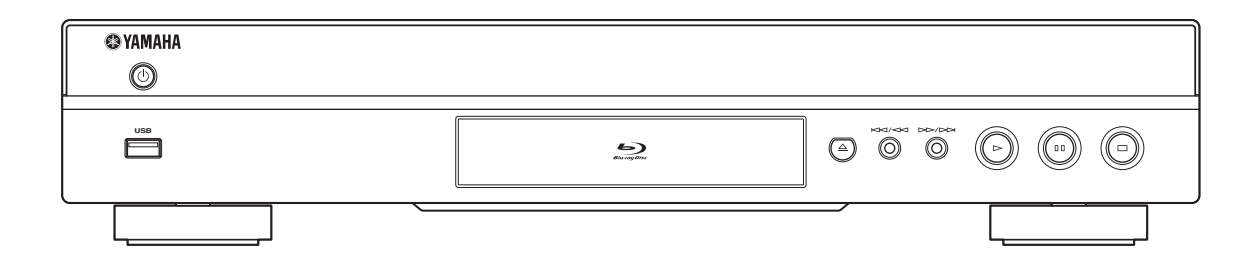

 $\boxed{F}$ 

# **ПРЕДУПРЕЖДЕНИЕ: ВНИМАТЕЛЬНО ПРОЧИТАЙТЕ ЭТО ПЕРЕД ИСПОЛЬЗОВАНИЕМ АППАРАТА.**

- **1** Для обеспечения наилучшего результата, пожалуйста, внимательно прочитайте данную инструкцию. Храните ее в безопасном месте для будущих справок.
- **2** Данный аппарат следует устанавливать в хорошо проветриваемом, прохладном, сухом месте, вдали от прямого воздействия солнечных лучей, источников тепла, вибрации, пыли, влаги и/или холода. Для надлежащей вентиляции необходимо обеспечить следующие минимальные просветы. Сверху: 10 см
	- Сзади: 10 см
	- По сторонам: 10 см
- **3** Во избежание шумов и помех, данный аппарат следует размещать на некотором расстоянии от других электрических приборов, двигателей или трансформаторов.
- **4** Во избежание накопления влаги внутри данного аппарата, что может вызвать электрошок, пожар, привести к поломке данного аппарата, и/или представлять телесное повреждение, не следует размещать данный аппарат в среде, подверженной резким изменениям температуры с холодной на жаркую, или в среде с повышенной влажностью (например, в комнате с увлажнителем воздуха).
- **5** Не устанавливайте данный аппарат в местах, где есть риск падения других посторонних объектов на данный аппарат и/или где данный аппарат может подвергнуться попаданию капель брызг жидкостей. На крышке данного аппарата, не следует располагать:
	- Другие компоненты, так как это может привести к поломке и/или обесцвечиванию поверхности данного аппарата.
	- Горящие объекты (например, свечи), так как это может привести к пожару, поломке данного аппарата и/или представлять телесное повреждение.
	- Емкости с жидкостями, так как при их падении жидкости могут вызвать поражение пользователя электрическим током и/или привести к поломке данного аппарата.
- **6** Во избежание прерывания охлаждения данного аппарата, не следует покрывать данный аппарат газетой, скатертью, занавеской и т.д. Повышение температуры внутри данного аппарата может привести к пожару, поломке данного аппарата и/или представлять телесное повреждение.
- **7** Пока все соединения не завершены, не следует подключать данный аппарат к розетке.
- **8** Не используйте данный аппарат, установив его верхней стороной вниз. Это может привести к перегреву и возможной поломке.
- **9** Не применяйте силу по отношению к переключателям, ручкам и/или проводам.
- **10** При отсоединении силового кабеля питания от розетки, вытягивайте его, удерживая за вилку; ни в коем случае не тяните кабель.
- **11** Не применяйте различные химические составы для очистки данного аппарата; это может привести к разрушению покрывающего слоя. Используйте чистую сухую ткань.
- **12** Используйте данный аппарат с соблюдением напряжения, указанном на данном аппарате. Использование данного аппарата при более высоком напряжении, превышающем указанное, является опасным, и может стать причиной пожара, поломки данного аппарата, и/или представлять телесное повреждение. Yamaha не несет ответственности за любую поломку или ущерб вследствие использования данного аппарата при напряжении, не соответствующем указанному напряжению.
- **13** Во избежание поломки от молнии, отключите силовой кабель питания от розетки во время электрической бури.
- **14** Не пробуйте модифицировать или починить данный аппарат. При необходимости свяжитесь с квалифицированным сервисный центром Yamaha. Корпус аппарата не должен открываться ни в коем случае.
- **15** Если вы не собираетесь использовать данный аппарат в течение продолжительного промежутка времени (например, во время отпуска), отключите силовой кабель переменного тока от розетки.
- **16** Перед тем как прийти к заключению о поломке данного аппарата, обязательно изучите раздел "УСТРАНЕНИЕ НЕИСПРАВНОСТЕЙ", описывающий часто встречающиеся ошибки во время использования.
- **17** Перед перемещением данного аппарата, установите данный аппарат в режим ожидания нажатием кнопки p, и отсоедините силовой кабель переменного тока от розетки.
- **18** При внезапном изменении окружающей температуры образовывается конденсация. Отсоедините силовой кабель питания от сети и не пользуйтесь аппаратом.
- **19** Аппарат может нагреваться при его продолжительном использовании. Отключите питание, затем дайте аппарату остыть.
- **20** Данный аппарат следует устанавливать возле розетки переменного тока, куда можно свободно протянуть силовой кабель.
- **21** Батарейки не должны подвергаться нагреву от солнечных лучей, огня или похожих источников.

Данный аппарат считается не отключенным от источника переменного тока все то время, пока он подключен к розетке, даже если данный аппарат находится в выключенном положении через  $\bigcup$ . Данное положение является режимом ожидания. В этом режиме электропотребление данного аппарата снижается до минимума.

# **ПРЕДУПРЕЖДЕНИЕ**

ВО ИЗБЕЖАНИЕ ПОЖАРА ИЛИ УДАРА ЭЛЕКТРИЧЕСКИМ ТОКОМ НЕ ПОДВЕРГАЙТЕ ДАННЫЙ АППАРАТ ВОЗДЕЙСТВИЯМ ДОЖДЯ ИЛИ ВЛАГИ.

Лазерный компонент данного изделия может выделять радиацию, превышающую ограниченный уровень радиации для Класса 1.

# **Предупреждение-i** *Ru*

# **СОДЕРЖАНИЕ**

#### **1. ВВЕДЕНИЕ**

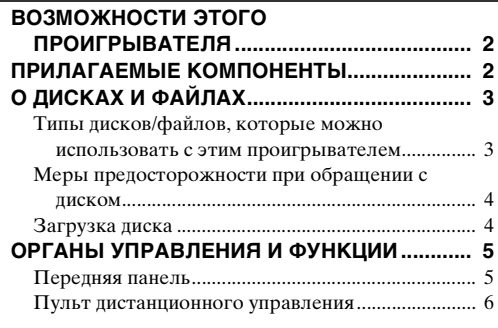

# **2. ПОДКЛЮЧЕНИЕ**

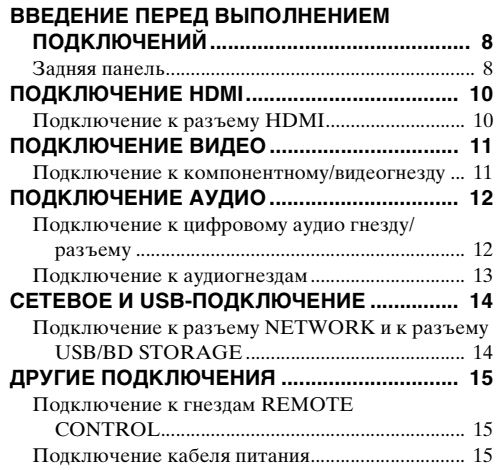

#### **3. ВОСПРОИЗВЕДЕНИЕ**

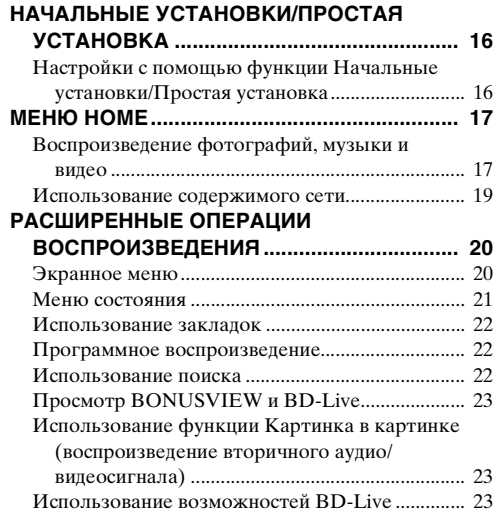

# **4. УСТАНОВКИ**

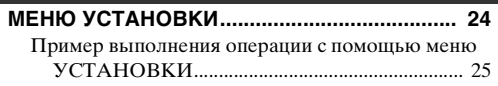

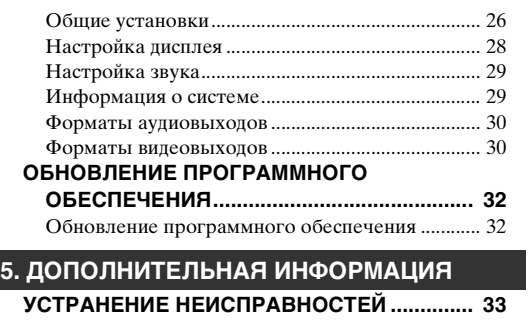

**1**

**2**

**3**

**4**

**5**

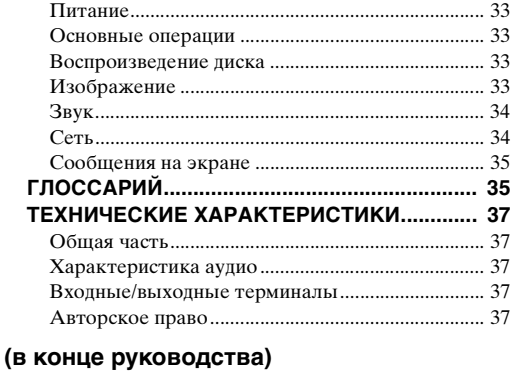

**[About fonts...............................................................i](#page-77-0)**

# ■ **Об этом руководстве**

- В данном руководстве описывается управление проигрывателем с помощью пульта дистанционного управления за исключением случаев, когда такой тип управления недоступен. Некоторые из описанных действий можно также выполнять с помощью кнопок на передней панели.
- Примечания содержат важную информацию о безопасности и инструкции по эксплуатации. Советы содержат полезную информацию для работы с устройством.
- Это руководство отпечатано до производства устройства. Конструкция и технические характеристики могут быть частично изменены в результате усовершенствований и т.д. В случае различий между руководством и устройством приоритет имеет устройство.

## **Значки, используемые в данном руководстве**

Значки используются для обозначения доступных для определенного формата кнопок или функций.

<mark>BD</mark> : BD-Видео : DVD-Видео, DVD-VR, DVD+VR DVD : Аудио CD CD : MP3, WMA MUSIC : AVCHD, WMV VIDEO PHOTO : JPEG

# **ВОЗМОЖНОСТИ ЭТОГО ПРОИГРЫВАТЕЛЯ**

<span id="page-3-0"></span>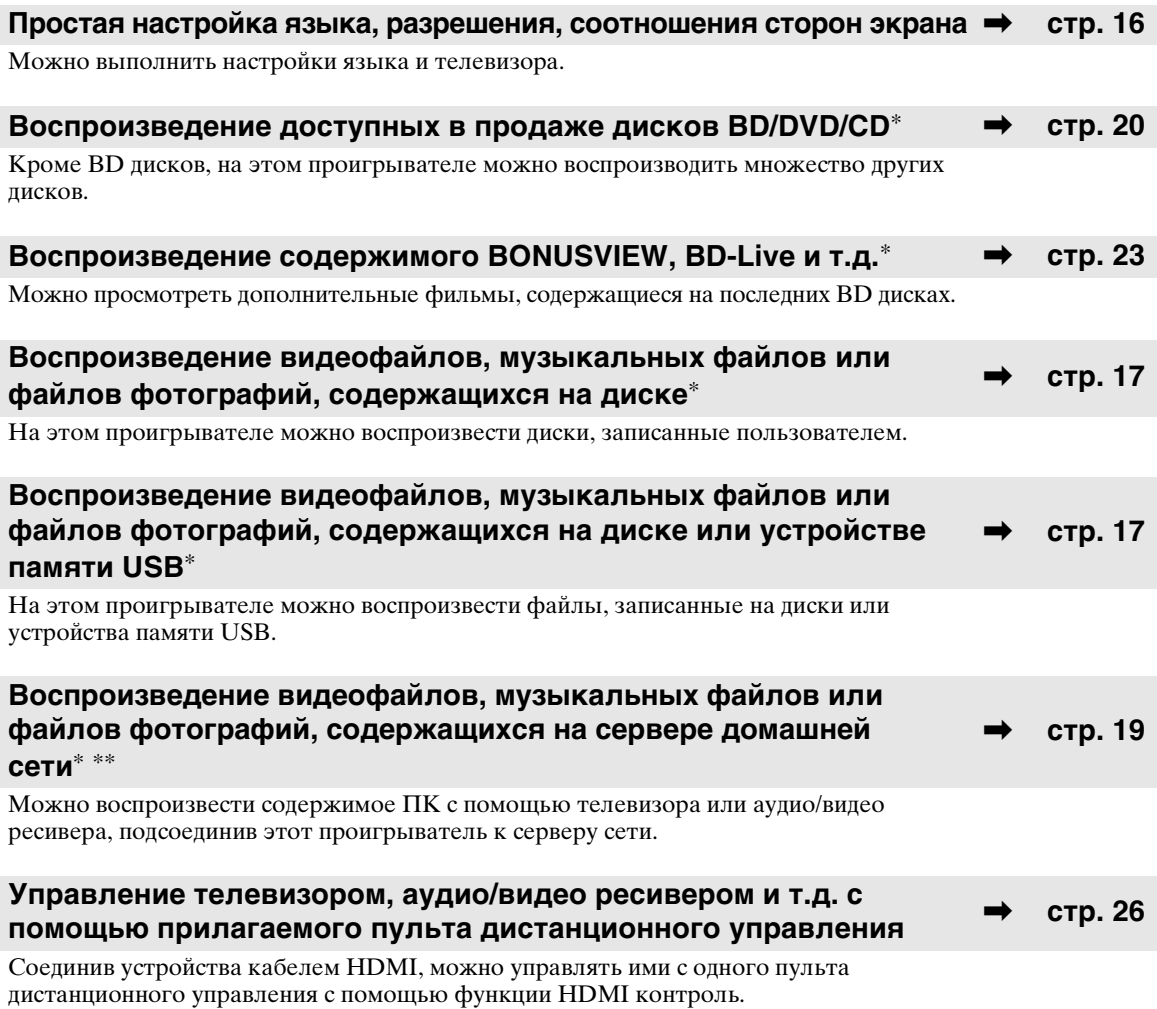

\* Для получения дополнительной информации о типах дисков и форматах, которые можно воспроизвести, см. стр. [3.](#page-4-1)

<span id="page-3-1"></span>\*\* Для использования этой функции необходимо выполнить настройки сети.

# **ПРИЛАГАЕМЫЕ КОМПОНЕНТЫ**

Убедитесь, что к изделию прилагаются следующие аксессуары.

ั⊗

Пульт дистанционного **Батарейки (x2)** Аудио/видеокабель Кабель питания **управления**

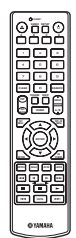

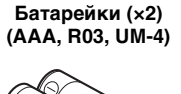

**RANGESTER** 

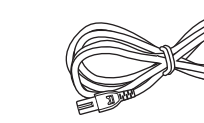

# <span id="page-4-3"></span>**О ДИСКАХ И ФАЙЛАХ**

# <span id="page-4-2"></span><span id="page-4-1"></span><span id="page-4-0"></span>■ **Типы дисков/файлов, которые можно использовать с этим проигрывателем**

- На этом проигрывателе можно воспроизводить диски диаметром 12 см и 8 см. Не используйте адаптер 12 см для дисков 8 см.
- Используйте диски, соответствующие совместимым стандартам, что обозначается наличием официальных логотипов на этикетке диска. Воспроизведение дисков, не соответствующих данным стандартам, не гарантируется. Кроме того, не гарантируется качество изображения или качество звука даже в том случае, если данные диски могут быть воспроизведены.

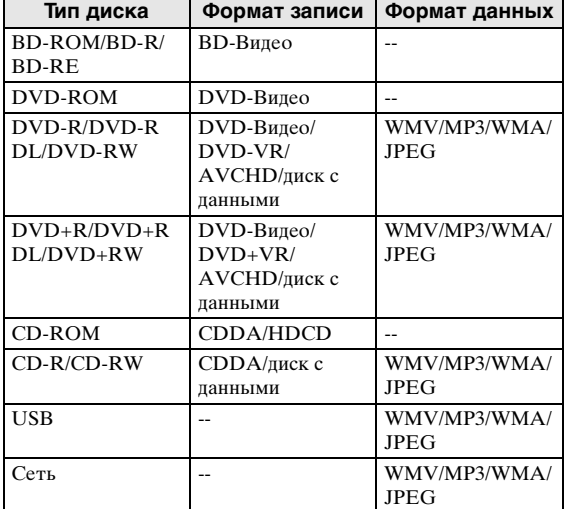

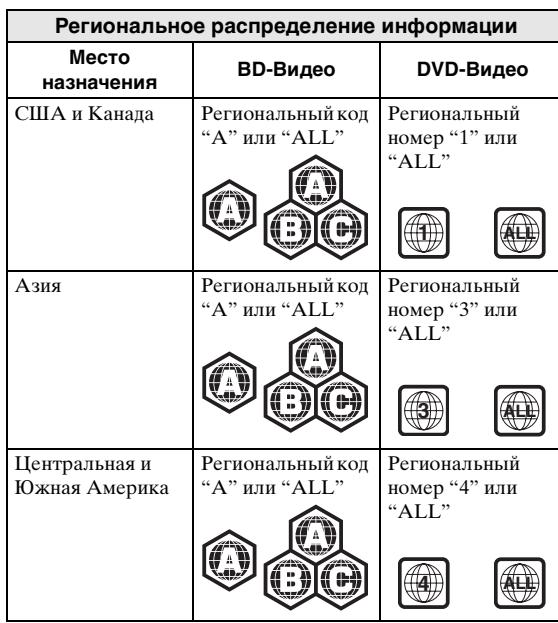

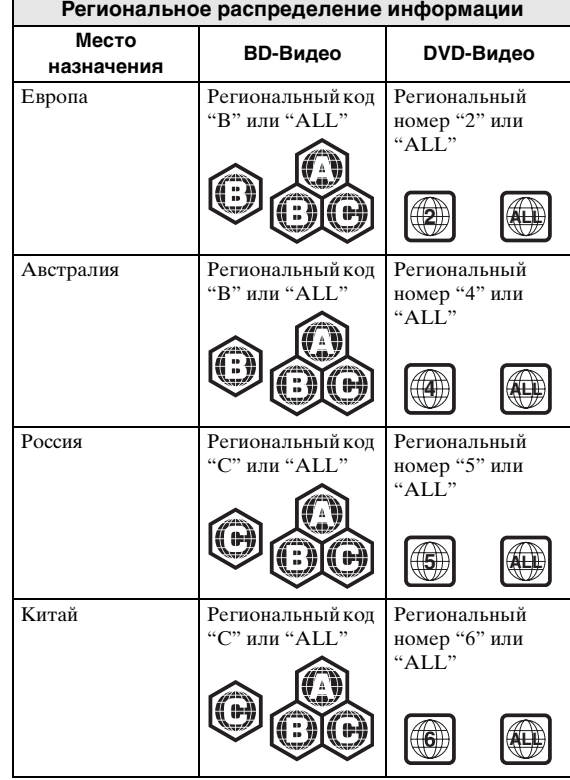

- Видеопроигрыватели и диски BD/DVD имеют региональные коды, указывающие регионы, в которых диск может быть воспроизведен.
- Операции с BD/DVD видеодисками могут отличаться от пояснений в данном руководстве, а некоторые операции могут быть запрещены по установке изготовителя диска.
- Если во время воспроизведения диска появляется экран меню или инструкции по работе, следуйте указанному процессу.

# *Примечания*

- Воспроизведение некоторых дисков, типы которых расположены в левом столбце таблиц, может быть невозможным в зависимости от диска.
- Все носители записи, воспроизводимые на этом проигрывателе, должны быть финализированы.

**1**

#### О ДИСКАХ И ФАЙЛАХ

- "Финализация" означает обработку записываемого диска записывающим устройством, с тем, чтобы его можно было воспроизводить в других проигрывателях/ записывающих устройствах, в том числе и с помощью данного проигрывателя. На данном проигрывателе можно воспроизвести только финализированные диски. (Этот проигрыватель не оснащен функцией финализации дисков.)
- Воспроизведение всех файлов на диске, устройстве памяти USB или в сети не гарантируется.

# Требования к аудиофайлу MP3/WMA

- Частота дискретизации: в пределах 32 - 48 кГн
- Скорость передачи данных: в пределах 8 - 320 кбит/с (МР3), 32 - 192 кбит/с (WMA)

# **Требования к файлу WMV**

<span id="page-5-2"></span>- WMV9 с максимальным разрешением  $1920 \times 1080.$ 

# <span id="page-5-0"></span>■ Меры предосторожности при обращении с диском

# Не допускайте появления царапин и попадания пыли

- Диски BD, DVD и CD чувствительны к пыли, отпечаткам пальцев и особенно к царапинам. Поцарапанные диски не могут воспроизводиться. Обращайтесь с дисками осторожно и храните их в безопасном месте.

# Правильное хранение дисков

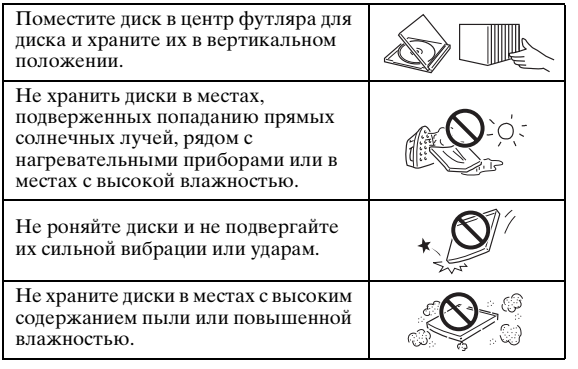

# Меры предосторожности при очистке

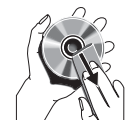

Если поверхность загрязнена, осторожно вытрите ее мягкой, увлажненной (только водой) тканью. Протирая диски, всегда проводите тканью от центрального отверстия по направлению к внешнему краю.

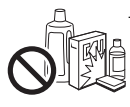

Не используйте аэрозоли для стирания надписей, бензин, обрабатывающие средства, жидкость для снятия статического электричества или любые другие растворители.

- Старайтесь не прикасаться к поверхности.
- Не приклеивайте на диск бумагу или наклейки.
- Если рабочая поверхность диска загрязнена или поцарапана, проигрыватель может воспринять его, как несовместимый, и открыть лоток диска, или может воспроизвести диск, но неправильно. Сотрите мягкой тканью грязь с рабочей поверхности.

#### Очистка считывающей линзы

- Ни в коем случае не используйте имеющиеся в продаже очищающие диски. Использование этих дисков может привести к повреждению линзы.
- Для очистки линзы обратитесь в ближайший сервисный центр, официально рекомендованный компанией Yamaha.

# <span id="page-5-1"></span>■ Загрузка диска

- Диск должен быть расположен таким образом, чтобы этикетка была наверху.
- В случае, если диск записан с обеих сторон, разместите его так, чтобы сторона для воспроизведения была внизу.

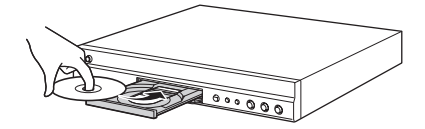

# Примечания

- В зависимости от диска и настроек проигрывателя воспроизведение может начаться автоматически.
- В зависимости от диска сначала может появиться меню.
- Время загрузки диска может варьировать в зависимости от диска.

# **ОРГАНЫ УПРАВЛЕНИЯ И ФУНКЦИИ**

# <span id="page-6-1"></span><span id="page-6-0"></span>■ **Передняя панель**

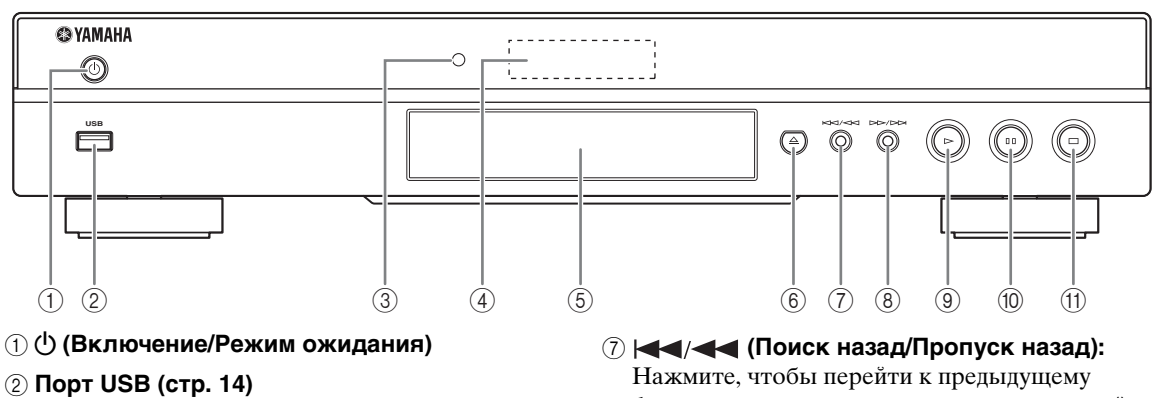

- 3 **Индикатор:** Горит во время запуска проигрывателя.
- 4 **Дисплей передней панели**
- 5 **Лоток диска ([стр. 4\)](#page-5-1)**
- 6 **(Выброс) ([стр. 4\)](#page-5-1)**
- фрагменту записи, или нажмите и удерживайте, чтобы выполнить поиск в обратном направлении.
- 8 **(Поиск вперед/Пропуск вперед):**  Нажмите, чтобы перейти к следующему фрагменту записи, или нажмите и удерживайте, чтобы выполнить поиск в прямом направлении.
- 9 **(Воспроизведение)**
- 0 **(Пауза)**
- A **(Стоп)**

# <span id="page-6-4"></span>**Установка батарей в пульт дистанционного управления**

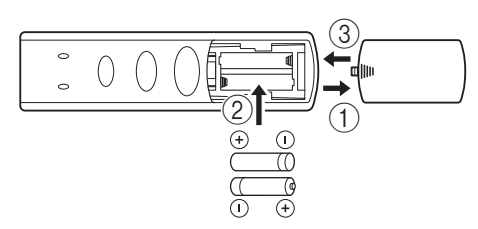

# *Примечания*

- Не подвергайте пульт дистанционного управления ударам, воздействию воды или избыточной влажности.
- Пульт дистанционного управления может не работать, если датчик дистанционного управления проигрывателя находится под воздействием прямого солнечного света или какого-либо другого источника сильного света.
- При неправильном использовании батареек они могут протечь или лопнуть. Прочтите предостережения на батарейках и используйте их правильно.
- Не устанавливайте вместе старые и новые батарейки, а также батарейки разных производителей.
- Извлеките батарейки, если Вы не будете пользоваться пультом дистанционного управления в течение длительного периода времени.
- Батарейки следует утилизировать в соответствии с местными нормами.

# <span id="page-6-3"></span><span id="page-6-2"></span>**Приблизительный диапазон работы пульта дистанционного управления**

# **Датчик дистанционного управления**

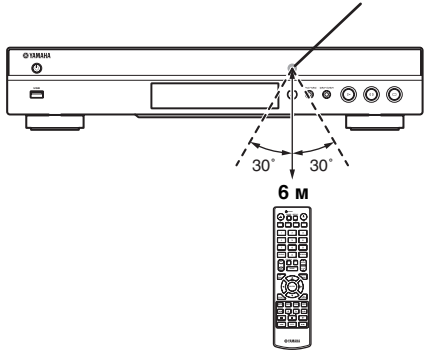

# <span id="page-7-1"></span><span id="page-7-0"></span>■ **Пульт дистанционного управления**

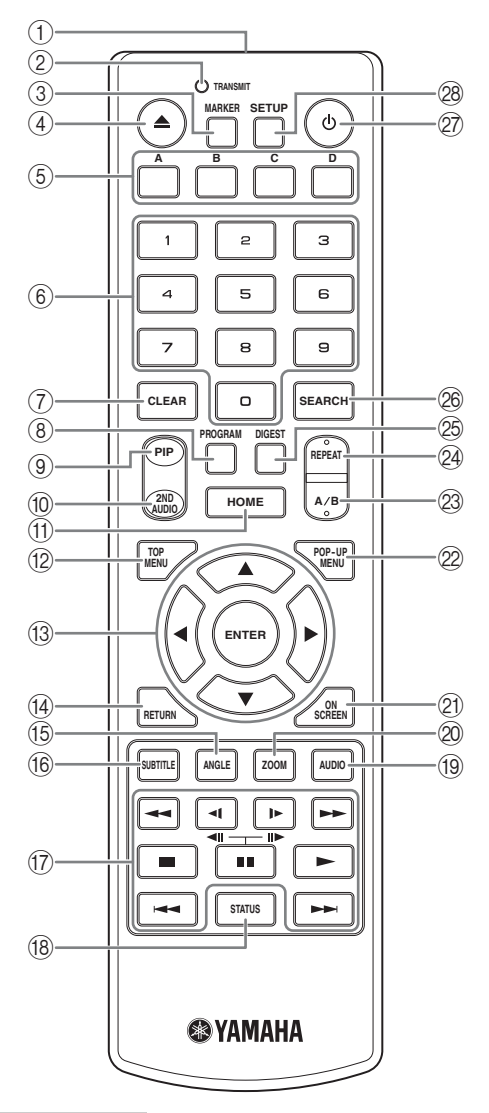

#### *Примечание*

- При нажатии кнопки, которая недоступна, в верхнем левом углу экрана отобразится значок  $\otimes$ .
- 1 **Передатчик инфракрасных сигналов:** Используется для вывода инфракрасного сигнала. Наведите его на датчик дистанционного управления [\(стр. 5\)](#page-6-2).
- 2 **TRANSMIT:** Мигает во время отправки пультом дистанционного управления инфракрасного сигнала.
- **3 MARKER DVD VIDEO :** Создание закладки [\(стр. 22\)](#page-23-3) в какой-либо точке фильма. После создания закладки с помощью этой функции можно быстро перейти к этой точке. Можно сохранить до 12 закладок.
- 4 **:** Открытие и закрытие лотка диска.
- **5 Цветные кнопки вр :** Используйте эти кнопки в соответствии с инструкциями на экране.
- 6 **Цифровые кнопки:** Ввод цифр, а также во время воспроизведения переход к треку/главе, которая соответствует введенному числу.
- 7 **CLEAR:** Удаление введенного номера или установленного элемента.
- **8 PROGRAM CD DVD: Установка порядка** воспроизведения [\(стр. 22](#page-23-4)). Можно установить до 15 треков (для аудио-CD) или заголовков/ глав (DVD-Видео).
- <span id="page-7-2"></span>9 **PIP :** Включение/выключение функции BD Картинка в картинке [\(стр. 23](#page-24-4)). Если эта функция доступна, на экране отображается PIP метка ( ). Этот элемент можно также выбрать в экранном меню [\(стр. 20](#page-21-3)).

# *Примечание*

- <span id="page-7-3"></span>– PIP метка отображается, только если включен параметр PIP метка ([стр. 27\)](#page-28-0).
- **<sup>1</sup> 2ND AUDIO BD:** Включение/выключение вторичного аудио функции Картинка в картинке [\(стр. 23](#page-24-4)) или аудиокомментариев. Если эта функция доступна, на экране отображается метка вторичного аудио ( $\boxed{\bullet}$ ). Этот элемент можно также выбрать в экранном меню [\(стр. 20](#page-21-3)).

# *Примечание*

- Метка вторичного аудио отображается, только если включен параметр Метка вторичного аудио (стр.  $27$ ).
- <span id="page-7-4"></span>A **HOME:** Отображение на экране меню HOME ([стр. 17](#page-18-2)).
- **(2) ТОР MENU ВD DVD:** Отображение на экране главного меню ([стр. 36\)](#page-37-0), если оно имеется на диске. Выберите требуемый элемент с помощью кнопок  $\triangle$ / $\blacktriangledown$ / $\blacktriangle$ / $\blacktriangleright$  и нажмите **ENTER**.

# *Примечание*

- В зависимости от диска некоторые операции могут отличаться. Следуйте указаниям на экранах меню.
- $\binom{3}{3}$  Кнопки управления курсором (▲/▼/◀/▶): Используются для перемещения по экрану меню. **ENTER:** Выбор выделенного меню/элементà.
- D **RETURN:** Возврат к предыдущему меню или экрану и т.д.
- **(6) ANGLE BD DVD: Изменение угла камеры,** если видео записано с разными углами зрения. Если эта функция доступна, на экране отображается уголовая метка ( ). Этот элемент можно также выбрать в экранном меню [\(стр. 20](#page-21-3)).

**ВВЕДЕНИЕ**

**BBEAEHNE** 

**1**

## *Примечание*

- Угловая метка отображается, только если включен параметр Угловая метка ([стр. 27\)](#page-28-2).
- **© SUBTITLE BD DVD VIDEO : Изменение** языка субтитров ([стр. 36\)](#page-37-1) (при наличии). Этот элемент можно также выбрать в экранном меню ([стр. 20](#page-21-3)).

#### <span id="page-8-3"></span>G **Кнопки управления**

 BD DVD CD VIDEO MUSIC PHOTO  $\blacktriangleleft$  : Поиск вперед/назад. Скорость поиска будет меняться при каждом нажатии кнопки (поиск назад/поиск вперед: по 5 уровней для каждого). Нажмите — для возобновления обычного воспроизведения.

**( ⊲II)/ ► (II►) ВD DVD :** Замедленное воспроизведение вперед/назад. Скорость замедленного воспроизведения будет меняться при каждом нажатии кнопки (замедленное воспроизведение назад/замедленное воспроизведение вперед: по 4 уровня для каждого).

С помощью этих кнопок можно также выполнить покадровый просмотр вперед/назад во время паузы.

Нажмите для возобновления обычного воспроизведения.

**:** Остановка воспроизведения. Для полной остановки воспроизведения нажмите эту кнопку дважды.

 $\blacksquare$ **:** Пауза в воспроизведении.

**:** Воспроизведение содержимого.  $\blacktriangleright\blacktriangleright\blacktriangleright$ **:** Пропуск назад/вперед.

#### *Примечания*

- Некоторые диски BD/DVD не поддерживают функцию покадрового просмотра вперед/ назад.
- Проигрыватель возобновит воспроизведение с того места, где произошла остановка. Для воспроизведения с начала нажмите , а  $3a$ тем  $\blacktriangleright$ .
- (18) **STATUS:** Отображение информации о воспроизведении [\(стр. 21](#page-22-1)).
- **(9) AUDIO BD DVD:** Изменение языка звучания или формата аудио. Этот элемент можно также выбрать в экранном меню ([стр. 20](#page-21-3)).
- **200M DVD VIDEO PHOTO: Увеличение** или уменьшение. Размер экрана будет изменяться при каждом нажатии кнопки (увеличение/уменьшение: по 3 уровня для каждого).
- K **ON SCREEN:** Отображение экранного меню ([стр. 20](#page-21-3)).

**2 РОР-UP MENU BD DVD: Отображение** всплывающего меню. Содержание появившегося меню изменяется в зависимости от диска. Для получения дополнительной информации об управлении всплывающим меню обратитесь к руководству пользователя диска.

В зависимости от DVD, главное меню можно вывести на экран, нажав **POP-UP MENU.**

#### **23 A/B BD DVD CD VIDEO MUSIC:**

Воспроизведение определенного участка, который требуется повторить.

- **1** Нажмите **A/B** при просмотре момента, в котором требуется установить точку начала. На экране отобразится значок "A-".
- **2** Нажмите **A/B** еще раз при просмотре момента, в котором требуется установить точку окончания. На экране отобразится значок "A-B". Начнется повторное воспроизведение
- **3** Чтобы отменить повторное воспроизведение, нажмите **A/B**. Значок "A-B" исчезнет, и повторное воспроизведение будет завершено.

#### *Примечание*

– Эту функцию, возможно, не удастся выполнить в зависимости от параметров диска.

## <span id="page-8-2"></span>**@ REPEAT BD DVD CD VIDEO MUSIC:**

Изменение режима повтора. Режимы повтора будут меняться при каждом нажатии кнопки, как показано далее.

**: Повторение заголовка, воспроизводимого** в настоящий момент.

**CH**: Повторение главы, воспроизводимой в настоящий момент.

**:** Повторение всех треков/файлов на диске или в папке.

<span id="page-8-0"></span>**[** $\Box$ : Повторение трека/файла, воспроизводимого в настоящий момент.

@ **DIGEST PHOTO** : Отображение 12 пиктограмм фотографий. При отображении пиктограмм не удастся перейти к следующей/предыдущей странице с помощью кнопок  $\leftarrow$  />>.

# <span id="page-8-1"></span>**<sup>26</sup> SEARCH BD DVD CD VIDEO MUSIC:** Быстрый переход к указанной точке во время воспроизведения. Для получения дополнительной информации об этой функции см. раздел "[Использование поиска"](#page-23-5) [\(стр. 22](#page-23-5)).

Этот элемент можно также выбрать в меню состояния [\(стр. 21](#page-22-1)).

- Q p**:** Включение проигрывателя или перевод в режим ожидания.
- R **SETUP:** Отображение экрана меню УСТАНОВКИ [\(стр. 24](#page-25-1)).

# <span id="page-9-2"></span><span id="page-9-0"></span>**ВВЕДЕНИЕ ПЕРЕД ВЫПОЛНЕНИЕМ ПОДКЛЮЧЕНИЙ**

Найдите соответствующий метод подключения для используемого видео/аудиооборудования. Рекомендуется использовать разъем HDMI, который обеспечивает высокое качество цифрового видеои аудиосигнала через одиночное соединение. При использовании других разъемов/гнезд следует в первую очередь подключить видео. Затем подключите аудио.

<span id="page-9-1"></span>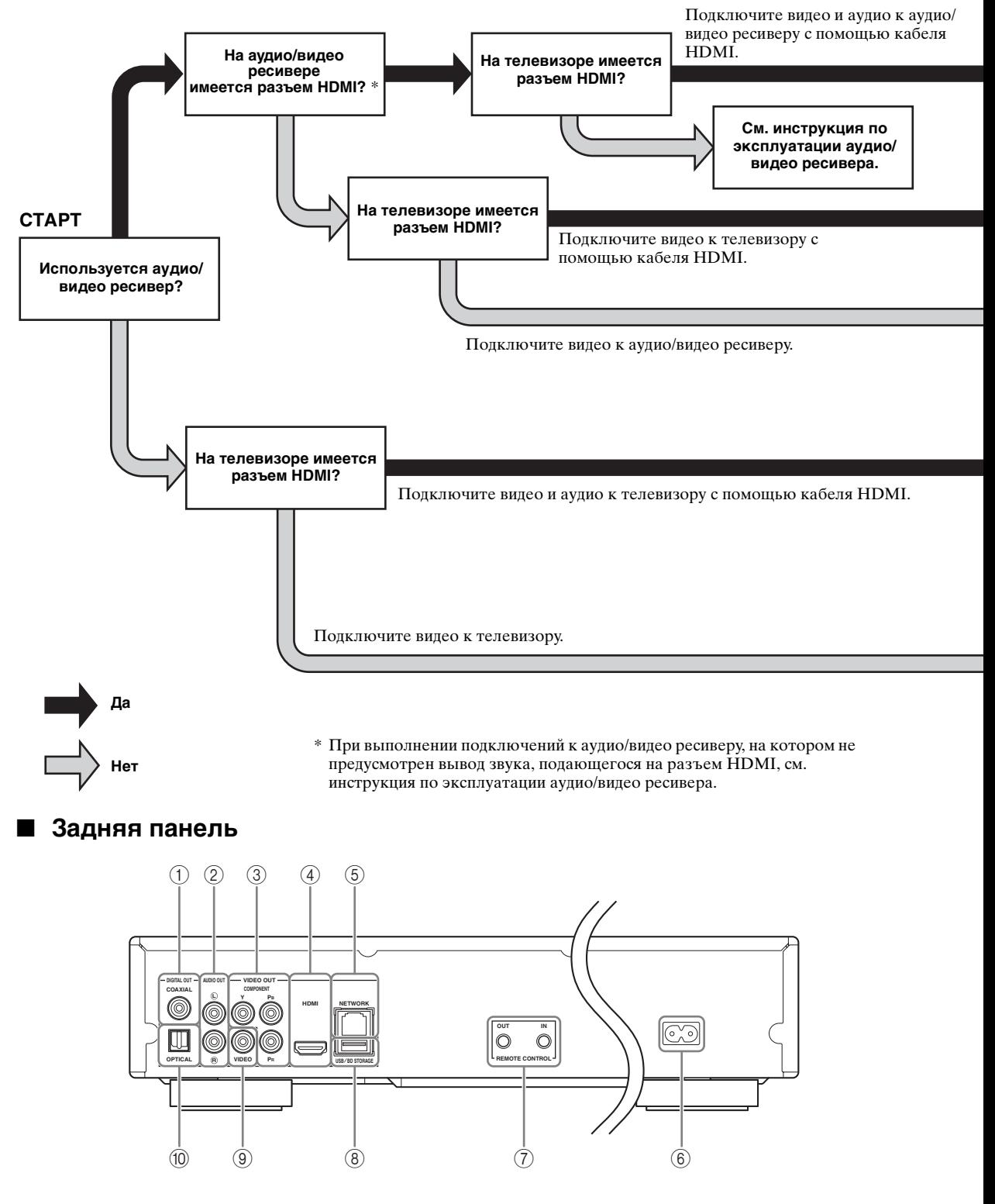

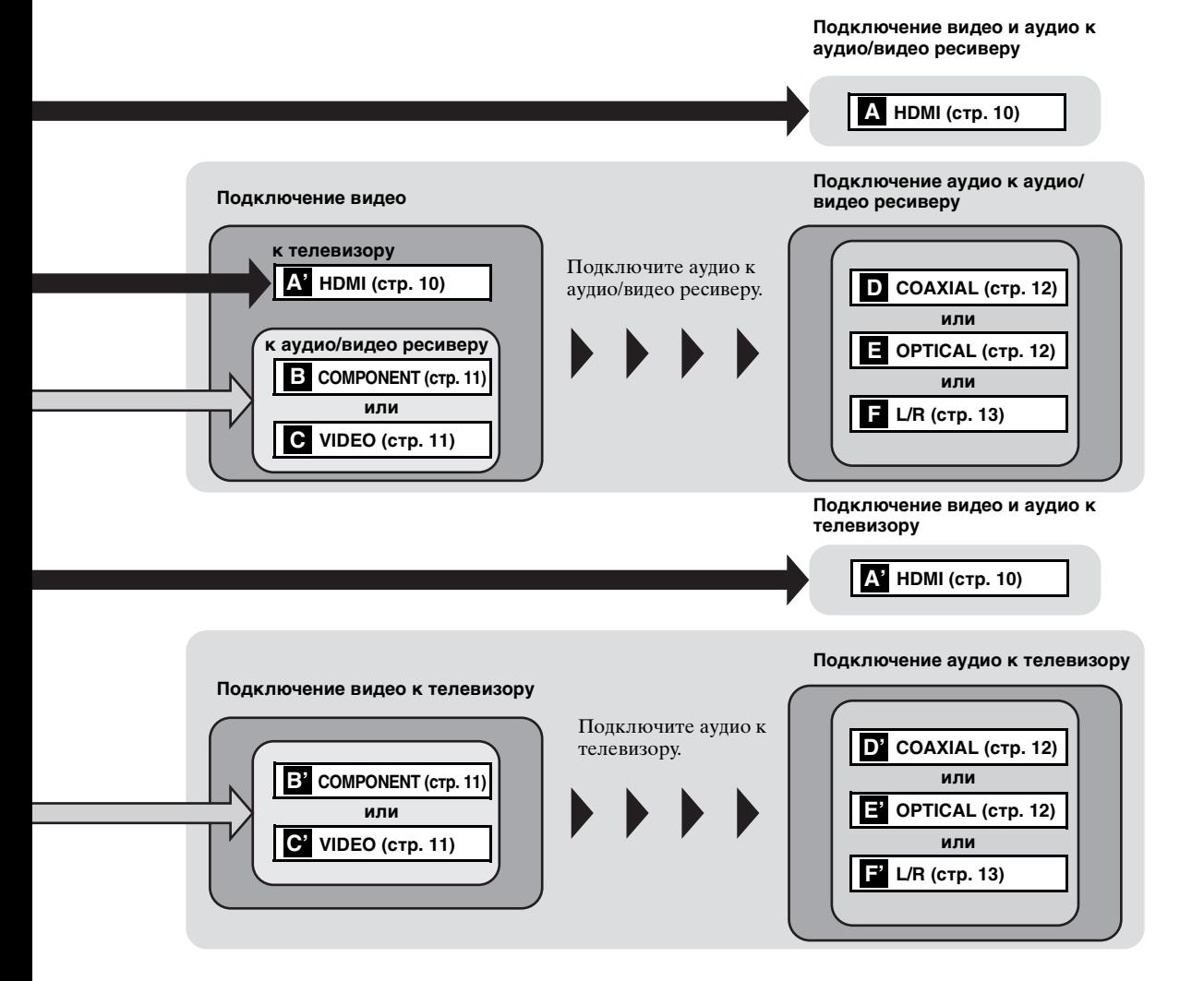

- 
- 5 **NETWORK [\(стр. 14](#page-15-0))**

2 **L/R (AUDIO OUT) [\(стр. 13](#page-14-0))** 3 **COMPONENT [\(стр. 11](#page-12-1))**

1 **COAXIAL [\(стр. 12](#page-13-1))**

4 **HDMI ([стр. 10\)](#page-11-0)**

 **Вход переменного тока [\(стр. 15](#page-16-2)) REMOTE CONTROL (IN/OUT) [\(стр. 15](#page-16-1)) USB/BD STORAGE [\(стр. 14](#page-15-0)) VIDEO ([стр. 11\)](#page-12-1) OPTICAL [\(стр. 12](#page-13-1))**

**Русски** 

# <span id="page-11-2"></span>ПОДКЛЮЧЕНИЕ НОМІ

# <span id="page-11-1"></span><span id="page-11-0"></span>Подключение к разъему HDMI

- Можно воспроизводить высококачественное цифровое изображение и звук с помощью разъема HDMI.
- Надежно подключите кабель HDMI (продается отдельно) к разъему HDMI.
- См. стр. 30 для получения информации о форматах аудио/видео для вывода.
- Используйте кабели HIGH SPEED HDMI, имеющие логотип HDMI (как указано на последней странице обложки).

# Предупреждение!

Не подключайте кабель питания проигрывателя, пока не завершены все подключения.

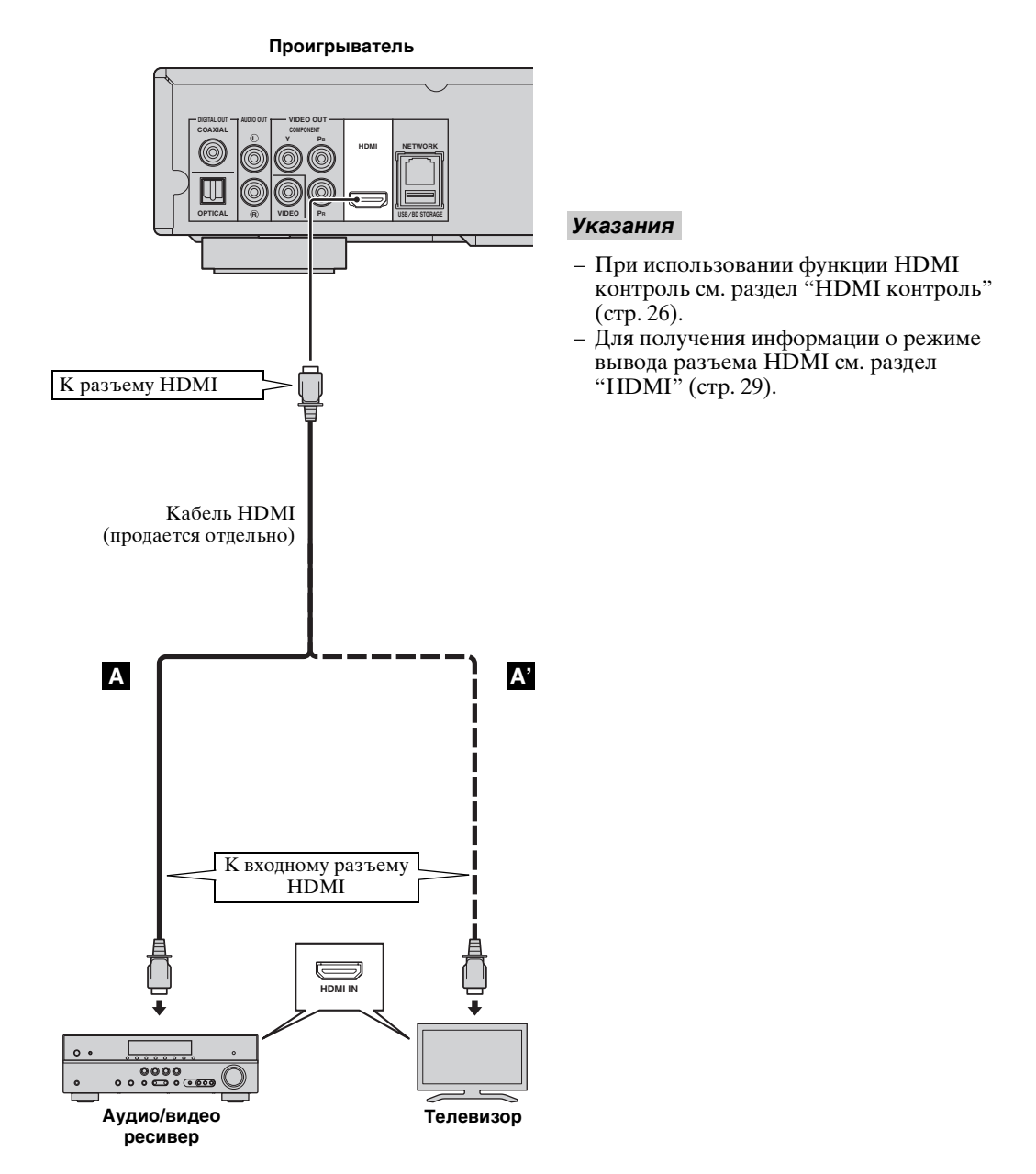

# **ПОДКЛЮЧЕНИЕ ВИДЕО**

# <span id="page-12-2"></span><span id="page-12-1"></span><span id="page-12-0"></span>■ **Подключение к компонентному/видеогнезду**

- При подключении через компонентные гнезда вы сможете наслаждаться точным воспроизведением цветов и высоким качеством изображения.
- Надежно подключите компонентный видеокабель (продается отдельно) или аудио/видеокабель к гнездам COMPONENT или к гнезду VIDEO.
- См. стр. [30](#page-31-3) для получения информации о форматах видео для вывода.

# **Предупреждение!**

*Примечание*

функции защиты от копирования.

# **Не подключайте кабель питания проигрывателя, пока не завершены все подключения.**

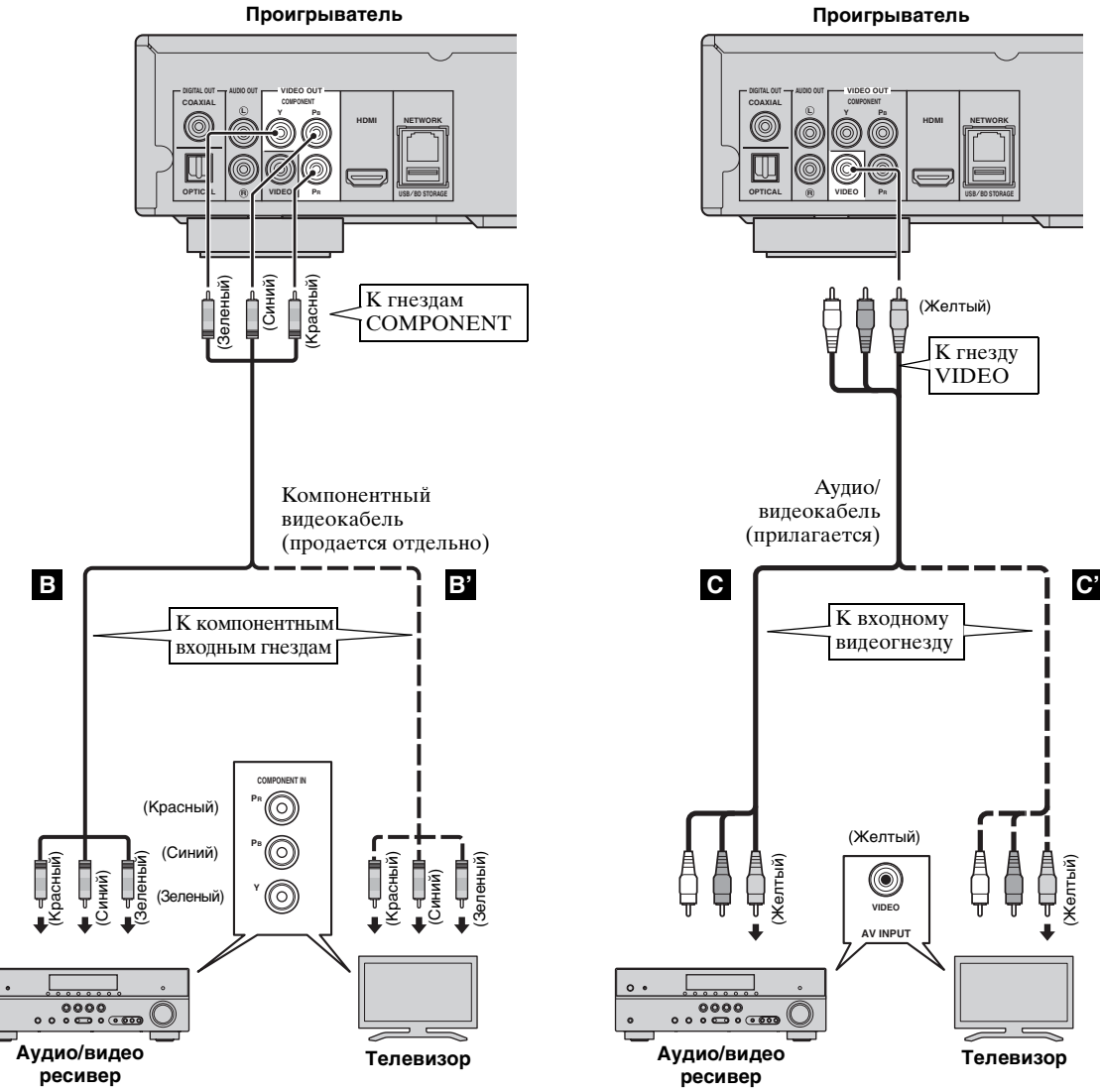

Русскі

# **ПОДКЛЮЧЕНИЕ АУДИО**

# <span id="page-13-1"></span><span id="page-13-0"></span>■ **Подключение к цифровому аудио гнезду/разъему**

- Можно подключить аудиооборудование или телевизор к гнезду COAXIAL или к разъему OPTICAL.
- Надежно подключите цифровой коаксиальный аудиокабель (продается отдельно) или оптический кабель (продается отдельно) к цифровому коаксиальному аудиогнезду или цифровому оптическому аудиоразъему.
- См. стр. [30](#page-31-2) для получения информации о форматах аудио для вывода.

# **Предупреждение!**

**Не подключайте кабель питания проигрывателя, пока не завершены все подключения.**

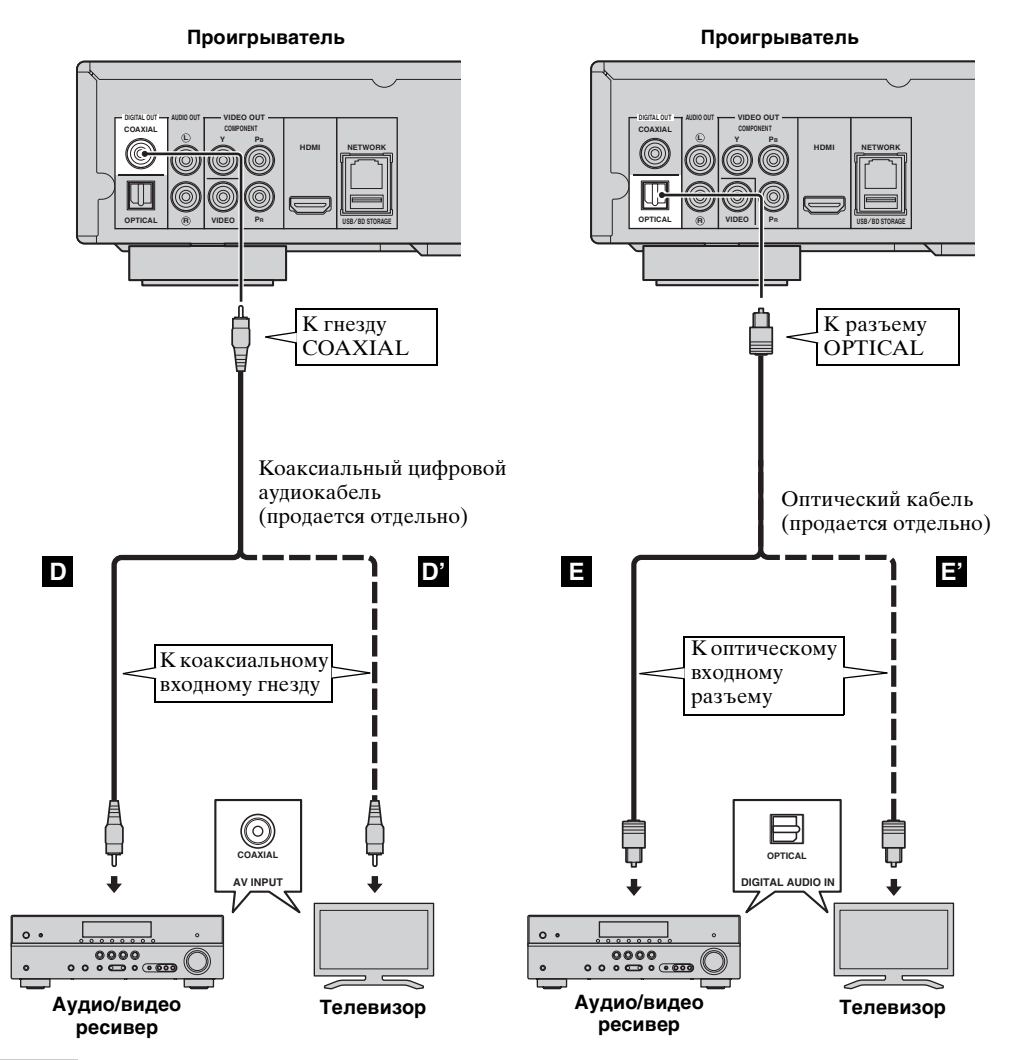

# *Указание*

– Для получения информации о режиме вывода гнезда COAXIAL/разъема OPTICAL см. раздел ["COAXIAL/OPTICAL"](#page-30-3) [\(стр. 29](#page-30-3)).

# <span id="page-14-0"></span>■ **Подключение к аудиогнездам**

- Можно подключить аудиооборудование или телевизор к гнездам AUDIO OUT L/R.
- Надежно подключите аудио/видеокабель (прилагается) к гнезду AUDIO OUT L/R.
- См. стр. [30](#page-31-2) для получения информации о форматах аудио для вывода.

# **Предупреждение!**

**Не подключайте кабель питания проигрывателя, пока не завершены все подключения.**

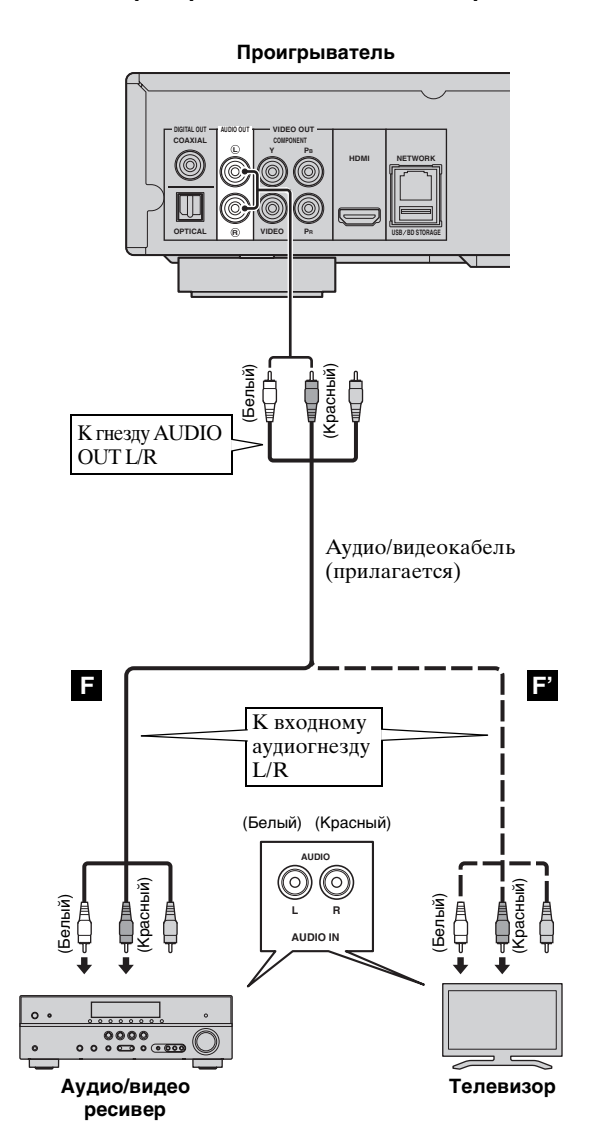

# <span id="page-15-2"></span>**СЕТЕВОЕ И USB-ПОДКЛЮЧЕНИЕ**

# <span id="page-15-1"></span><span id="page-15-0"></span>Подключение к разъему NETWORK и к разъему USB/BD STORAGE

- Можно воспроизвести содержимое ПК, подключив проигрыватель к сети.
- Можно воспроизвести разнообразное содержимое с интерактивными функциями, подключившись к сети Интернет во время воспроизведения BD-Live-совместимых дисков. Для получения дополнительной информации о функциях BD-Live см. стр. 23.
- Можно подключить устройство памяти USB (2 ГБ или больше, отформатированное в файловой системе FAT 32/16) к разъему USB/BD STORAGE, чтобы сохранить данные BD-Live или обновить программное обеспечение проигрывателя.
- Надежно подключите сетевой кабель (продается отдельно) и устройство памяти USB (продается отдельно) к разъему NETWORK и к разъему USB/BD STORAGE.
- Используйте для этой цели только сетевой кабель типа STP (экранированная витая пара).
- При использовании Интернет требуется широкополосный доступ в Интернет, как показано ниже. - Другой конец сетевого кабеля подключите к концентратору или широкополосному
- маршрутизатору. - Устройства памяти USB работают одинаково независимо от подключения к порту USB на передней панели или к разъему USB/BD STORAGE на задней панели.

# Перед использованием устройства памяти USB

# ПРЕДУПРЕЖДЕНИЕ!

- Не извлекайте устройство памяти USB и не вынимайте кабель питания из розетки во время выполнения операций BUDA (стр. 35) или обновления программного обеспечения.
- Не используйте удлинительный кабель USB при подключении устройства памяти USB к разъему USB/BD STORAGE проигрывателя. Использование удлинительного кабеля USB может помешать правильной работе проигрывателя.

# Примечание

- Yamaha не может гарантировать, что устройства памяти USB всех марок будут работать с данным проигрывателем.

# Примечания

- При использовании широкополосного доступа в Интернет необходим договор с провайдером услуг Интернет. Для получения более подробной информации обратитесь к ближайшему провайдеру услуг Интернет.
- Обратитесь к руководству пользователя данного оборудования, так как подключаемое оборудование и метод подключения могут различаться в зависимости от имеющейся инфраструктуры Интернет.
- Используйте сетевой кабель/ маршрутизатор, поддерживающий  $10\overline{B}A\overline{S}E$ -T/100 $\overline{B}A\overline{S}E$ -TX

# Проигрыватель UL К разъему К разъему **NETWORK USB/BD STORAGE** Устройство памяти USB (продается отдельно) Сетевой кабель (продается отдельно) K разъему **LAN** ..... III Интернет Модем Концентратор или Компьютер широкополосный

маршрутизатор

# После подключения

- При выполнении настроек сети вручную см. раздел "Сеть" (стр. 27).
- Чтобы воспроизвести содержимое ПК по сети, см. раздел "Использование содержимого сети" (стр. 19).

# **ДРУГИЕ ПОДКЛЮЧЕНИЯ**

# <span id="page-16-1"></span><span id="page-16-0"></span>■ **Подключение к гнездам REMOTE CONTROL**

- Можно передавать и принимать сигналы пульта дистанционного управления, выполнив подключение к гнездам REMOTE CONTROL (OUT/IN).
- Надежно подключите миникабель с разъемами 3,5 мм (продается отдельно) к гнездам REMOTE CONTROL (OUT/IN).
- Если используемый аудио/видео ресивер является продуктом компании Yamaha и поддерживает передачу сигналов управления SCENE, можно использовать функцию SCENE.

# **Предупреждение!**

# **Не подключайте кабель питания проигрывателя, пока не завершены все подключения.**

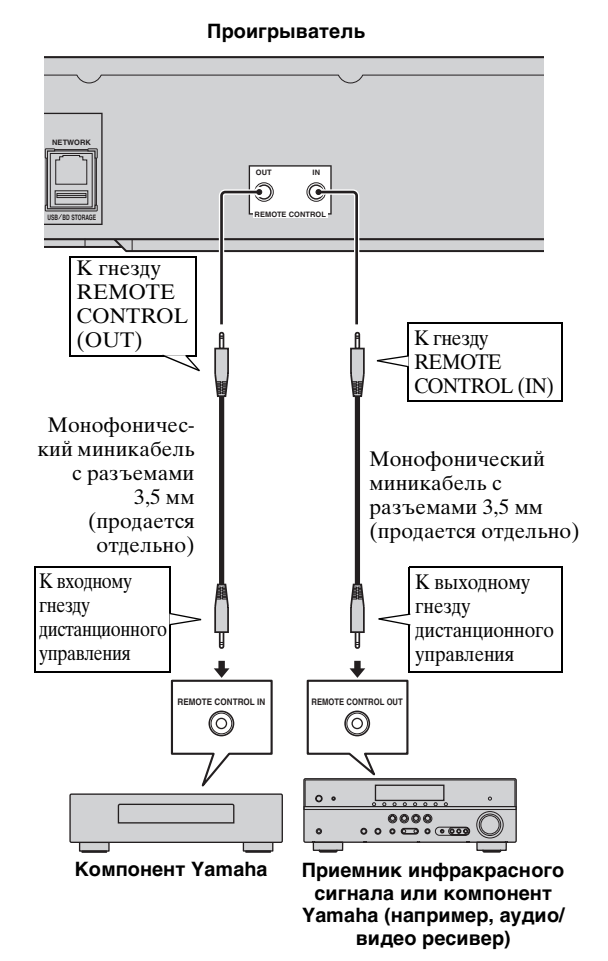

# *Указания*

- Для получения дополнительной информации о функции SCENE см. инструкция по эксплуатации, поставляемое с аудио/видео ресивером Yamaha.
- Можно подключить компонент Yamaha (например, CD-проигрыватель), поддерживающий функцию SCENE, к гнезду REMOTE CONTROL (OUT) проигрывателя.

# <span id="page-16-2"></span>■ **Подключение кабеля питания**

– После выполнения всех подключений подсоедините прилагаемый кабель питания к входу переменного тока на задней панели проигрывателя. Затем вставьте вилку в розетку переменного тока.

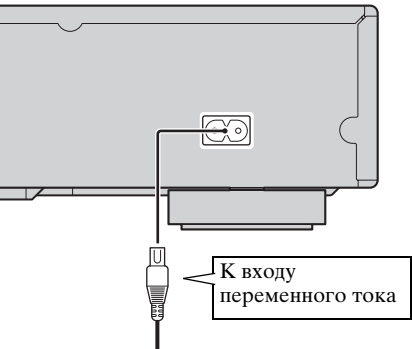

**К розетке переменного тока** 

# *Примечание*

– ДЛЯ ПРЕДОТВРАЩЕНИЯ ПОРАЖЕНИЯ ЭЛЕКТРИЧЕСКИМ ТОКОМ НЕ ПРИКАСАЙТЕСЬ К НЕИЗОЛИРОВАННЫМ ЧАСТЯМ ЛЮБЫХ КАБЕЛЕЙ В ТО ВРЕМЯ, КАК КАБЕЛЬ ПИТАНИЯ ПЕРЕМЕННОГО ТОКА ПОДСОЕДИНЕН К РОЗЕТКЕ.

# <span id="page-17-2"></span><span id="page-17-0"></span>**НАЧАЛЬНЫЕ УСТАНОВКИ/ПРОСТАЯ УСТАНОВКА**

# <span id="page-17-1"></span>■ **Настройки с помощью функции Начальные установки/Простая установка**

С помощью функции Начальные установки/ Простая установка можно легко выбрать язык, разрешение и соотношение сторон экрана. Экран Начальные установки отображается при первом включении проигрывателя после приобретения или обновления. Те же самые настройки можно выполнить в меню УСТАНОВКИ  $\rightarrow$  Система  $\rightarrow$ Простая установка.

**1** При отображении экрана Простая установка нажмите **ENTER**, чтобы запустить функцию Простая установка.

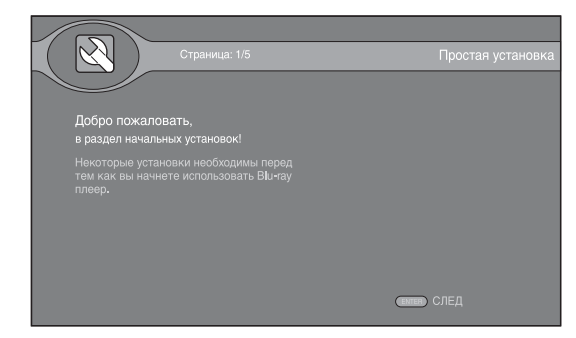

**2** С помощью кнопок ▲/▼ выберите язык экрана, а затем нажмите **ENTER**.

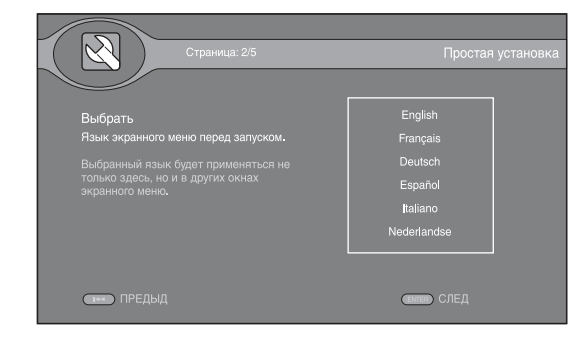

**3** С помощью кнопок **△/▼** выберите разрешение, а затем нажмите **ENTER**. Для получения дополнительной информации о настройке элементов меню см. раздел ["Разрешение"](#page-29-1)  ([стр. 28\)](#page-29-1).

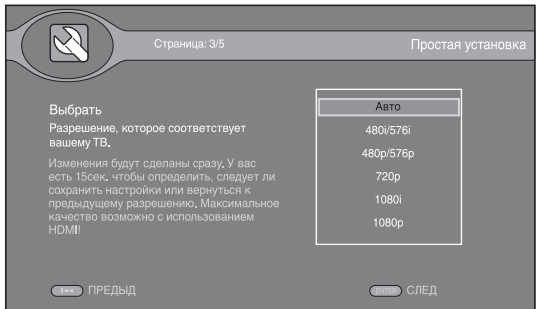

**4** С помощью кнопок **△/v** выберите соотношение сторон экрана, а затем нажмите **ENTER**. Для получения дополнительной информации о настройке элементов меню см. раздел ["ТВ экран"](#page-29-2) ([стр. 28\)](#page-29-2). Простая установка завершена.

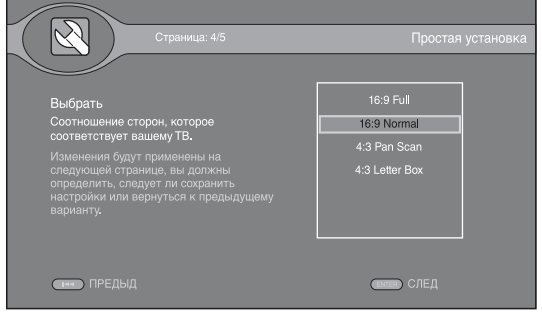

# *Примечание*

– Если после выполнения настроек с помощью функции Начальные установки/Простая установка изображение на экране отсутствует, см. раздел ["УСТРАНЕНИЕ](#page-34-5)  [НЕИСПРАВНОСТЕЙ"](#page-34-5) ([стр. 33\)](#page-34-5).

# <span id="page-18-0"></span>В меню НОМЕ можно просмотреть и

воспроизвести все файлы мультимедиа на дисках с данными, устройствах памяти USB и в домашней сети.

# Примечание

- Для получения дополнительной информации о типах дисков и форматах, которые можно воспроизвести, см. стр. 3.

# <span id="page-18-1"></span>■ Воспроизведение фотографий, **МУЗЫКИ И ВИДЕО**

# Основные операции

- $\triangle$ / $\nabla$ : Перемещение по экрану.
- Возврат в корневую папку.

• Установка метки для отдельной папки или файла/снятие метки.

НОМЕ: Переход на экран/выход с экрана меню HOME.

**ENTER:** Подтверждение папки или файла. **POP-UP MENU:** Отображение меню "Правка".

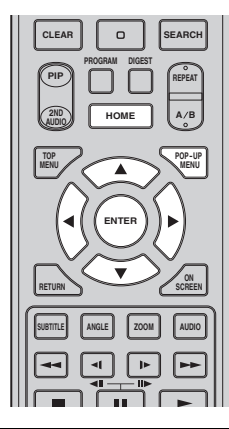

# Значки на первой странице меню HOME

• Воспроизведение диска в лотке или отображение содержимого диска с данными.

С : Отображение содержимого устройства памяти USB, подключенного к порту USB и/или к разъему USB/BD STORAGE.

 $\Gamma$  : Поиск сервера DLNA (стр. 19) в сети.

• : Отображение содержимого подключенного сервера DLNA.

: Отображение плейлиста (стр. 18).

# <span id="page-18-2"></span>Основные операции для воспроизведения файлов в выбранной папке

Пример: Выбор фильма на устройстве памяти **USB** 

# Примечание

- Перед тем, как перейти на экран меню НОМЕ, остановите воспроизведение видео.
- 1 Нажмите НОМЕ для перехода на экран меню HOME.

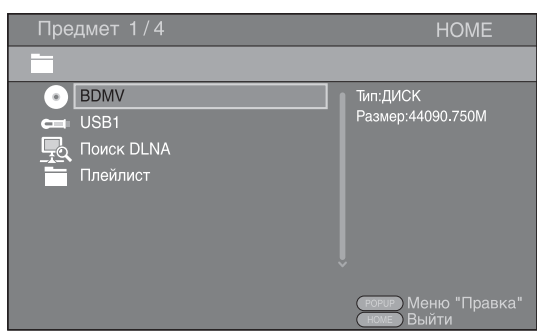

2 Выберите элемент, содержащий файл, который требуется воспроизвести, и нажмите **ENTER**.

# Предмет 2/4 **HOME** e. **BDMV** Tип:USB ізмер:14.779M USB1 **Поиск DLNA** Плейлист

3 Выберите папку Фото, Музыка, Видео или AVCHD, которую требуется воспроизвести, и нажмите **ENTER**.

Чтобы вернуться в корневую папку, нажмите или выберите значок

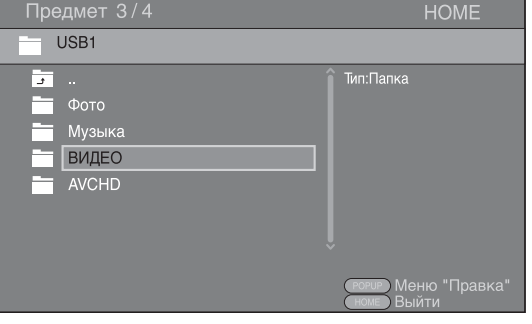

# *Примечание*

- Обратите внимание, что в следующем шаге будет отображен только тип файлов, выбранный в этом шаге. Например, если в этом шаге выбрать папку "Фото", то в следующем шаге будут отображены только файлы фотографий. Чтобы воспроизвести другие файлы, кроме фотографий, вернитесь на эту страницу и снова выберите тип файлов.
- **4** Выберите папки, содержащие файлы, которые требуется воспроизвести.

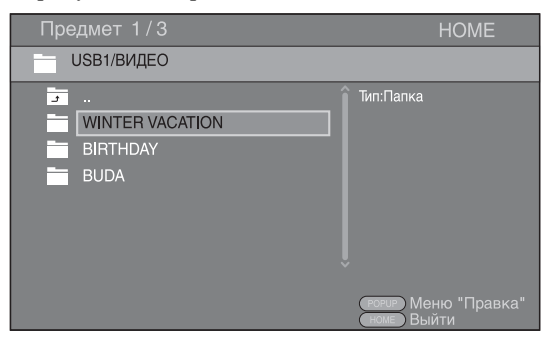

**5** Выберите файл, который требуется воспроизвести, и нажмите **ENTER**. При выборе видеофайла начнется воспроизведение.

При выборе музыкального файла отобразится экран состояния и начнется воспроизведение. При выборе файла фотографии начнется слайд-шоу.

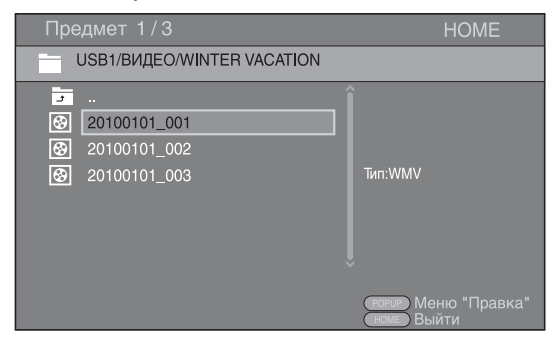

#### *Указание*

– Чтобы просматривать слайд-шоу с музыкой, нажмите **HOME** для возврата на экран меню HOME во время воспроизведения музыки и выберите файл фотографии.

#### *Примечание*

– Отображаемый файл, возможно, не удастся воспроизвести в зависимости от содержимого.

#### **Операции для просмотра фотографий**

Во время просмотра фотографий кнопки на пульте дистанционного управления работают следующим образом.

**:** Остановка слайд-шоу и возврат к диспетчеру файлов.

 $\blacksquare$ **:** Приостановка слайд-шоу.

**:** Показ слайд-шоу.

 $\rightarrow$ : Переход к следующей фотографии/ увеличение скорости слайд-шоу на 3 уровня. **:** Переход к предыдущей фотографии/ уменьшение скорости слайд-шоу на 3 уровня. 5**:** Инвертирование фотографии.

- 
- a**:** Зеркальное отражение фотографии.
- 2**:** Поворот фотографии против часовой стрелки.

 $\blacktriangleright$ : Поворот фотографии по часовой стрелке. **ZOOM:** Увеличение/уменьшение фотографии (увеличение/уменьшение: по 3 уровня для каждого).

**A/v/**I : Режим увеличения с панорамированием, когда размер фотографии больше экрана.

**DIGEST:** Переключение в режим пиктограмм ([стр. 7](#page-8-0)). При отображении пиктограмм не удастся перейти к следующей/предыдущей странице с помощью кнопок  $\left| \right|$  .

# <span id="page-19-0"></span>**Использование плейлиста**

Можно добавить избранные файлы в плейлист, и затем воспроизводить избранные файлы из папки Плейлист на экране меню HOME.

- **1** Нажмите **POP-UP MENU** при отображении папки или файла, который требуется добавить в плейлист или удалить из него.
- **2** Выберите пункт из перечисленных далее во всплывающем меню.

**Добавить в плейлист:** Добавление файлов в выделенной или отмеченной папке либо выделенного или отмеченного файла в плейлист.

**Удалить из плейлистов:** Удаление выделенной или отмеченной папки/файла из плейлиста.

**Выделить все:** Установка меток для всех папок/файлов в открытой папке.

Одновременно можно отметить до 100 папок/ файлов.

**Очистить все:** Снятие меток со всех папок/ файлов в открытой папке.

**Отмена:** Закрытие меню "Правка".

#### *Указание*

– Отметить выделенный файл/папку и снять метку можно также, нажав  $\blacktriangleright$ .

# Примечание

- При переходе в другую папку без добавления отмеченных папок/файлов в плейлист метки с этих папок/файлов будут сняты.
- 3 Чтобы воспроизвести файл из плейлиста, выберите файл, который требуется воспроизвести, в папке плейлиста на экране меню НОМЕ.

# Примечание

- При извлечении диска или отключении устройства памяти USB, содержащего добавленный в плейлист файл, этот файл будет удален из плейлиста.

# <span id="page-20-1"></span><span id="page-20-0"></span>■ Использование содержимого сети

Этот проигрыватель является цифровым DLNAсертифицированным медиапроигрывателем. С его помощью можно управлять фотографиями, музыкой и видео, которые хранятся на серверах **DLNA** в домашней сети.

# <span id="page-20-2"></span>О стандарте DLNA

Стандарт DLNA (Digital Living Network Alliance) предназначен для удобной передачи цифрового медиасодержимого по домашней сети, и с помощью этого проигрывателя на телевизоре можно воспроизводить цифровое содержимое, хранящееся на компьютере с установленным программным обеспечением для поддержки серверов DLNA или другом DLNA-совместимом устройстве. Чтобы подключить проигрыватель к серверу DLNA, необходимо выполнить ряд настроек сервера или устройства DLNA. Для получения дополнительной информации см. документацию программного обеспечения сервера DLNA или устройства DLNA.

# Воспроизведение общего содержимого

1 Чтобы воспроизводить файлы на компьютере, установите программное обеспечение DLNA, например Windows Media Player 12, и сделайте файлы, которые требуется воспроизвести, доступными для совместного использования.

Windows Media Player является зарегистрированным товарным знаком Microsoft corporation в США и/или других странах.

2 Включите компьютер с установленным программным обеспечением для поддержки серверов DLNA или устройство DLNA, подключенное к домашней сети.

3 Нажмите **HOME** для отображения экрана меню НОМЕ. На этом экране перечислены серверы DLNA, подключенные к сети.

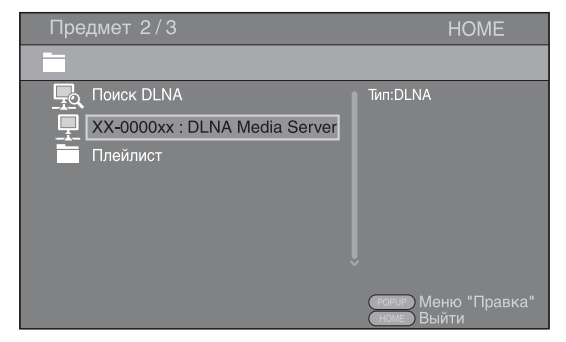

# Примечания

- Если требуемый сервер DLNA отсутствует в списке, выберите пункт Поиск DLNA, чтобы найти его
- В зависимости от сервера DLNA, возможно,  $\overline{\phantom{0}}$ потребуется разрешить на сервере доступ проигрывателю.
- Чтобы воспроизвести файл на сервере **DLNA**, проигрыватель и сервер должны быть подключены к одной точке доступа.
- Некоторые файлы могут быть несовместимыми в силу своих требований. Доступ к файлу может быть ограничен в зависимости от характеристик файла и возможностей сервера DLNA.
- 4 Выберите файл, который требуется воспроизвести.

# Примечания

- Качество воспроизведения и работы может зависеть от условий домашней сети.
- Возможно, не удастся правильно предоставить совместный доступ к файлам, сохраненным на съемных носителях, например устройствах памяти USB или DVDприводе медиасервера.

# <span id="page-21-2"></span><span id="page-21-0"></span>**РАСШИРЕННЫЕ ОПЕРАЦИИ ВОСПРОИЗВЕДЕНИЯ**

В этой главе описывается процесс воспроизведения имеющихся в продаже BD и DVD дисков (например, с фильмами), CD и записанных дисков DVD-R/RW.

# *Примечание*

<span id="page-21-3"></span>– Описание основных операций воспроизведения см. на стр. [6.](#page-7-1)

# <span id="page-21-1"></span>■ **Экранное меню**

Используется для управления рядом функций в экранном меню. Чтобы отобразить экранное меню, нажмите **ON SCREEN**. Затем нажмите  $\triangle$ / $\blacktriangledown$ / $\blacktriangleleft$ / $\blacktriangleright$ , чтобы выбрать пункт, и нажмите **ENTER**, чтобы выполнить требуемую функцию.

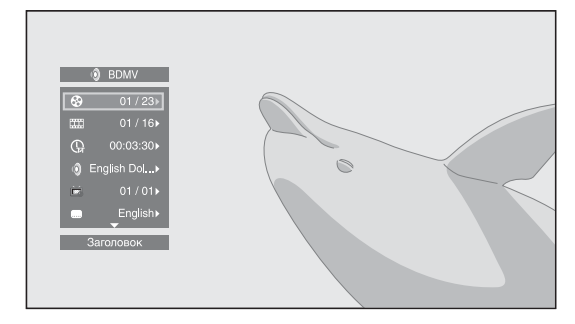

В экранном меню содержатся следующие пункты.

# Заголовок **BD DVD VIDEO:**

Отображение номера заголовка, воспроизводимого в данный момент. Можно пропустить требуемый заголовок, выбрав его в этом пункте.

# Глава **BD** DVD VIDEO:

Отображение номера главы, воспроизводимой в данный момент. Можно пропустить требуемую главу, выбрав ее в этом пункте.

# **Трек/Файл CD VIDEO MUSIC PHOTO:**

Отображение номера трека/файла, воспроизводимого в данный момент. Можно пропустить требуемый трек/ файл, выбрав его в этом пункте.

# **BDEMA BD DVD CD VIDEO MUSIC :**

Отображение времени воспроизведения. Выберите подходящий тип отображения:

- Прошедшее время воспроизведения заголовка, главы, трека или файла
- Оставшееся время воспроизведения заголовка, главы, трека или файла

# **Режим/Режим воспроизведения**  DVD CD VIDEO MUSIC PHOTO:

Отображение текущего режима воспроизведения. Можно выбрать один из следующих режимов воспроизведения:

- Нормальный: Обычное воспроизведение.
- Перемешать: Однократное воспроизведение каждого трека/файла без повтора.
- Случайный: Воспроизведение в случайном порядке. Возможны повторы.

# *Указание*

– При воспроизведении DVD диска можно выбрать режим Случайные Все, Случайные TT (заголовок), Случайные CH (глава), Перемешать все, Перемешать заголовки (заголовок) и Перемешать главы (глава).

# **Аудио BD DVD VIDEO:**

Отображение языка звучания или аудиосигнала выбранного в данный момент BD/DVD диска. Возможен выбор нужного типа аудио.

# **Угол :** BD DVD

Отображение выбранного в данный момент номера угла зрения. При наличии записи с несколькими углами зрения можно изменить угол зрения.

# **Субтитры BD DVD VIDEO:**

Отображение выбранного в данный момент языка субтитров. При наличии субтитров на другом языке можно выбрать нужный язык.

# Стиль субтитров **BD** :

Отображение выбранного в данный момент стиля субтитров. Эту функцию можно использовать только для внешних субтитров видеофайла. Можно выбрать требуемый стиль текста субтитров.

# **Битрейт** BD DVD CD VIDEO MUSIC :

Отображение скорости передачи данных аудио/ видеосигнала.

# Вторичное видео **ВD**:

Включение/отключение функции PIP ([стр. 6](#page-7-2)).

# Вторичное аудио **BD**:

Включение/отключение функции вторичного аудио [\(стр. 6\)](#page-7-3).

# Стоп-кадр выкл. ВD :

На некоторых BD/DVD дисках воспроизведение приостанавливается в определенной точке. С помощью этой функции возобновляется приостановленное воспроизведение.

# **Мгновенный Поиск**

**BD DVD CD VIDEO MUSIC +** 

Пропуск 30 секунд.

## **Мгновенный Повтор BD DVD CD VIDEO MUSIC +**

Повторное воспроизведение содержимого, начиная с точки за 10 секунд до данного момента.

# Слайд-шоу **РНОТО**:

Отображение скорости слайд-шоу. Можно выбрать следующие значения скорости слайдшоу: Медленно, Средний или Быстро.

# Перемещение **РНОТО:**

Просмотр того, как фотография отображается на экране. Можно выбрать тип перемещения.

# Code Page **VIDEO**:

Выбор кода символов субтитров.

# <span id="page-22-1"></span><span id="page-22-0"></span>■ **Меню состояния**

Позволяет регулировать различные установки, например, субтитры, установки угла зрения и выбор титров для прямого воспроизведения. Чтобы отобразить меню состояния, нажмите **STATUS**. В меню состояния содержатся следующие меню.

# **Воспроизведение дисков BD-Видео/DVD-Видео или видеофайла**

**Пример**: Значки при воспроизведении BD диска

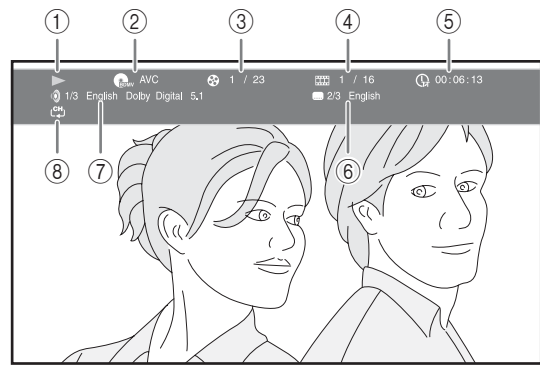

- 1 **(Воспроизведение)**
- 2 **(Значок типа диска/видеофайла)**
- 3 **(Номер воспроизводимого заголовка):**  Можно перейти к требуемому заголовку с помощью кнопки **SEARCH** ([стр. 7](#page-8-1)).
- 4 **(Номер воспроизводимой главы):**  Можно перейти к требуемой главе с помощью кнопки **SEARCH** [\(стр. 7](#page-8-1)).
- 5 **(Прошедшее время воспроизведения):**  Можно перейти к определенной точке с помощью кнопки **SEARCH** ([стр. 7](#page-8-1)).
- 6 **(Текущие субтитры):** Можно выбрать язык субтитров с помощью кнопки **SUBTITLE**.
- 7 **(Текущий звук):** Можно выбрать язык или формат звучания с помощью кнопки **AUDIO**.
- 8 **(Pежим повтора):** Отображение текущего режима повтора ([стр. 7](#page-8-2)).

# **Воспроизведение аудио CD или музыкального файла**

**Пример**: Значки при воспроизведении музыкального файла

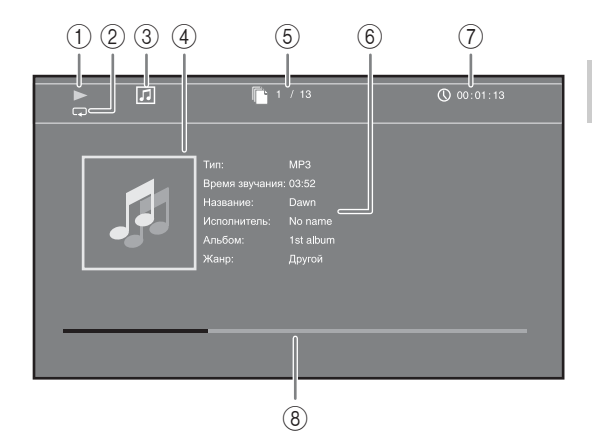

- 1 **(Воспроизведение)**
- 2 **(Pежим повтора):** Отображение текущего режима повтора ([стр. 7](#page-8-2)).
- 3 **(Значок типа диска/музыкального файла)**
- **4 (Изображение) MUSIC:** Отображение рисунка, если он содержится в файле.
- 5 **(Номер воспроизводимого трека/файла):**  Можно перейти к требуемому треку с помощью кнопки **SEARCH** [\(стр. 7](#page-8-1)).
- 6 (Информация) **MUSIC**: Отображение информации о композиции, если она содержится в файле.
- 7 **(Прошедшее время воспроизведения):**  Можно перейти к определенной точке с помощью кнопки **SEARCH** ([стр. 7](#page-8-1)).
- **8 (Полоса воспроизведения) MUSIC:** Отображение состояния воспроизведения текущей композиции.

# **Просмотр фотографий**

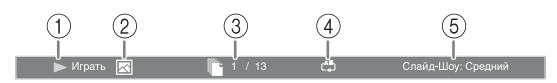

- 1 **(Воспроизведение)**
- 2 **(Значок файла фотографии)**
- 3 **(Номер отображаемого файла)**
- 4 **(Pежим повтора):** Отображение текущего режима повтора ([стр. 7](#page-8-2)).
- 5 **(Скорость слайд-шоу)**

# <span id="page-23-3"></span><span id="page-23-0"></span>■ **Использование закладок** DVD VIDEO

Используется для создания закладки в указанной точке видеофайла. После создания закладки с помощью этой функции можно перейти к этой точке. Можно сохранить до 12 закладок.

**1** Чтобы создать закладку, нажмите **MARKER** во время воспроизведения фильма. Отобразится номер и состояние закладки.

1/12 Заголовок 00:01:26

**2** После создания закладки нажмите и удерживайте **MARKER**, чтобы отобразить панель выбора закладок.

Заголовок:01 Глава:01 Время: 00:01:26<br>[01] [02] [03] [04] [05] [06] [07] [08] [09] [10] [11] [12] Закладка

**3** Нажмите  $\blacktriangleleft/\blacktriangleright$ , чтобы выбрать закладку, которую требуется воспроизвести, и нажмите **ENTER**.

Нажмите **CLEAR**, чтобы удалить выбранную закладку.

# *Примечание*

– По окончании воспроизведения (например, при извлечении диска или двойном нажатии ) закладки автоматически удаляются.

# <span id="page-23-4"></span><span id="page-23-1"></span>■ **Программное воспроизведение**

Используется для программирования порядка воспроизведения треков CD или глав DVD. Нажмите **PROGRAM** во время воспроизведения, чтобы отобразить окно ПРОГРАММА и запрограммировать порядок воспроизведения. Можно запрограммировать до 15 треков/глав.

**Пример:** Программирование порядка воспроизведения треков CD

**1** Нажмите **PROGRAM** во время воспроизведения.

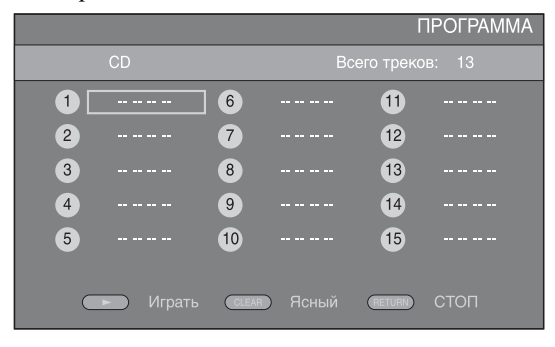

**2** Нажмите **ENTER**, чтобы запрограммировать порядок воспроизведения. При воспроизведении CD дисков нажмите  $\blacktriangle/\blacktriangledown$ ,

чтобы выбрать требуемый трек, затем нажмите **ENTER**. При воспроизведении DVD диска выберите

требуемый заголовок (отображаются с пометкой TT) и главу (отображаются с пометкой CH) вместо трека. Чтобы удалить выбранный трек из программы, выберите трек, который требуется удалить, и нажмите **CLEAR**.

Чтобы отменить программное воспроизведение, нажмите **RETURN**.

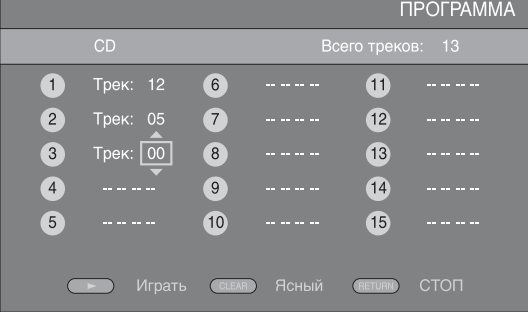

- **3** Завершив программирование, нажмите , чтобы установить и запустить программное воспроизведение.
- **4** Чтобы отменить программное воспроизведение, полностью остановите воспроизведение, дважды нажав .
- <span id="page-23-5"></span><span id="page-23-2"></span>■ **Использование поиска** DVD CD BDDVD CD VIDEO MUSIC

Используется для быстрого перехода к указанной точке во время воспроизведения.

- **1** Нажмите **SEARCH** во время воспроизведения. Появится строка состояния.
- **2** Нажмите  $\triangle$ / $\nabla$ / $\triangleleft$ / $\rho$ , чтобы выбрать один из перечисленных элементов, затем нажмите **ENTER**.

# **:** BD DVD

- Номер заголовка (отображаются с пометкой  $\bigcircled{3}$
- Номер главы (отображаются с пометкой  $\frac{1}{(1+i)}$ )
- Прошедшее время заголовка (отображаются с пометкой  $\left(\frac{1}{n}\right)$
- Прошедшее время главы (отображаются с пометкой  $\binom{1}{c}$

# **:** CD

- Номер трека (отображаются с пометкой  $\mathcal{O}(n)$
- Прошедшее время трека (отображаются с пометкой (I)
- Прошедшее время диска (отображаются с пометкой  $\Omega$ )

**:** VIDEO MUSIC

- Номер файла (отображаются с пометкой  $\Box$ )
- Прошедшее время файла (отображаются с пометкой  $\left(\bigcup\right)$
- **3** С помощью кнопок **△/v** или цифровых кнопок установите или отрегулируйте значение выбранного элемента и нажмите **ENTER**, чтобы перейти к указанной точке.
- **4** Чтобы закрыть строку состояния, нажмите **STATUS**.

# <span id="page-24-3"></span><span id="page-24-0"></span>■ **Просмотр BONUSVIEW и BD-Live**

Этот проигрыватель поддерживает функции воспроизведения BONUSVIEW [\(стр. 35](#page-36-3)) (BD-ROM Профиль 1 Версия 1.1) и BD-Live [\(стр. 35](#page-36-4)) (BD-ROM Профиль 2).

# *Примечание*

– Функции и способ воспроизведения могут отличаться в зависимости от диска. См. указания на диске или в прилагаемом руководстве пользователя.

# <span id="page-24-4"></span><span id="page-24-1"></span>■ **Использование функции Картинка в картинке (воспроизведение вторичного аудио/видеосигнала)**

BD-Видео, которое включает в себя функцию вторичного аудио/видео, совместимую с функцией Картинка в картинке, может одновременно воспроизводить вторичное аудио и видео в виде маленького видеоокна в углу экрана.

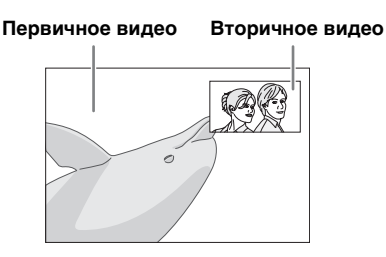

# **При отображении PIP метки ( • ) или метки вторичного аудио ( ) нажмите PIP, чтобы включить или выключить функцию Картинка в картинке.**

# *Примечания*

- Чтобы прослушать вторичное аудио, установите для параметра Аудиовыход (COAXIAL/OPTICAL или HDMI) установлено значение PCM или Перекодировать [\(стр. 29](#page-30-4)).
- В зависимости от диска для прослушивания вторичного аудио, возможно, потребуется установить вторичное аудио в главном меню диска [\(стр. 6\)](#page-7-4).
- Вторичное аудио и видео для функции "Картинка в картинке" может автоматически появляться и исчезать в зависимости от содержимого. Кроме того, области воспроизведения могут быть ограничены.

# <span id="page-24-2"></span>■ **Использование возможностей BD-Live**

- **1. Выполните настройки сети ([стр. 27](#page-28-3)).**
- **2. Подключите устройство памяти USB к проигрывателю [\(стр. 14\)](#page-15-2).**

Данные BD-Live будут сохранены в папке BUDA [\(стр. 35](#page-36-2)) (устройство памяти USB, подключенное к проигрывателю). Чтобы использовать эти функции, подключите устройство памяти USB (2 ГБ или больше, отформатированное в файловой системе FAT 32/16), поддерживающее протокол USB 2.0 High Speed (480 Мбит/с) к разъему USB/ BD STORAGE ([стр. 14\)](#page-15-2) на задней панели.

- При необходимости папка BUDA будет автоматически создана на устройстве памяти USB.
- Если на устройстве памяти будет недостаточно свободного места, данные не будут скопированы/загружены. Удалите ненужные данные или воспользуйтесь новым устройством памяти USB.
- Для загрузки данных (считывания/записи) может потребоваться некоторое время.

# *Примечания*

- Yamaha не может гарантировать, что устройства памяти USB всех марок будут работать с данным проигрывателем.
- Не используйте удлинительный кабель USB при подключении устройства памяти USB к разъему USB/BD STORAGE проигрывателя. Использование удлинительного кабеля USB может помешать правильной работе проигрывателя.

# **3. Воспроизведите диск.**

# **4. Запустите BD-Live в соответствии с указаниями на диске.**

# *Примечания*

- Относительно способа воспроизведения содержимого BD-Live и т.п., выполняйте операции в соответствии с указаниями в руководстве диска BD.
- Чтобы использовать функции BD-Live, выполните сетевое подключение ([стр. 14\)](#page-15-2) и настройки сети ([стр. 27\)](#page-28-3).
- Для получения информации об установке ограничения доступа к содержимому BD-Live см. раздел "[BD-Live соединения](#page-29-3)" [\(стр. 28](#page-29-3)).
- Время, необходимое для загрузки предоставляемых программ на устройство памяти USB, подсоединяемое к данному проигрывателю, зависит от скорости Интернетсоединения и объема данных программ.
- С помощью программ BD-Live, предоставляемых через Интернет, возможно, не удастся отобразить соединение в зависимости от статуса (обновления) провайдера. В таких случаях извлеките диск и попробуйте еще раз.
- Причиной того, что при выборе функции BD-Live в меню BD диска и по прохождении некоторого времени, не появляется экранное изображение BD-Live, может быть то, что на устройстве памяти USB недостаточно места. В таких случаях извлеките диск из проигрывателя, а затем удалите данные с устройства памяти USB, используя меню "Fmt  $\widehat{\mathbf{B} \cup \mathbf{D} \mathbf{A}}$ " в меню " $\widehat{\mathbf{B} \cup \mathbf{D} \mathbf{A}}$ " [\(стр. 27](#page-28-4)).

Русски

# <span id="page-25-1"></span>**МЕНЮ УСТАНОВКИ**

# <span id="page-25-0"></span>Меню УСТАНОВКИ позволяет выполнять различные аудиовизуальные установки и настройки функций с помощью пульта дистанционного управления.

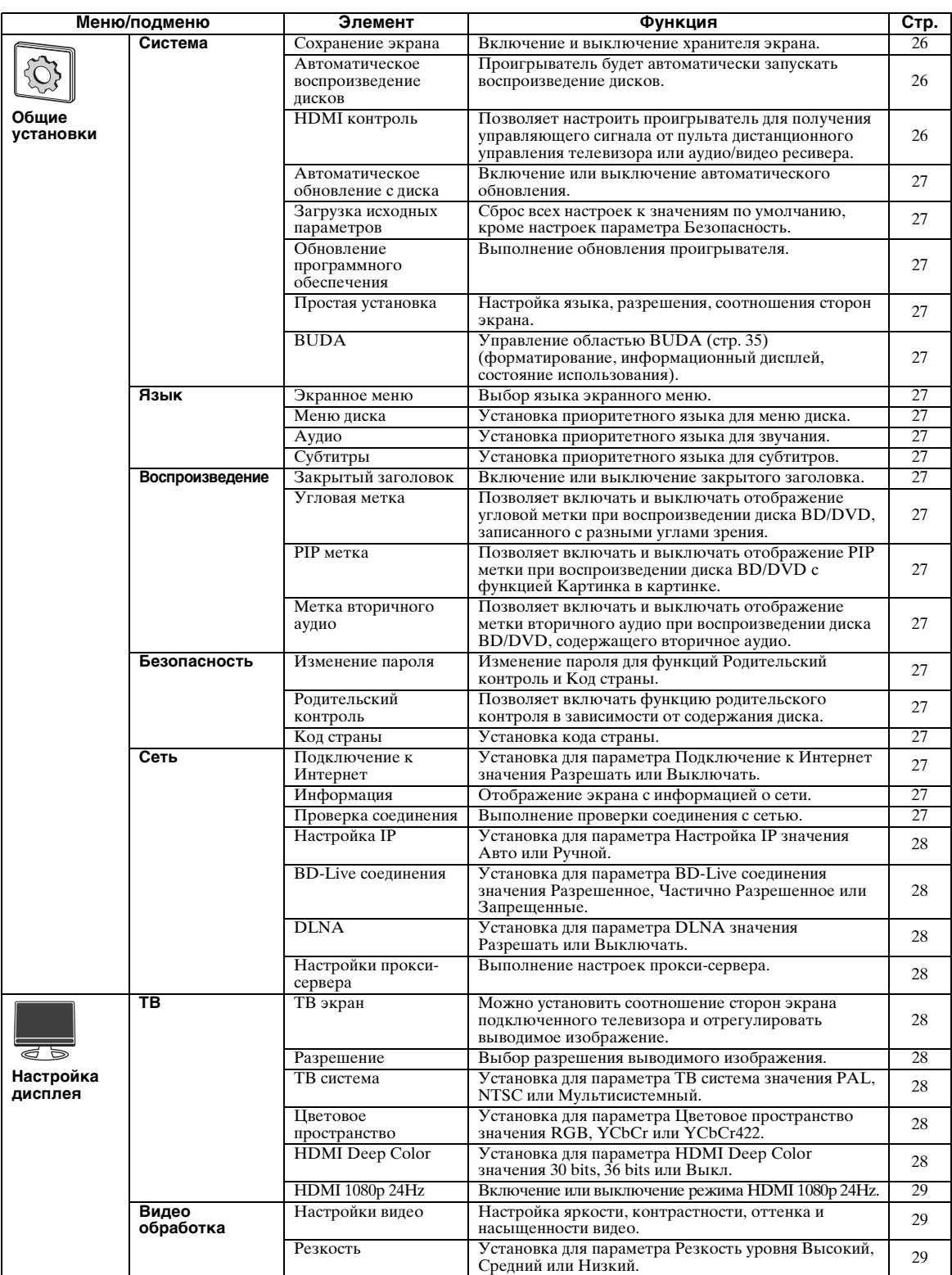

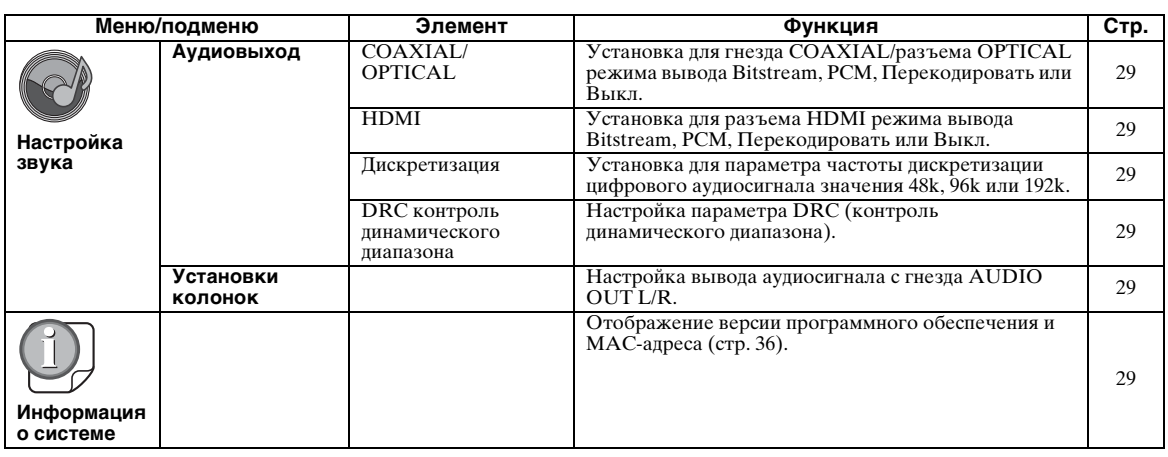

# **УСТАНОВКИ** A<br>
SCLAHOBKN

# <span id="page-26-0"></span>■ **Пример выполнения операции с помощью меню УСТАНОВКИ**

Для выполнения настроек проигрывателя необходимо вывести на экран меню УСТАНОВКИ. Ниже приведены пояснения, касающиеся основных операций с меню УСТАНОВКИ.

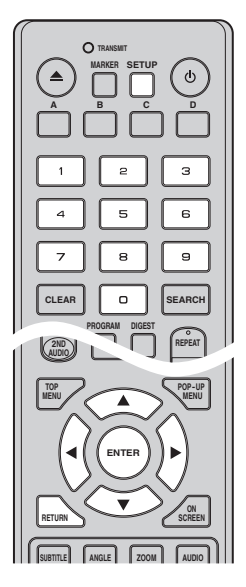

**Пример:** Установка для параметра Родительский контроль значения ЗАПР. РЕБ

# *Примечание*

– Настройку некоторых элементов не удастся выполнить во время воспроизведения. В этом случае дважды нажмите , чтобы полностью остановить воспроизведение, и переходите к настройкам.

# **1. Откройте экран меню УСТАНОВКИ.**

Нажмите **SETUP** для отображения экрана меню УСТАНОВКИ.

С помощью кнопок  $\blacktriangleleft/\blacktriangleright$  выберите элемент Общие установки, а затем нажмите **ENTER** или ▼.

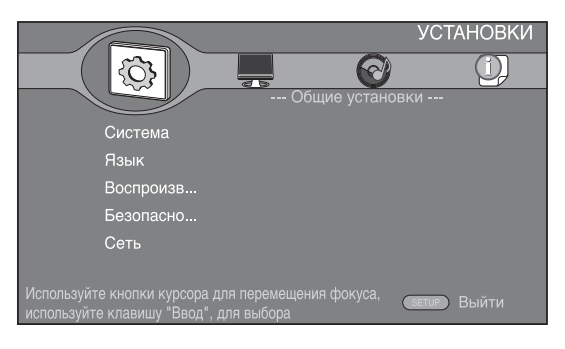

# **2. Выберите подменю.**

С помощью кнопок  $\blacktriangle/\blacktriangledown$  выберите элемент Безопасность, а затем нажмите **ENTER** или  $\blacktriangleright$ .

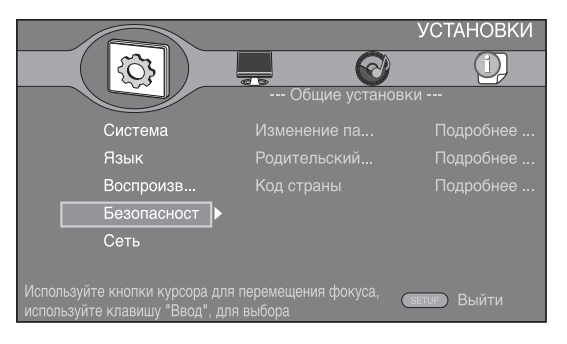

# **3. Выберите элемент меню.**

С помощью кнопок  $\blacktriangle/\blacktriangledown$  выберите элемент Родительский контроль, а затем нажмите **ENTER** или $\blacktriangleright$ .

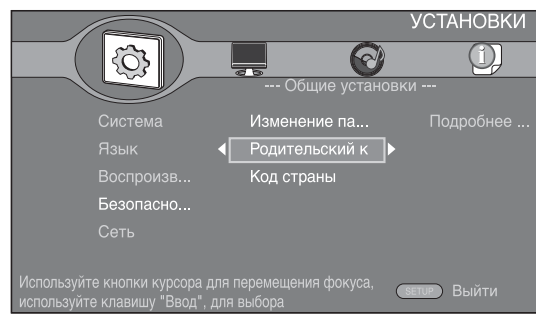

# **4. Введите пароль.**

Введите пароль с помощью цифровых кнопок.

- Паролем по умолчанию является 0000.
- Переход к следующему экрану установки невозможен без ввода правильного пароля.
- Чтобы изменить пароль, см. раздел ["Изменение пароля](#page-28-18)" [\(стр. 27](#page-28-18)).

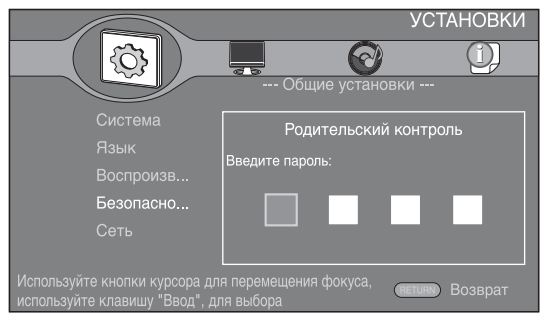

# **5. Выберите следующий элемент.**

С помощью кнопок ▲/▼ выберите уровень параметра Родительский контроль для диска BD/DVD и нажмите **ENTER**.

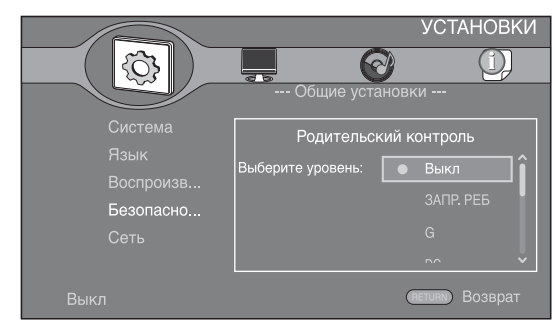

# **6. Закройте экран меню.**

Нажмите <>>
чтобы вернуться в предыдущее меню.

# <span id="page-27-0"></span>■ **Общие установки**

Установки по умолчанию обозначены символом " **\*** ".

#### **Система**

#### <span id="page-27-2"></span>**Сохранение экрана**

Можно включить или выключить хранитель экрана. Если эта функция включена, проигрыватель перейдет в режим сохранения экрана, если в течение 3 минут не будет выполнено ни одного действия. Если после этого в течение 6 минут не будет выполнено ни одного действия, проигрыватель перейдет в режим ожидания.

#### **Вкл\*, Выкл**

#### <span id="page-27-3"></span>**Автоматическое воспроизведение дисков**

Можно включить или выключить автоматическое воспроизведение дисков. Если эта функция включена, диск автоматически будет воспроизведен после загрузки.

#### <span id="page-27-1"></span>**Вкл\*, Выкл**

#### <span id="page-27-4"></span>**HDMI контроль**

Можно настроить проигрыватель для получения управляющего сигнала от телевизора или аудио/ видео ресивера, совместимого с функцией HDMI контроль, с помощью кабеля HDMI ([стр. 10\)](#page-11-2).

## **Вкл, Выкл\***

#### **Использование функции HDMI контроль**

Используя функцию HDMI контроль, можно в интерактивном режиме управлять проигрывателем с помощью телевизора (поддерживающего функцию HDMI контроль). Подключив с помощью кабеля HDMI проигрыватель к телевизору, поддерживающему функцию HDMI контроль, и включив функцию

HDMI контроль в меню УСТАНОВКИ [\(стр. 26\)](#page-27-4), можно использовать перечисленные ниже функции.

- Функция автоматического выбора входного сигнала В случае начала воспроизведения на данном проигрывателе, селектор входов телевизора (и аудио/видео ресивера, если проигрыватель подключен к телевизору через аудио/видео ресивер) автоматически переключается на проигрыватель. В зависимости от телевизора подача питания может включаться автоматически.
- Функция автоматического выключения питания В случае выключения телевизора в то время, когда проигрыватель находится в режиме остановки и на экране не отображается меню УСТАНОВКИ, питание проигрывателя отключается автоматически.

# *Примечания*

- В зависимости от телевизора могут наблюдаться отклонения в работе функции HDMI контроль.
- Работа других функций, кроме указанных, зависит от телевизора или аудио/видео ресивера.
- Чтобы сделать доступной функцию HDMI контроль, выполните настройку функции HDMI контроль на ВСЕХ компонентах (проигрыватель, телевизор и аудио/видео ресивер). Может потребоваться выполнить некоторые операции.
- В зависимости от телевизора, каждая функция может быть настроена на самостоятельную активацию/дезактивацию.
- Для получения более подробной информации по установке обратитесь к руководству пользователя для телевизора и/или аудио/видео ресивера.

# <span id="page-28-5"></span>**Автоматическое обновление с диска**

Можно включить или выключить автоматическое обновление с диска. Если эта функция включена, проигрыватель обновит программное обеспечение при загрузке диска, содержащего пакет обновлений. Для получения дополнительной информации об обновлении программного обеспечения см. раздел "[ОБНОВЛЕНИЕ](#page-33-0)  [ПРОГРАММНОГО ОБЕСПЕЧЕНИЯ"](#page-33-0) ([стр. 32](#page-33-0)).

#### **Вкл\*, Выкл**

#### <span id="page-28-6"></span>**Загрузка исходных параметров**

Можно сбросить все настройки проигрывателя к значениям по умолчанию, кроме настроек параметра Безопасность ([стр. 27](#page-28-24)). Для получения дополнительной информации о настройках по умолчанию см. стр. [24](#page-25-0)[-29.](#page-30-1)

#### <span id="page-28-7"></span>**Обновление программного обеспечения**

Можно вручную обновить программное обеспечение с диска, запоминающего устройства USB или по сети. Для получения дополнительной информации об обновлении программного обеспечения см. раздел "[ОБНОВЛЕНИЕ](#page-33-0)  [ПРОГРАММНОГО ОБЕСПЕЧЕНИЯ"](#page-33-0) ([стр. 32](#page-33-0)).

#### <span id="page-28-8"></span>**Простая установка**

<span id="page-28-4"></span>Можно выполнить простую установку ([стр. 16\)](#page-17-2).

# <span id="page-28-9"></span>**BUDA**

Можно выполнить действия с областью BUDA [\(стр. 35\)](#page-36-2) (форматирование, информационный дисплей, состояние использования). Чтобы выполнить форматирование (очистить) папку BUDA на устройстве памяти USB, нажмите **ENTER**, выделив на экране элемент "Fmt BUDA".

# **Язык**

# <span id="page-28-10"></span>**Экранное меню**

Можно выбрать язык экранного меню, на котором будут отображаться сообщения или меню на экране, например, меню УСТАНОВКИ.

**English, Français, Deutsch, Español, Italiano,** 

**Nederlandse, Svenska, Русский**\*,

# <span id="page-28-11"></span>**Меню диска**

Можно установить приоритетный язык для меню диска.

 $\sf{English},$  Français , 中文, Español , Deutsch , Italiano , Nederlandse , Португальский, Датский, Svenska , Финский, **Норвежский, \*, Корейский, Японский, Больше**

# <span id="page-28-12"></span>**Аудио**

Можно установить приоритетный язык звучания для воспроизведения диска BD/DVD. Для получения дополнительной информации о настройке элементов меню см. раздел ["Меню диска](#page-28-11)" [\(стр. 27\)](#page-28-11).

# <span id="page-28-13"></span>**Субтитры**

Можно установить приоритетный язык для субтитров.

 $\sf{English},$  Français , 中文, Español , Deutsch , Italiano , Nederlandse , Португальский, Датский, Svenska , Финский, Норвежский, Русский<sup>\*</sup>, Корейский, Японский, Больше, Выкл

# **Воспроизведение**

#### <span id="page-28-14"></span>**Закрытый заголовок**

Можно установить отображение закрытого заголовка [\(стр. 35](#page-36-5)) при воспроизведении диска BD/DVD с закрытым заголовком.

**Вкл, Выкл\***

# <span id="page-28-15"></span><span id="page-28-2"></span>**Угловая метка**

Можно включать и выключать отображение угловой метки (**[22]**) при воспроизведении диска BD/DVD, записанного с разными углами зрения.

# <span id="page-28-0"></span>**Вкл\*, Выкл**

# <span id="page-28-16"></span>**PIP метка**

Можно включать и выключать отображение PIP метки ( ) при воспроизведении диска BD с функцией Картинка в картинке [\(стр. 23](#page-24-4)).

# <span id="page-28-1"></span>**Вкл\*, Выкл**

#### <span id="page-28-17"></span>**Метка вторичного аудио**

Можно включать и выключать отображение метки вторичного аудио ( $\boxed{\bullet}$ ) при воспроизведении диска BD, содержащего вторичное аудио.

**Вкл\*, Выкл**

# <span id="page-28-24"></span>**Безопасность**

#### <span id="page-28-18"></span>**Изменение пароля**

Можно установить пароль для изменения уровня родительского контроля и кода страны. См. раздел "[Родительский контроль](#page-28-19)" ([стр. 27](#page-28-19)) и ["Код страны"](#page-28-20) [\(стр. 27\)](#page-28-20).

# *Примечание*

– Паролем по умолчанию является 0000.

# <span id="page-28-19"></span>**Родительский контроль**

На некоторых дисках BD/DVD уровень контроля для просмотра диска устанавливается в зависимости от возраста зрителя. Можно установить для параметра Родительский контроль значение, показанное на экране, в зависимости от содержимого диска. Пароль (см. раздел "[Изменение пароля](#page-28-18)" на [стр. 27](#page-28-18)) необходимо ввести до установки уровня родительского контроля. После установки родительского контроля при воспроизведении диска, уровень родительского контроля для которого выше установленного, а также при попытке изменить уровень родительского контроля отобразится диалоговое окно с предложением ввести пароль.

# **Выкл\*, ЗАПР. РЕБ, G, PG, PG 13, PGR, R, NC17, ВЗРОС**

# <span id="page-28-20"></span>**Код страны**

Можно установить код своей страны. Пароль (см. раздел ["Изменение пароля"](#page-28-18) на [стр. 27\)](#page-28-18) необходимо ввести до установки кода страны. Эти настройки можно использовать для оценки родительского контроля и воспроизведения диска.

# <span id="page-28-3"></span>**Сеть**

# <span id="page-28-25"></span><span id="page-28-21"></span>**Подключение к Интернет**

Установите для этого элемента значение Разрешать при использовании BD-Live [\(стр. 23\)](#page-24-3), DLNA ([стр. 19](#page-20-1)) и при обновлении программного обеспечения по сети ([стр. 32](#page-33-0)).

#### **Разрешать\*, Выключать**

#### <span id="page-28-22"></span>**Информация**

Можно отобразить экран с информацией о сети. На этом экране можно просмотреть информацию об интерфейсе (Ethernet), типе адреса, IP-адресе, маске подсети, основном шлюзе и DNS.

# <span id="page-28-23"></span>**Проверка соединения**

Можно выполнить проверку подключения по кабелю и настроек IP-адреса, во время которой будет проверена возможность соединения по основному шлюзу. В случае неудачного результата проверки см. раздел ["Настройка](#page-29-4)  [IP](#page-29-4)" [\(стр. 28\)](#page-29-4) и повторите проверку.

**4**

Русски

# <span id="page-29-4"></span>**Настройка IP**

Можно установить для параметра Настройка IP значения Авто или Ручной. При выборе значения Авто IP-адрес будет автоматически присвоен системой. При выборе значения Ручной IP-адрес, маску подсети, основной шлюз и DNS необходимо настроить вручную.

#### <span id="page-29-3"></span>**Авто\*, Ручной**

#### <span id="page-29-5"></span>**BD-Live соединения**

Можно установить ограничение доступа к содержимому BD-Live.

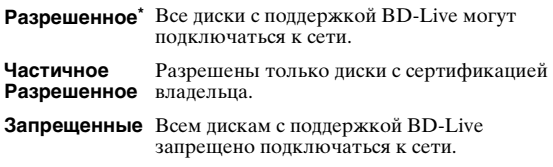

# <span id="page-29-6"></span>**DLNA**

Можно установить для параметра DLNA [\(стр. 19](#page-20-2)) значения Разрешать или Выключать. Если функция DLNA не используется, установите значение Выключать.

#### **Разрешать\*, Выключать**

#### <span id="page-29-7"></span>**Настройки прокси-сервера**

Можно выполнить настройки прокси-сервера. Для обычного использования выберите значение Выключать.

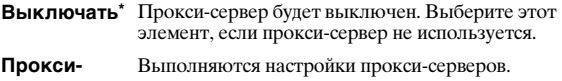

**сервера**

**Порт прокси** Выполнение настроек порта прокси.

# <span id="page-29-0"></span>■ **Настройка дисплея**

Установки по умолчанию обозначены символом " **\*** ".

# **ТВ**

# <span id="page-29-8"></span><span id="page-29-2"></span>**ТВ экран**

Можно установить соотношение сторон экрана подключенного телевизора и отрегулировать выводимое изображение. В случае замены телевизора (например, из-за покупки нового) и изменения соотношения сторон экрана подключенного телевизора необходимо изменить настройки параметра ТВ экран.

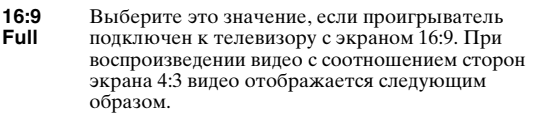

#### **16:9 Normal\*** Выберите это значение, если проигрыватель подключен к телевизору с экраном 16:9. При воспроизведении видео с соотношением сторон экрана 4:3 видео отображается следующим образом.

**4:3 Pan**  Выберите это значение, если проигрыватель

**Scan** подключен к телевизору с экраном 4:3. При воспроизведении видео с соотношением сторон экрана 16:9 видео отображается следующим образом.

**4:3 Letterbox** Выберите это значение, если проигрыватель подключен к телевизору с экраном 4:3. При воспроизведении видео с соотношением сторон экрана 16:9 видео отображается следующим образом.

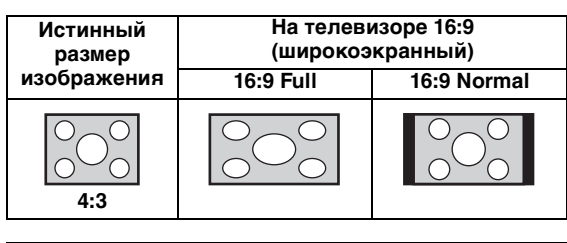

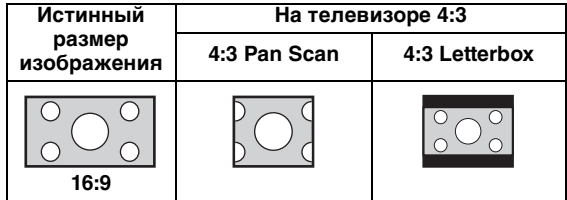

#### <span id="page-29-9"></span><span id="page-29-1"></span>**Разрешение**

Для разрешения видеовыхода можно выбрать значения Авто, 480i/576i, 480p/576p, 720p, 1080i и 1080p. При выборе значения Авто устанавливается максимальное разрешение в соответствии с подключенным телевизором. Для получения дополнительной информации о форматах вывода см. раздел "[Форматы видеовыходов"](#page-31-1) [\(стр. 30](#page-31-1)).

#### **Авто\*, 480i/576i, 480p/576p, 720p, 1080i, 1080p**

#### <span id="page-29-10"></span>**ТВ система**

Для параметра ТВ система можно установить значение PAL, NTSC или Мультисистемный. Выберите ТВ систему в соответствии с используемым телевизором. Для получения дополнительной информации о форматах вывода см. раздел ["Форматы видеовыходов](#page-31-1)" [\(стр. 30\)](#page-31-1).

#### **NTSC, PAL\*, Мультисистемный**

#### *Примечание*

– Если при изменении данного параметра отсутствует изображение, нажмите и удерживайте на передней панели в течение приблизительно 5 секунд, чтобы вручную выбрать значение NTSC/PAL.

#### <span id="page-29-11"></span>**Цветовое пространство**

Настройки параметра Цветовое пространство ([стр. 36\)](#page-37-3) можно выбрать в меню HDMI. Эта функция доступна, если проигрыватель подключен с помощью кабеля HDMI.

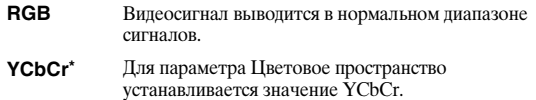

**YCbCr422** Для параметра Цветовое пространство устанавливается значение YCbCr422.

# *Примечание*

– Эта функция доступна, только если телевизор поддерживает эту функцию.

#### <span id="page-29-12"></span>**HDMI Deep Color**

Если телевизор и/или аудио/видео ресивер совместим с функцией Deep Color ([стр. 36\)](#page-37-4), выберите этот элемент в соответствии с телевизором или аудио/видео ресивером. Эта функция доступна, если проигрыватель подключен с помощью кабеля HDMI.

#### **30 bits, 36 bits, Выкл\***

# <span id="page-30-5"></span>**HDMI 1080p 24Hz**

При этом сигнал BD-Видео будет выводиться с частотой кадров 24 Гц в режиме HDMI 1080p 24Hz. С помощью этой функции воспроизведение видео будет более сглаженным. Эта функция доступна, если телевизор или аудио/видео ресивер поддерживает ее, и если проигрыватель подключен с помощью кабеля HDMI. Для получения дополнительной информации о форматах вывода см. раздел ["Форматы видеовыходов](#page-31-1)" [\(стр. 30\)](#page-31-1).

#### **Вкл, Выкл\***

#### *Примечание*

– Если установлено другое разрешение, кроме 1080p, этот параметр будет отключен.

# **Видео обработка**

#### <span id="page-30-6"></span>**Настройки видео**

Можно настроить видимое изображение. С помощью кнопок  $\blacktriangle/\blacktriangledown$  выберите данный параметр, а затем нажмите </>> </>
</>
</>
чтобы выбрать значение.

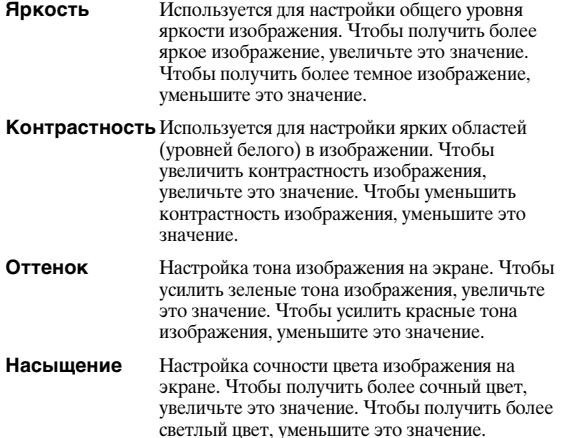

#### **По умолчанию установлено значение 0.**

#### <span id="page-30-7"></span>**Резкость**

Можно настроить резкость объектов видеоизображения.

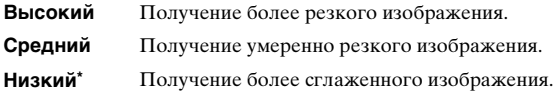

# <span id="page-30-4"></span><span id="page-30-0"></span>■ **Настройка звука**

Установки по умолчанию обозначены символом " **\*** ".

# <span id="page-30-13"></span><span id="page-30-3"></span>**Аудиовыход**

# <span id="page-30-8"></span>**COAXIAL/OPTICAL**

Можно выбрать режим вывода гнезда COAXIAL и разъема OPTICAL. Для получения

дополнительной информации о форматах вывода см. раздел "[Форматы аудиовыходов"](#page-31-0) ([стр. 30\)](#page-31-0).

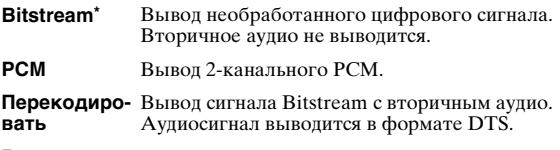

**Выкл** Приглушение звука.

# <span id="page-30-9"></span><span id="page-30-2"></span>**HDMI**

Можно выбрать режим вывода разъема HDMI. Для получения дополнительной информации о настройке элементов меню см. раздел ["COAXIAL/](#page-30-8) [OPTICAL"](#page-30-8) [\(стр. 29](#page-30-8)). Для получения дополнительной информации о форматах вывода см. раздел ["Форматы аудиовыходов](#page-31-0)" [\(стр. 30](#page-31-0)).

#### <span id="page-30-10"></span>**Дискретизация**

Можно выбрать частоту дискретизации цифрового аудиосигнала. Эта функция действует при выводе аудиосигнала с гнезда COAXIAL или разъема OPTICAL.

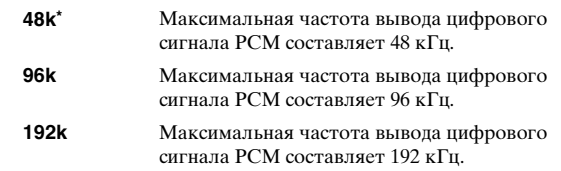

# <span id="page-30-11"></span>**DRC контроль динамического диапазона**

Можно установить для параметра DRC (контроль динамического диапазона) ([стр. 36\)](#page-37-5) значения Вкл, Выкл или Авто. При выборе значения Авто параметр DRC автоматически включится при обнаружении источника с информацией DRC в формате Dolby TrueHD. При использовании функции DRC громкие звуки, например, звуки взрывов, приглушаются, а тихие, например, разговоры, – усиливаются. Это удобно при просмотре фильмов в ночное время.

#### **Выкл, Вкл, Авто\***

# <span id="page-30-12"></span>**Установки колонок**

Для вывода звука можно использовать разъемы AUDIO OUT L/R в зависимости от подключенного динамика или усилителя.

- **1** Выберите значение Lt/Rt или Стерео в зависимости от функции подключенного усилителя.
	- **Lt/Rt** Выберите это значение, если проигрыватель подключен к усилителю, совместимому с системой Dolby Pro Logic.
	- **Стерео\*** Выберите это значение, если проигрыватель подключен к стереоусилителю.
- **2** Настройте уровень громкости левой и правой колонки.
	- **Trim** От -10 до 10 дБ (с шагом 0,5 дБ)

#### **По умолчанию установлено значение 0 дБ.**

**3** Введите расстояние от слушателя до левой и правой колонок.

**Отложить** От 0 до 1000 см (с шагом 5 см)

#### **По умолчанию установлено значение 0 см.**

# <span id="page-30-1"></span>■ **Информация о системе**

Отображение версии программного обеспечения и MAC-адреса [\(стр. 36](#page-37-2)).

Русски

# <span id="page-31-2"></span><span id="page-31-0"></span>■ **Форматы аудиовыходов**

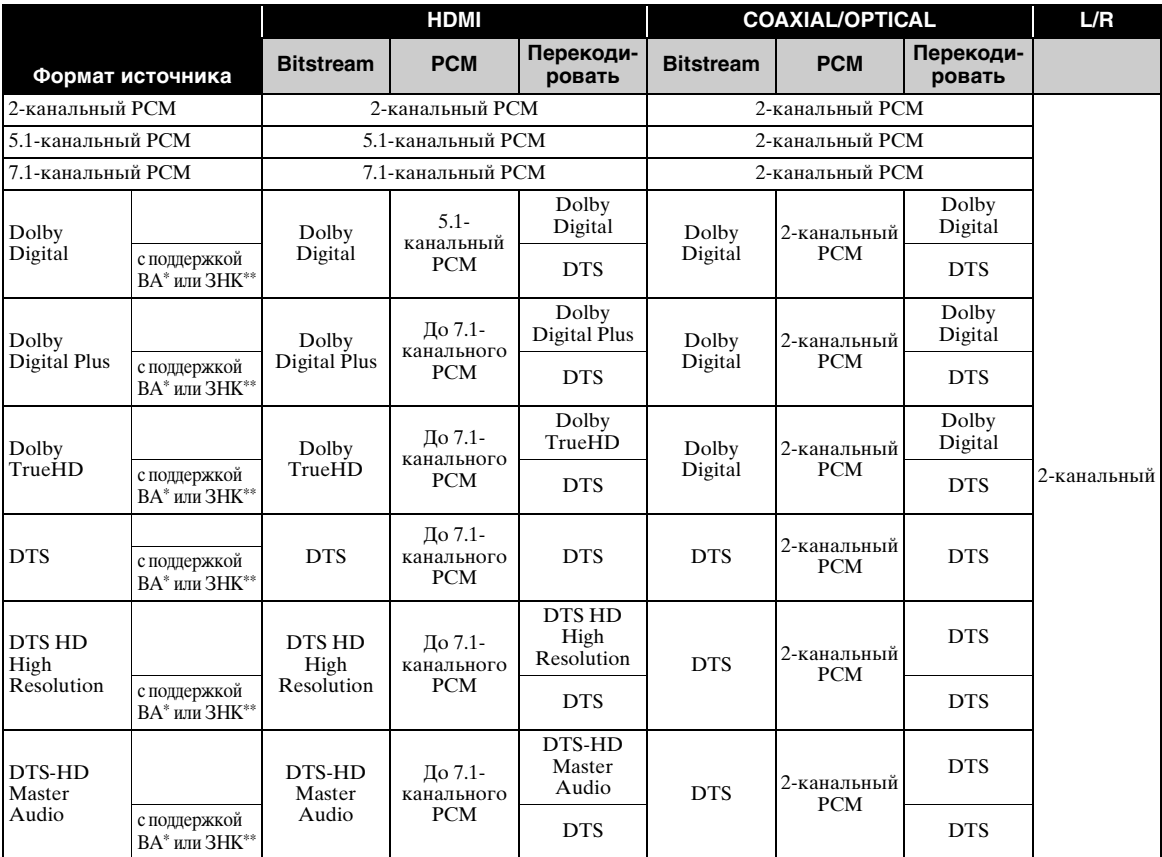

\* "ВА" обозначает вторичное аудио.

\*\* "ЗНК" обозначает звук нажатия кнопки, звуковой эффект для всплывающих окон и т.д.

#### *Примечание*

<span id="page-31-3"></span>– Если для параметра COAXIAL/OPTICAL или HDMI установлено значение Bitstream, вторичное аудио не выводится. [\(стр. 29](#page-30-8))

# <span id="page-31-1"></span>■ **Форматы видеовыходов**

# **Для параметра ТВ система установлено значение NTSC**

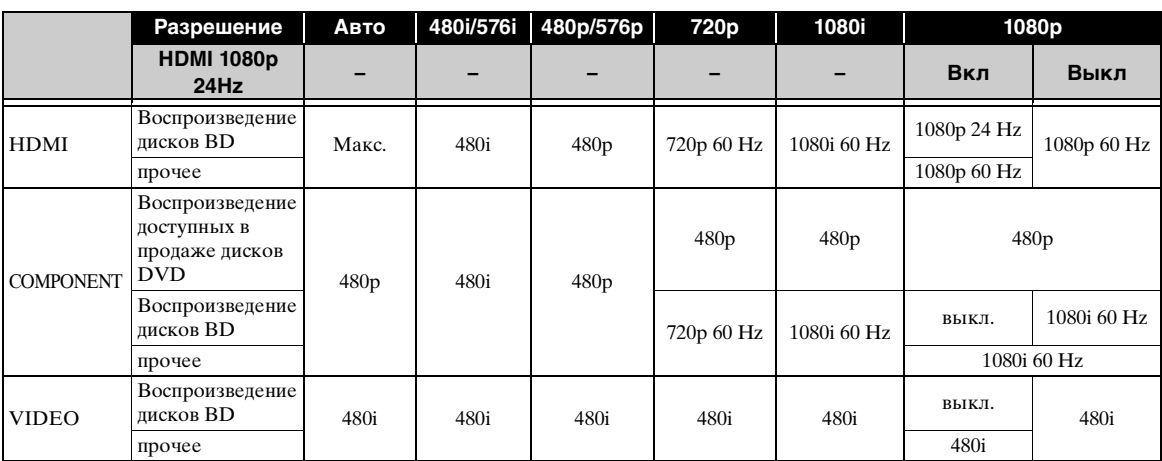

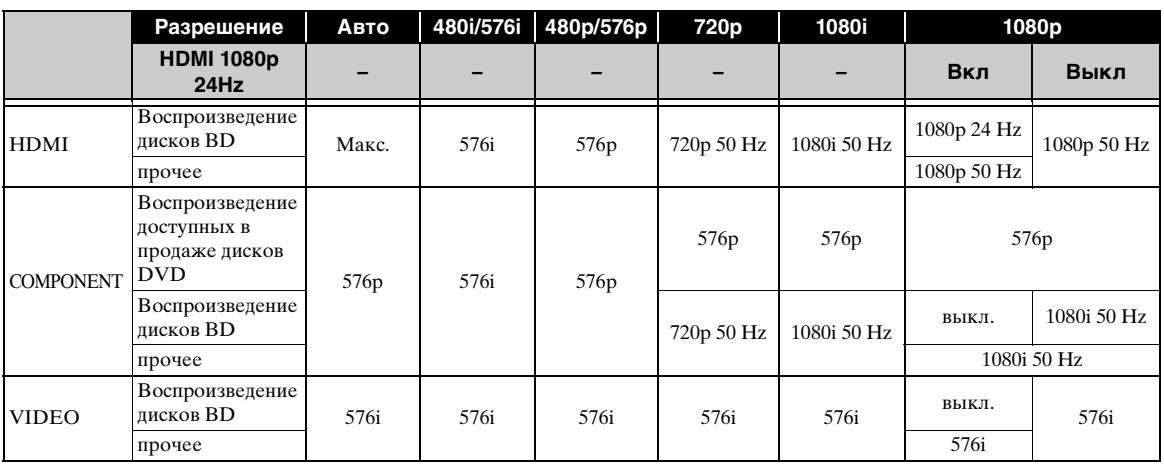

# **Для параметра ТВ система установлено значение PAL**

# **Для параметра ТВ система установлено значение Мультисистемный**

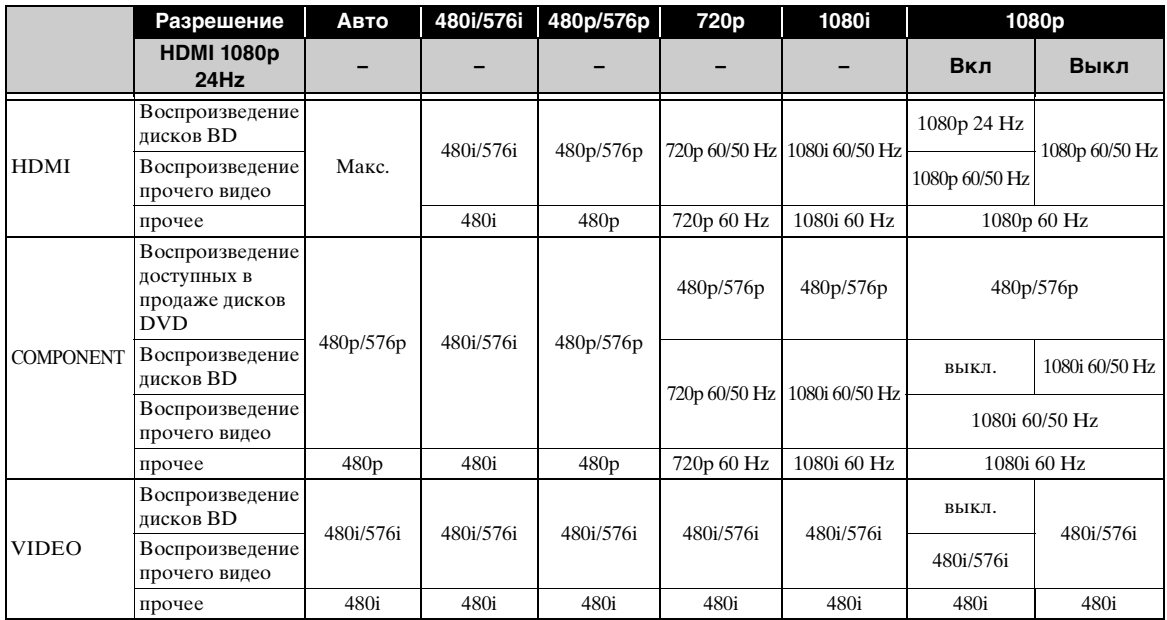

# *Примечания*

- Значение "Макс." в таблице обозначает, что установлено максимальное разрешение, поддерживаемое подключенным телевизором.
- Если установлено другое разрешение, кроме 1080p, параметр HDMI 1080p 24Hz будет отключен.
- Если параметр HDMI 1080p 24Hz используется, при воспроизведении диска BD видеосигнал выводится с разъема HDMI.
- При воспроизведении доступного в продаже диска DVD с компонентным выходом максимальное разрешение составляет 480p/576p.
- Если для параметра ТВ система установлено значение NTSC, но частота источника видео не соответствует значению 60 Hz, видеосигнал на выходе будет преобразован в сигнал с частотой 60 Hz.
- Если для параметра ТВ система установлено значение PAL, но частота источника видео не соответствует значению 50 Hz, видеосигнал на выходе будет преобразован в сигнал с частотой 50 Hz.
- Если для параметра ТВ система установлено значение Мультисистемный:
	- при воспроизведении видео видеосигнал выводится с частотой сигнала источника.
	- при отображении экрана меню, например, меню УСТАНОВКИ, видеосигнал выводится с частотой сигнала NTSC.

# <span id="page-33-0"></span>ОБНОВЛЕНИЕ ПРОГРАММНОГО ОБЕСПЕЧЕНИЯ

Некоторые из недавно выпущенных дисков BD не могут быть воспроизведены до тех пор, пока не будет установлена последняя версия программного обеспечения проигрывателя. Рекомендуется провести обновление программного обеспечения проигрывателя с помощью функции обновления программного обеспечения, чтобы использовать проигрыватель в соответствии с последней версией программного обеспечения.

Проверить наличие обновления программного обеспечения можно по адресу: http://download.yamaha.com/downloads/service/top/ ?site=europe.yamaha.com&language=en

# Указание

- Если параметр Автоматическое обновление с диска (стр. 27) включен, обновление программного обеспечения автоматически начинается при загрузке диска, содержащего пакет обновлений.

# Примечания

- При выполнении обновления программного обеспечения для всех настроек, кроме настроек безопасности (стр. 27), устанавливаются значения по умолчанию.
- Не извлекайте диск или устройство памяти USB, не переводите проигрыватель в режим ожидания и не отсоединяйте кабель питания/ кабель LAN во время обновления программного обеспечения.

# <span id="page-33-1"></span>■ Обновление программного обеспечения

# 1. Выполните подготовку к обновлению программного обеспечения.

При обновлении программного обеспечения с диска или устройства памяти USB:

- (1) Сохраните файл с пакетом обновления в соответствующую папку на диске или на устройстве памяти USB. Для получения дополнительной информации см. инструкцию, прилагаемую к файлу с пакетом обновления.
- 2 Загрузите диск или подключите устройство памяти USB. Если параметр Автоматическое обновление с диска включен, обновление программного обеспечения начнется автоматически. Выполнять шаг 2 не требуется.

При обновлении программного обеспечения  $\pi$ <sup>ce</sub> $\pi$ </sup>

Убедитесь, что проигрыватель подключен к сети.

2. Выберите способ обновления и запустите обновление в меню УСТАНОВКИ.

- 1 Нажмите **SETUP** для отображения экрана меню УСТАНОВКИ.
- $(2)$  Выберите Общие установки  $\rightarrow$  Система  $\rightarrow$ Обновление программного обеспечения.
- (3) Выберите элемент, в котором содержится файл с пакетом обновления, на диске, запоминающем устройстве USB или в сети.

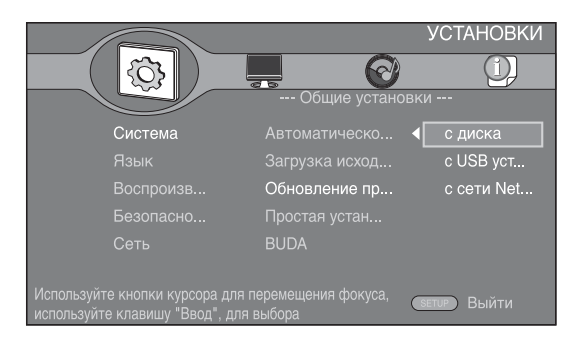

#### 3. Система выполнит поиск файла с пакетом обновления.

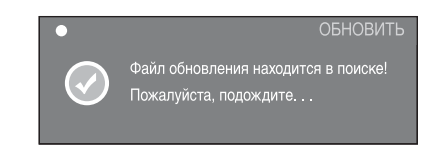

#### 4. Нажмите ENTER, чтобы начать обновление.

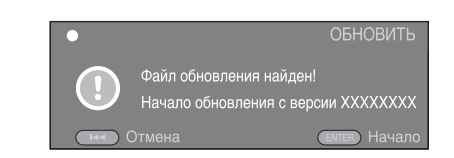

5. Обновление завершено. Будет выполнен перезапуск системы и переход на экран Начальные установки (стр. 16).

# <span id="page-34-5"></span>**УСТРАНЕНИЕ НЕИСПРАВНОСТЕЙ**

<span id="page-34-0"></span>Если проигрыватель функционирует неправильно, обратитесь к приведенной ниже таблице. В случае, если проблема не указана в таблице или проблему не удалось устранить, выключите проигрыватель, отсоедините силовой кабель и обратитесь к ближайшему авторизованному дилеру или в сервисный центр Yamaha.

# <span id="page-34-1"></span>■ **Питание**

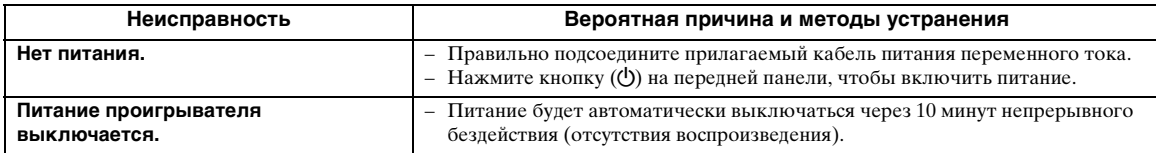

# <span id="page-34-2"></span>■ **Основные операции**

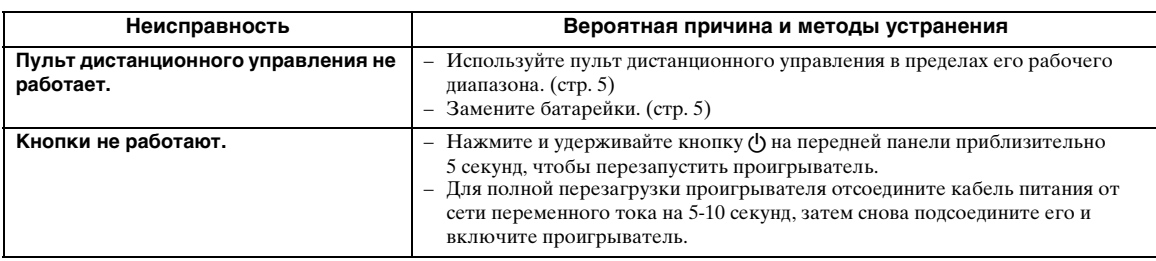

# <span id="page-34-3"></span>■ **Воспроизведение диска**

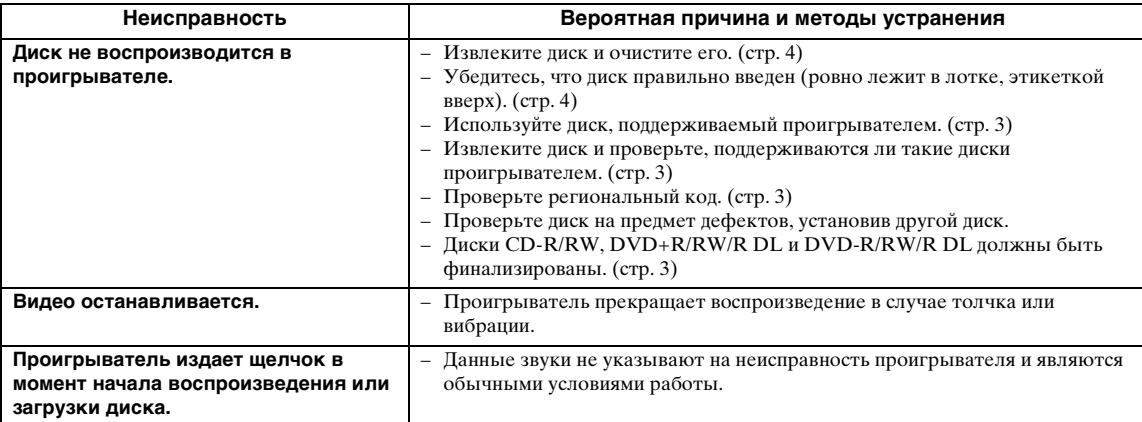

# <span id="page-34-4"></span>■ **Изображение**

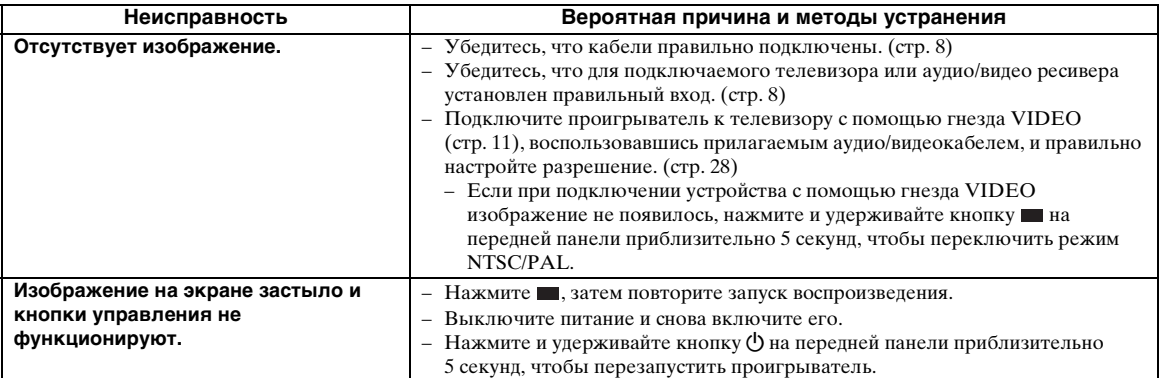

**Русский**

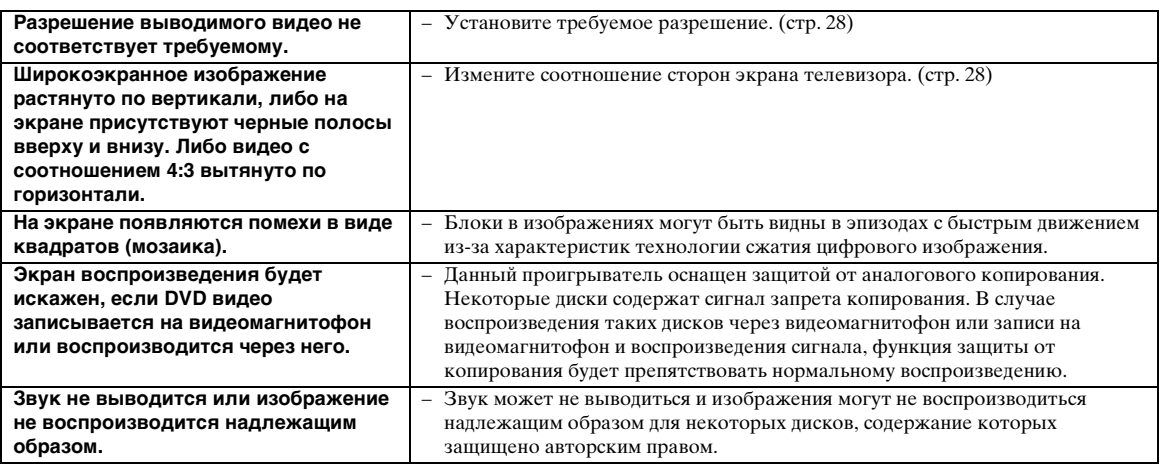

# <span id="page-35-0"></span>■ **Звук**

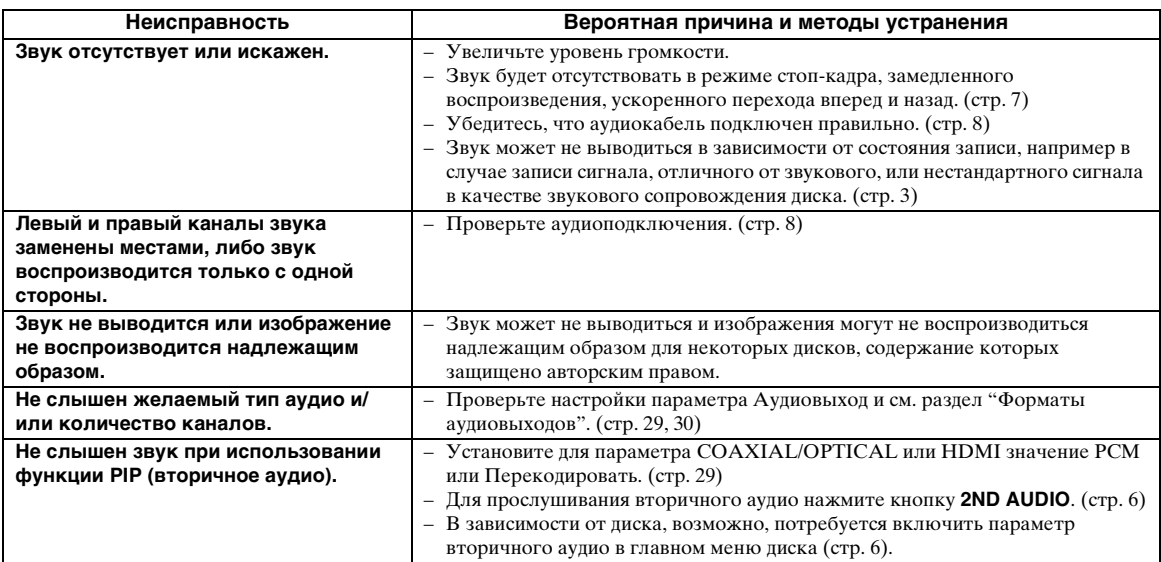

# <span id="page-35-1"></span>■ **Сеть**

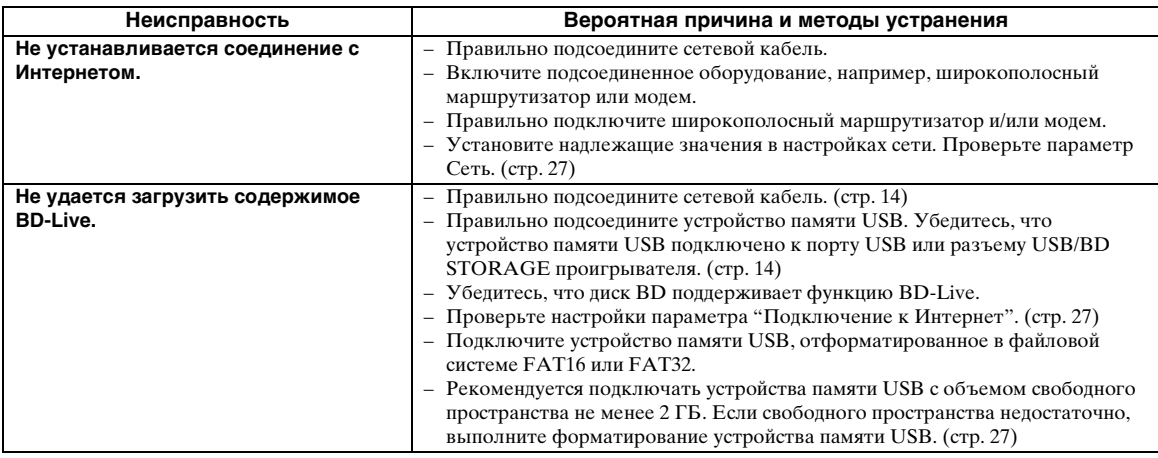
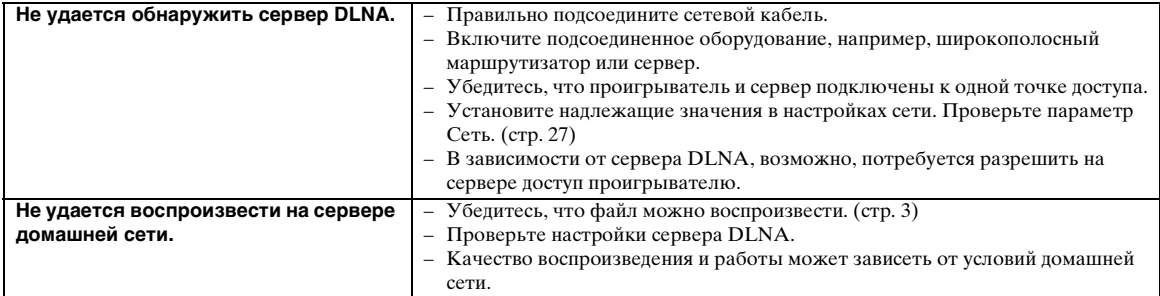

## ■ **Сообщения на экране**

– При воспроизведении неподходящего диска или при возникновении ошибки во время работы на экране телевизора будут появляться следующие сообщения.

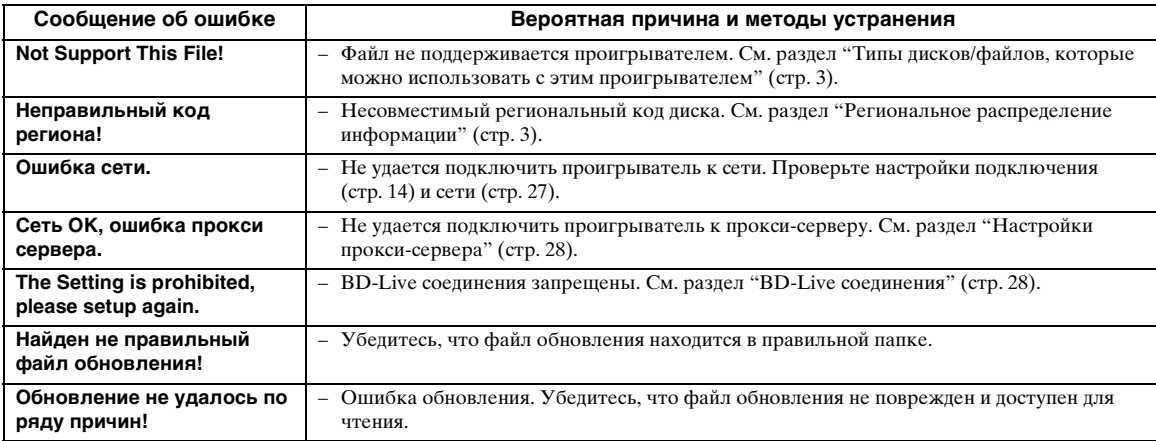

## **ГЛОССАРИЙ**

#### **AVCHD**

AVCHD это новый формат (стандарт) для видеокамер высокого разрешения, которые могут быть использованы для записи и воспроизведения изображения HD с высоким разрешением.

#### **BD-Live**

BD-Live-совместимые диски поддерживают все функции BONUSVIEW, а также позволяют использовать проигрыватель в интерактивном режиме для просмотра рекламных роликов и прочих данных.

#### **BDMV**

BDMV (фильм на диске Blu-ray, BD-MV) представляет собой один из форматов приложения, используемый для дисков BD-ROM и являющийся одной из технических характеристик диска Blu-ray. BDMV является форматом записи, эквивалентным формату DVD-Видео технических характеристик DVD.

#### **BONUSVIEW**

При использовании дисков с поддержкой BONUSVIEW можно одновременно воспроизводить дополнительный видеоканал для двух экранов, дополнительный аудиоканал и субтитры. Во время воспроизведения на основном экране отображается небольшой дополнительный экран (картинка в картинке).

**BUDA (Область связывания данных устройства)** Используется в качестве вспомогательной памяти при воспроизведении диска Blu-ray. **Закрытый заголовок**

Закрытый заголовок является разновидностью субтитров, и разница между субтитрами и заголовками заключается в том, что субтитры предназначены для слышащих людей, а заголовки – для людей с нарушениями слуха. В субтитрах нечасто отображается все звучание. Например, заголовки показывают звуковые эффекты (например, "телефонный звонок" и "шаги"), в то время как они не отображены в субтитрах. Перед выбором данной настройки убедитесь, что на диске содержится информация закрытого заголовка.

**Русский**

#### *ГЛОССАРИЙ*

#### **Цветовое пространство**

Цветовое пространство – это цветовая гамма, которую можно передать. RGB – это цветовое пространство на основе цветовой модели RGB (красный, зеленый и синий), которое обычно используется в компьютерных мониторах. YCbCr – это цветовое пространство на основе сигнала яркости (Y) и двух сигналов различия цвета (Cb и Cr).

#### **Deep Color**

Deep Color означает использование различной глубины цвета на дисплеях по сравнению с глубиной в 24 бита в предыдущих версиях технических характеристик HDMI. Дополнительная битовая глубина позволяет телевизорам высокой четкости и другим дисплеям отображать не миллионы, а миллиарды цветов, а также устранять цветовые полосы на экране и обеспечивать плавные тональные переходы и тонкие градации цветов. Увеличенная контрастность позволяет отобразить гораздо больше оттенков серого в переходе от черного цвета к белому. Кроме того, Deep Color увеличивает число возможных цветов в пределах границ, определяемых цветовым пространством RGB или YCbCr.

#### **Dolby Digital**

Система звука, разработанная компанией Dolby Laboratories Inc., которая придает атмосферу кинотеатра при просмотре фильмов, в случае, если данный аппарат подключен к процессору или усилителю системы Dolby Digital.

#### **Dolby Digital Plus**

Система звука, разработанная в качестве расширения Dolby Digital. Эта технология кодирования аудио поддерживает 7.1 многоканальный объемный звук.

#### **Dolby TrueHD**

Dolby TrueHD представляет собой технологию кодирования без потерь, поддерживающую до 8 каналов многоканального объемного звука для оптических дисков нового поколения. Воспроизводимый звук с точностью до бита повторяет оригинальный источник.

#### **DRC (контроль динамического диапазона)**

DRC позволяет регулировать диапазон между наиболее громкими и тихими звуками (динамический диапазон) для воспроизведения со средней громкостью. Используйте эту функцию, если трудно различить диалог или если при воспроизведении можно потревожить соседей.

#### **DTS**

Представляет собой систему цифрового звука, разработанную компанией DTS, Inc. для использования в кинотеатрах.

#### **DTS-HD High Resolution Audio**

DTS-HD High Resolution Audio - это новая технология, разработанная для формата нового поколения оптического диска высокой четкости.

#### **DTS-HD Master Audio**

DTS-HD Master Audio - это технология сжатия аудиосигнала без потерь, разработанная для формата нового поколения оптического диска высокой четкости.

#### **DTS-HD Master Audio | Essential**

DTS-HD Master Audio | Essential - это технология сжатия аудиосигнала без потерь, разработанная для формата нового поколения оптического диска высокой четкости.

#### **HDMI**

HDMI (Мультимедийный интерфейс высокой четкости) представляет собой интерфейс, который поддерживает как видеосигнал, так и аудиосигнал через общее цифровое подключение. HDMI-подключение используется для вывода в цифровой форме без ухудшения качества стандартных видеосигналов и видеосигналов высокого разрешения, а также многоканальных аудиосигналов на аудио/видео устройства, такие как телевизоры, оснащенные разъемом HDMI.

#### **Letterbox (LB 4:3)**

Формат экрана с черными полосами в верхней и нижней частях изображения, позволяющий просмотр широкоэкранного материала (16:9) на подключенном телевизоре формата 4:3.

#### **Звук Linear PCM**

Linear PCM представляет собой формат записи сигнала, используемый для аудиодисков CD, а также некоторых дисков DVD и Blu-ray. Звук на аудиодисках CD записывается с использованием частоты 44,1 кГц и 16-битной разрядности. (Звук записывается в диапазоне частот от 48 кГц с 16-битной разрядностью до 96 кГц с 24-битной разрядностью на дисках DVD и в диапазоне от 48 кГц с 16-битной разрядностью до 192 кГц с 24-битной разрядностью на дисках BD.)

#### **Mac-адрес**

Mac-адрес – это уникальное значение, присваиваемое сетевому устройству для его идентификации.

#### **Pan Scan (PS 4:3)**

Формат экрана, который отрезает боковые стороны изображения и позволяет просмотр широкоэкранного материала (16:9) на подключенном телевизоре формата 4:3.

#### **Субтитры**

Представляют собой строки текста, появляющиеся в нижней части экрана, которые используются для перевода или расшифровки диалога. Они записаны на многих дисках DVD и BD.

#### **Главное меню диска**

На дисках BD-Видео/DVD-Видео в этом меню можно выбрать, например, главу, которая будет воспроизведена, и язык субтитров. На некоторых дисках DVD-Видео главное меню может называться "Меню заголовков".

#### **x.v.Color**

Функция x.v.Color позволяет воспроизводить большую цветовую гамму, чем ранее, выводя практически все цвета, воспринимаемые человеческим глазом.

## **ТЕХНИЧЕСКИЕ ХАРАКТЕРИСТИКИ**

## ■ **Общая часть**

#### Источник питания

[Модели для США Канады]

.................................................... 110–240 В переменного тока, 60 Гц [Модели для Центральной и Южной Америки] ............................................... 110–240 В переменного тока, 50/60 Гц

[Модель для Австралии]....... 110–240 В переменного тока, 50 Гц [Модели для Европы и России]

.................................................... 110–240 В переменного тока, 50 Гц [Модель для Азии] ............ 110–240 В переменного тока, 50/60 Гц [Модель для Китая] ............... 110–240 В переменного тока, 50 Гц Потребляемая мощность (в обычном режиме) ....................... 30 Вт Потребляемая мощность (в режиме ожидания)

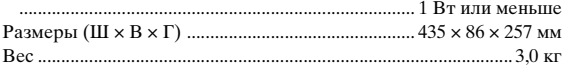

## ■ **Характеристика аудио**

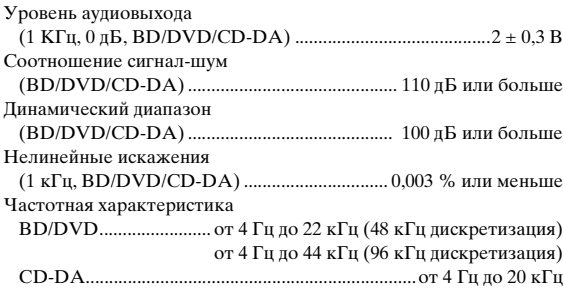

## ■ **Входные/выходные терминалы**

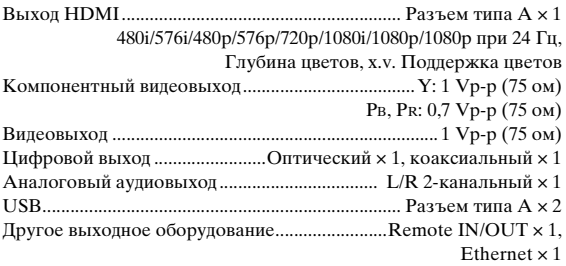

Технические характеристики могут изменяться без уведомления.

## ■ **Авторское право**

- Аудиовизуальный материал может содержать работы, защищенные авторским правом, которые не должны записываться без разрешения владельца авторского права. Обратитесь к соответствующим законам вашей страны.
- Данное изделие оснащено технологией защиты авторского права, защищенной патентами США и другими правами интеллектуальной собственности. Использование этой технологии защиты авторского права должно быть разрешено компанией Rovi Corporation, и предназначено только для домашнего и другого ограниченного использования, если нет на то особого разрешения со стороны компании Rovi Corporation. Воспроизведение или разборка запрещены.
- Изготовлено по лицензии компании Dolby Laboratories. "Dolby" и символ в виде двух букв D являются товарными знаками Dolby Laboratories.
- Произведено по лицензии по Патентам США №: 5,451,942; 5,956,674; 5,974,380; 5,978,762; 6,226,616; 6,487,535; 7,392,195; 7,272,567; 7,333,929; 7,212,872 и другим, выпущенным и ожидающим подтверждения патентам США и мировым патентам. DTS является зарегистрированной торговой маркой, а логотип DTS, Symbol, DTS-HD и DTS-HD Master Audio | Essential – торговыми марками компании DTS, Inc. ©1996-2008 DTS, Inc. Все права защищены.

является товарным знаком.

- Логотип "BD-LIVE" является товарным знаком Blu-ray Disc Association.
- Логотип "BONUSVIEW" является товарным знаком Blu-ray Disc Association.
- **DVD** является товарным знаком DVD Format/ Logo Licensing Corporation.
- HDMI, логотип HDMI и High-Definition Multimedia Interface являются товарными знаками или зарегистрированными товарными знаками HDMI Licensing LLC.
- "x.v.Color" и логотип "x.v.Color" являются товарными знаками.
- Логотип "AVCHD" и "AVCHD" являются торговыми марками Panasonic Corporation и Sony Corporation.
- Java и все товарные знаки и логотипы, основанные на Java, являются товарными знаками или зарегистрированными товарными знаками Sun Microsystems, Inc. в США и/или других странах.
- Данный продукт лицензирован по лицензии на пакет патентных лицензий AVC и пакета патентных лицензий VC-1 для личного некоммерческого пользования потребителем (i) кодирования видео в соответствии со стандартом AVC и стандартом VC-1 ("AVC/VC-1 Video"), и/ или (ii) декодирования AVC/ VC-1 Video, которое были закодировано потребителем, занимающимися личной некоммерческой деятельностью, и/или было приобретено у поставщика видеопродукции, имеющего лицензию на предоставление AVC/VC-1 Video. На использование в иных целях лицензия не предоставляется и не распространяется. Для дополнительных сведений обращаться в MPEG LA, LLC.

См. http://www.mpegla.com.

– DLNA и DLNA CERTIFIED являются товарными знаками и/или знаками обслуживания компании Digital Living Network Alliance.

**Русский**

## **CAUTION: READ THIS BEFORE OPERATING YOUR UNIT.**

- **1** To assure the finest performance, please read this manual carefully. Keep it in a safe place for future reference.
- **2** Install this sound system in a well ventilated, cool, dry, clean place-away from direct sunlight, heat sources, vibration, dust, moisture, and/or cold. For proper ventilation, allow the following minimum clearances. Top : 10 cm (4 in)
	-
	- Rear: 10 cm (4 in)
	- Side: 10 cm (4 in)
- **3** Locate this unit away from other electrical appliances, motors, or transformers to avoid humming sounds.
- **4** Do not expose this unit to sudden temperature changes from cold to hot, and do not locate this unit in an environment with high humidity (i.e. a room with a humidifier) to prevent condensation inside this unit, which may cause an electrical shock, fire, damage to this unit, and/or personal injury.
- **5** Avoid installing this unit where foreign object may fall onto this unit and/or this unit may be exposed to liquid dripping or splashing. On the top of this unit, do not place:
	- Other components, as they may cause damage and/or discoloration on the surface of this unit.
	- Burning objects (i.e. candles), as they may cause fire, damage to this unit, and/or personal injury.
	- Containers with liquid in them, as they may fall and liquid may cause electrical shock to the user and/or damage to this unit.
- **6** Do not cover this unit with a newspaper, tablecloth, curtain, etc. in order not to obstruct heat radiation. If the temperature inside this unit rises, it may cause fire, damage to this unit, and/or personal injury.
- **7** Do not plug in this unit to a wall outlet until all connections are complete.
- **8** Do not operate this unit upside-down. It may overheat, possibly causing damage.
- **9** Do not use force on switches, knobs and/or cords.
- **10** When disconnecting the power cable from the wall outlet, grasp the plug; do not pull the cable.
- **11** Do not clean this unit with chemical solvents; this might damage the finish. Use a clean, dry cloth.
- **12** Only voltage specified on this unit must be used. Using this unit with a higher voltage than specified is dangerous and may cause fire, damage to this unit, and/or personal injury. Yamaha will not be held responsible for any damage resulting from use of this unit with a voltage other than specified.
- **13** To prevent damage by lightning, keep the power cable disconnected from a wall outlet or this unit during a lightning storm.
- **14** Do not attempt to modify or fix this unit. Contact qualified Yamaha service personnel when any service is needed. The cabinet should never be opened for any reasons.
- **15** When not planning to use this unit for long periods of time (i.e. vacation), disconnect the AC power plug from the wall outlet.
- **16** Be sure to read the "TROUBLESHOOTING" section on common operating errors before concluding that this unit is faulty.
- **17** Before moving this unit, press  $\bigcirc$  to set this unit to the standby mode, and disconnect the AC power plug from the wall outlet.
- **18** Condensation will form when the surrounding temperature changes suddenly. Disconnect the power cable from the outlet, then leave this unit alone.
- **19** When using this unit for a long time, this unit may become warm. Turn the power off, then leave this unit alone for cooling.
- **20** Install this unit near the AC outlet and where the AC power plug can be reached easily.
- **21** The batteries shall not be exposed to excessive heat such as sunshine, fire or the like.

This unit is not disconnected from the AC power source as long as it is connected to the wall outlet, even if this unit itself is turned off by  $\bigcirc$ . This state is called the standby mode. In this state, this unit is designed to consume a very small quantity of power.

#### **WARNING**

TO REDUCE THE RISK OF FIRE OR ELECTRIC SHOCK, DO NOT EXPOSE THIS UNIT TO RAIN OR MOISTURE.

The laser component in this product is capable of emitting radiation exceeding the limit for Class 1.

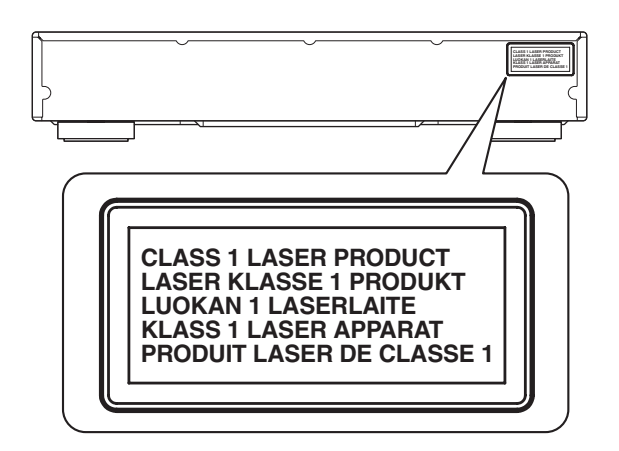

## **Caution-i** *En*

## **CONTENTS**

#### **1. INTRODUCTION**

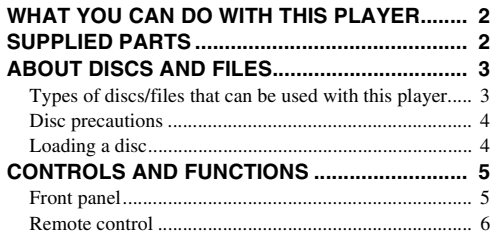

#### **2. CONNECTION**

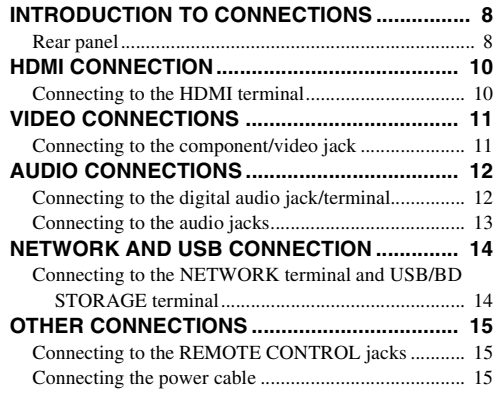

#### **3. PLAYBACK**

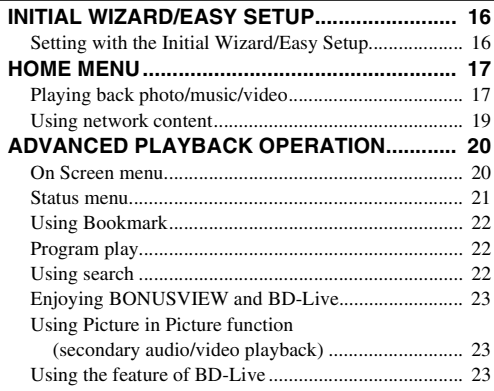

#### **4. SETTINGS**

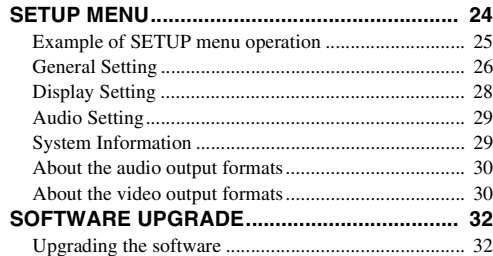

#### **5. ADDITIONAL INFORMATION**

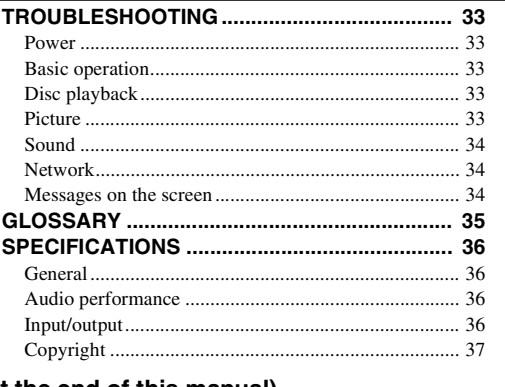

#### **(at the end of this manual)**

**[About fonts................................................................i](#page-77-0)**

## ■ **About this manual**

- This manual describes how to operate this Player using a remote control except when it is not available. Some of these operations are also available using the front panel buttons.
- Notes contain important information about safety and operating instructions. Hint(s) indicates a tip for your operation.
- This manual is printed prior to production. Design and specifications are subject to change in part as a result of improvements, etc. In case of differences between the manual and the product, the product has priority.

#### **The icons used in this manual**

Icons are used to indicate available buttons/functions for a particular format.

: BD-Video BD : DVD-Video, DVD-VR, DVD+VR DVD CD : Audio CD : MP3, WMA MUSIC : AVCHD, WMV VIDEO PHOTO : JPEG

**1**

**2**

**3**

**4**

**5**

## **WHAT YOU CAN DO WITH THIS PLAYER**

<span id="page-41-0"></span>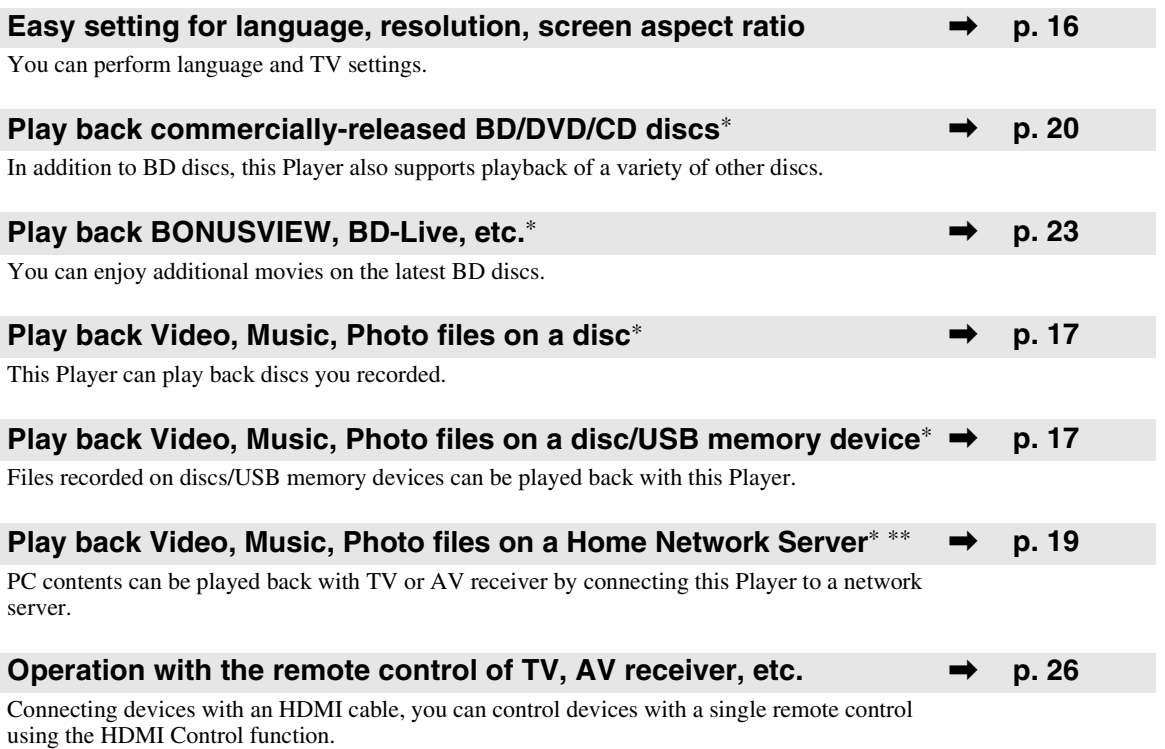

\* For details on playable disc and format, see page [3.](#page-42-1)

<span id="page-41-1"></span>\*\* Network setting is needed to use this function.

## **SUPPLIED PARTS**

Make sure the following accessories are provided with the product.

**Batteries (×2) (AAA, R03, UM-4)**

**Remote control Audio/Video cable Power cable**

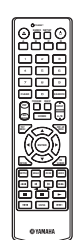

(∕⊗

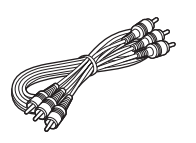

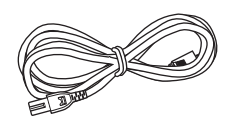

## **ABOUT DISCS AND FILES**

## <span id="page-42-2"></span><span id="page-42-1"></span><span id="page-42-0"></span>■ **Types of discs/files that can be used with this player**

- $-12$  cm (5") and 8 cm (3") discs can be played back in this Player. Do not use an  $8 \text{ cm } (3" )$  to  $12 \text{ cm } (5" )$ adapter.
- Use discs that conform to compatible standards as indicated by the presence of official logos on the disc label. Playback of discs not complying with these standards is not guaranteed. In addition, the image quality or sound quality is not guaranteed even if the discs can be played back.

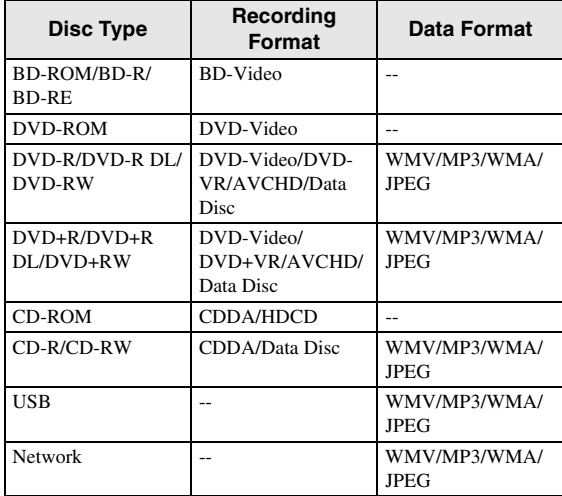

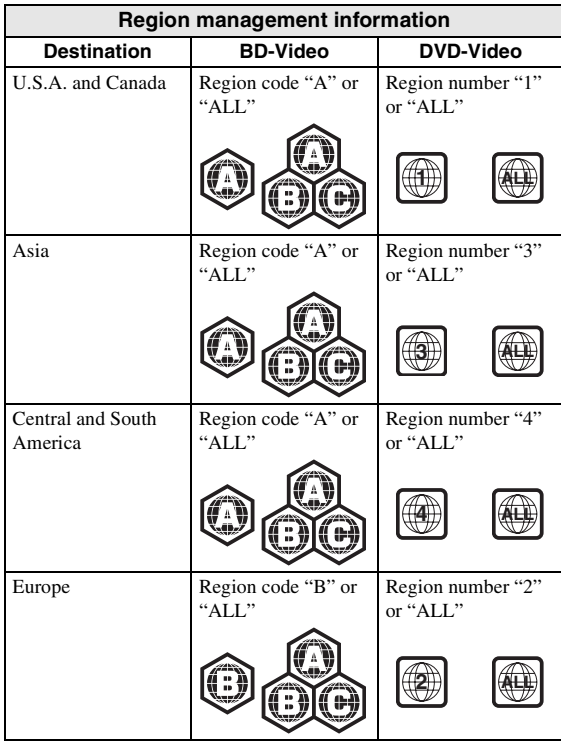

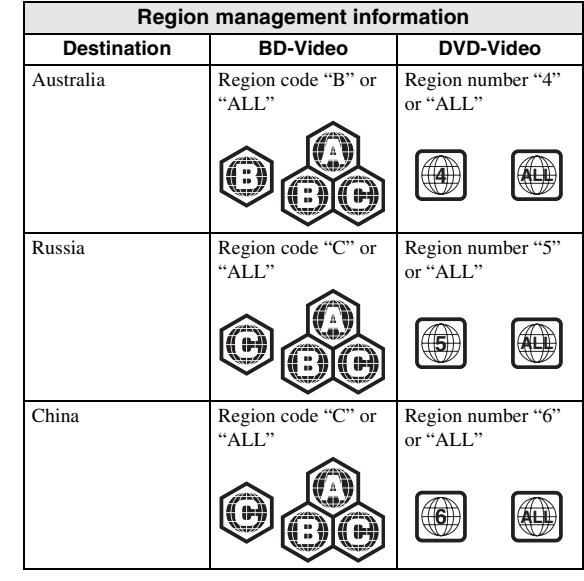

- BD/DVD video players and discs have region codes, which dictate the regions in which a disc can be played.
- BD/DVD Video operations and functions may be different from the explanations in this manual and some operations may be prohibited due to disc manufacturer's settings.
- If a menu screen or operating instructions are displayed during playback of a disc, follow the operating procedure displayed.

#### *Notes*

- Playback for some of the discs in the left side column tables may not be possible depending on the disc.
- Finalize all recording media that is played back in this player.
- "Finalize" refers to a recorder processing a recorded disc so that it will play in other players/recorders as well as this Player. Only finalized discs will play back in this Player. (This Player does not have a function to finalize discs.)
- Playback of all files on the disc, USB memory device and network is not guaranteed.

#### **MP3/WMA audio file requirement**

- Sampling frequency: within 32 48 kHz
- Bitrate: within 8 320 kbps (MP3), 32 192 kbps (WMA)

#### **WMV file requirement**

– WMV9, maximum resolution is  $1,920 \times 1,080$ .

**INTRODUCTION**

**INTRODUCTION** 

**1**

## <span id="page-43-0"></span>■ **Disc precautions**

#### **Be careful of scratches and dust**

– BD, DVD and CD discs are sensitive to dust, fingerprints and especially scratches. A scratched disc may not be able to be played back. Handle discs with care and store them in a safe place.

#### **Proper disc storage**

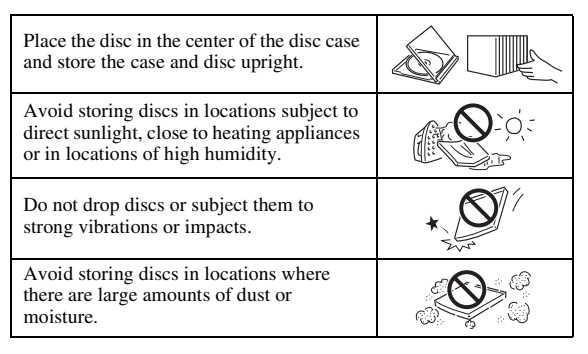

#### **Handling precautions**

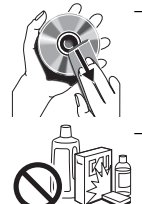

– If the surface is soiled, wipe gently with a soft, damp (water only) cloth. When wiping discs, always move the cloth from the center hole toward the outer edge.

– Do not use record cleaning sprays, benzene, thinner, static electricity prevention liquids or any other solvent.

- Do not touch the surface.
- Do not stick paper or adhesive labels to the disc.
- If the playing surface of a disc is soiled or scratched, the Player may decide that the disc is incompatible and eject the disc tray, or it may fail to play the disc correctly. Wipe any dirt off the playing surface with a soft cloth.

#### **Cleaning the pick up lens**

- Never use commercially available cleaning discs. The use of these discs can damage the lens.
- Request the nearest service center approved by Yamaha to clean the lens.

## <span id="page-43-1"></span>■ **Loading a disc**

- Insert the disc with the label face up.
- In case of the disc recorded on both sides, face down the side to play back.

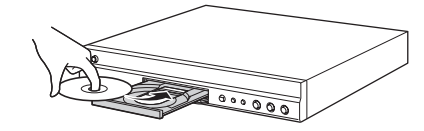

#### *Notes*

- Playback may begin automatically, depending on the disc and setting of this Player.
- The menu may be displayed first, depending on the disc.
- The disc load time may vary depending on the disc.

## **CONTROLS AND FUNCTIONS**

## <span id="page-44-1"></span><span id="page-44-0"></span>■ **Front panel**

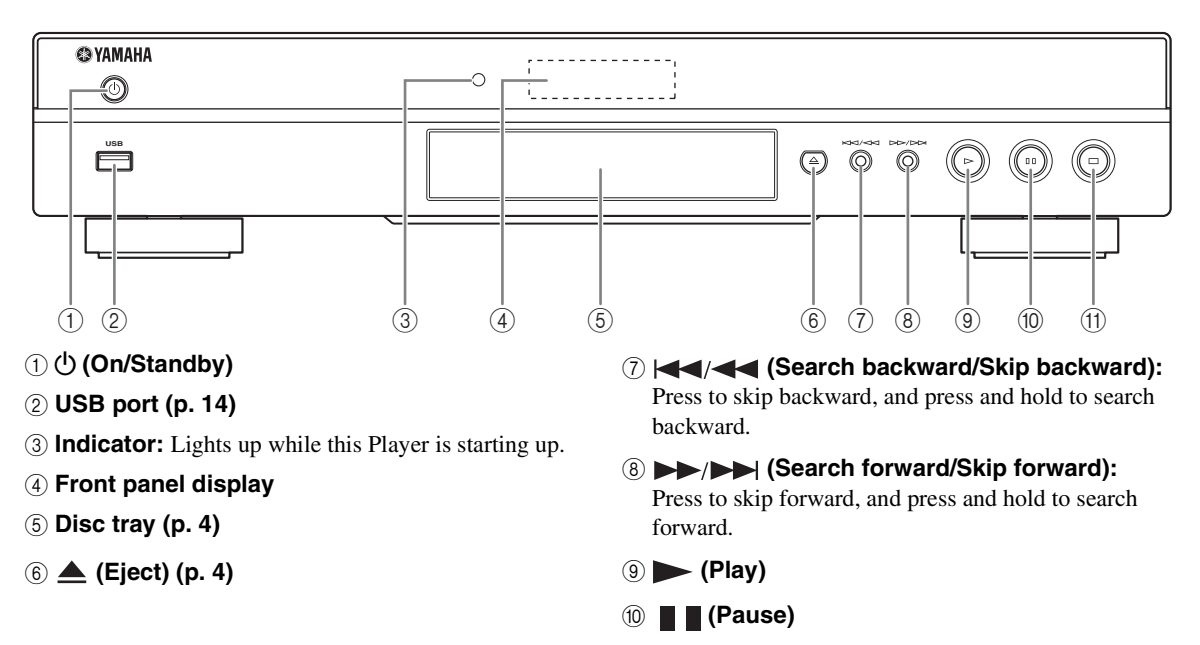

A **(Stop)**

### **Loading the batteries in the remote control**

### <span id="page-44-2"></span>**Approximate operating range of remote control**

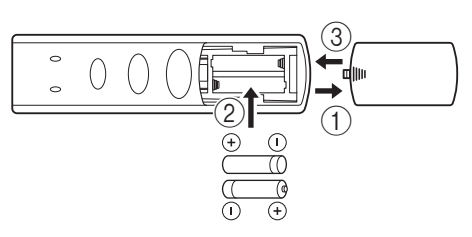

#### *Notes*

- Do not subject the remote control unit to shock, water or excessive humidity.
- The remote control unit may not function if the Player's remote sensor is in direct sunlight or any other strong light.
- Incorrect use of batteries may cause them to leak or burst. Read the battery warnings and use the batteries properly.
- Do not mix old and new batteries, or mix different brands.
- Remove the batteries if you will not use the remote control unit for an extended period of time.
- Dispose of batteries according to your regional regulations.

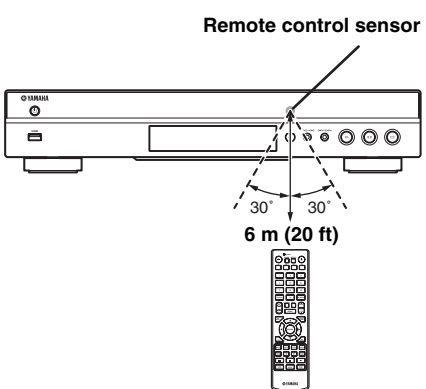

## <span id="page-45-1"></span><span id="page-45-0"></span>■ **Remote control**

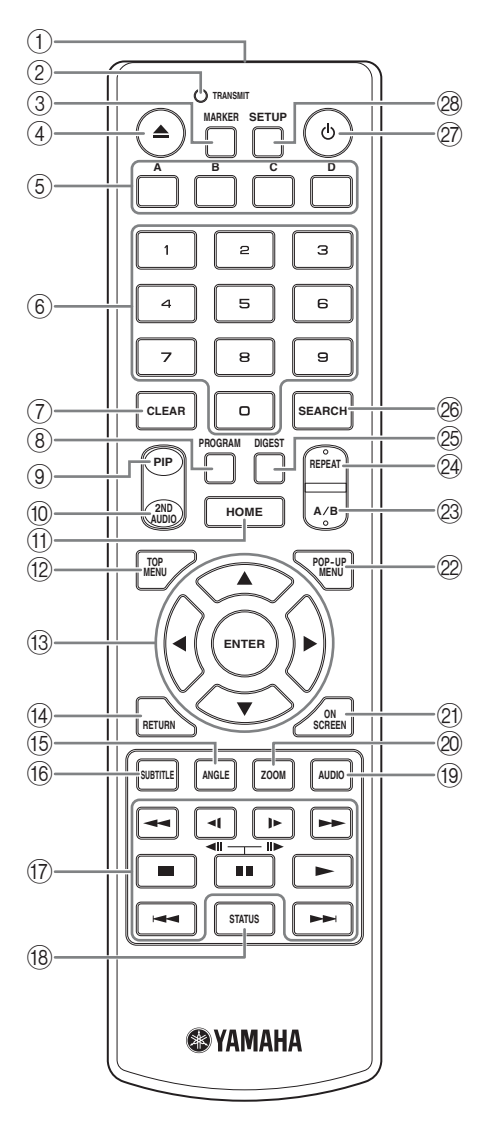

#### *Note*

- $\odot$  will appear on the top left corner of the screen when the pressed button is not available.
- 1 **Infrared signal transmitter:** Outputs infrared signal. Aim this window to the remote control sensor ([p. 5\)](#page-44-2).
- 2 **TRANSMIT:** Flashes while the remote control is sending infrared signal.
- **3 MARKER DVD VIDEO :** Sets Bookmark ([p. 22\)](#page-61-4) at a specified point of a movie. After Bookmark is set, you can jump to the point you set using this function. You can set up to 12 Bookmarks.
- 4 **:** Opens/closes the disc tray.
- **6 Color buttons BD** : Use these buttons according to on-screen instructions.
- 6 **Number buttons:** Enters numbers, or during playback, jumps to the track/chapter corresponding to the number you input.
- 7 **CLEAR:** Clears entered number/set item.
- **8 PROGRAM CD DVD : Sets the order of playback** [\(p. 22](#page-61-3)). You can set up to 15 tracks (for Audio CD) or titles/chapters (DVD-Video).
- <span id="page-45-2"></span>**9 PIP BD:** Turns on/off the Picture in Picture ([p. 23\)](#page-62-4).

PIP Mark ( $\boxed{\text{pp}}$ ) is displayed on the screen when this function is available. You can also select this item from On Screen menu ([p. 20\)](#page-59-3).

#### *Note*

- <span id="page-45-3"></span>– PIP Mark is displayed only when the PIP Mark is set to on [\(p. 27](#page-66-2)).
- **10 2ND AUDIO BD** : Turns on/off the secondary audio of the Picture in Picture ([p. 23\)](#page-62-4) or audio

commentaries. The Secondary Audio Mark ( $\sqrt{|\bullet|}$ ) is displayed on the screen when this function is available. You can also select this item from On Screen menu [\(p. 20](#page-59-3)).

#### *Note*

- Secondary Audio Mark is displayed only when Secondary Audio Mark is set to on ([p. 27\)](#page-66-1).
- <span id="page-45-4"></span>**HOME:** Displays the HOME menu screen ([p. 17\)](#page-56-2).
- **TOP MENU BD DVD:** Displays the top menu screen ([p. 36](#page-75-5)) if the disc contains a menu. Select the desired item using  $\triangle/\blacktriangledown/\blacktriangle/\blacktriangleright$  and **ENTER**.

#### *Note*

- Specific operations may be different depending on the disc. Follow the instructions of each menu screen.
- **Cursor buttons (** $\triangle$ **/** $\blacktriangledown$ **/** $\triangle$ **/** $\triangleright$ **):** Moves the focus in the menu screen. **ENTER:** Selects the focused menu/item.
- (4) **RETURN:** Returns to the previous menu or screen, etc.
- **EXECUTE: EXECUTE:** Changes the camera angle if video is recorded with multiple angles. The Angle Mark  $(\sqrt{\sqrt{a}})$  is displayed on the screen when this function is available. You can also select this item from On Screen menu [\(p. 20](#page-59-3)).

#### *Note*

- Angle Mark is displayed only when the Angle Mark is set to on ([p. 27\)](#page-66-0).
- **66 SUBTITLE BD DVD VIDEO : Changes subtitle** languages [\(p. 36](#page-75-4)) if available . You can also select this item from On Screen menu [\(p. 20](#page-59-3)).

**INTRODUCTION**

**INTRODUCTION** 

**1**

## G **Control buttons**

## BD DVD CD VIDEO MUSIC PHOTO

**/**  $\blacktriangleright$  **:** Searches backward/forward. The search speed will change each time you press the button (search backward/forward:  $5$  steps each). Press  $\triangleright$  to resume normal playback.

## $(\Box \parallel \triangleright (\parallel \triangleright)$  **BD** DVD : Performs slow

backward/forward. Slow playback speed will change each time you press the button (slow backward/ forward: 4 steps each).

These buttons also perform frame advance/reverse playback during pause.

 $Press \rightarrow to resume normal playback.$ 

**:** Stops playback. To stop playback completely, press this button twice.

**1**: Pauses playback.

**:** Plays back contents.

**/ >>:** Skips backward/forward.

### *Notes*

- Some BD/DVD discs are not compatible with frame advance/reverse playback.
- The Player resumes playback from the point that where the Player was previously stopped. To play back from the beginning, press  $\Box$  and then  $\blacktriangleright$ .
- (8) **STATUS:** Displays the playback information ([p. 21\)](#page-60-1).
- **EXECUTE:** Changes the audio language or format. You can also select this item from On Screen menu [\(p. 20](#page-59-3)).
- 20 ZOOM DVD VIDEO PHOTO : Zooms in/out. The size of the screen will change each time you press the button (zoom in/out: 3 steps each).
- K **ON SCREEN:** Displays On Screen menu ([p. 20\)](#page-59-3).
- 2 **POP-UP MENU BD DVD** : Displays pop-up menu. The menu contents displayed vary depending on the disc. For details on how to see and operate the pop-up menu, refer to the manual for the disc. The top menu screen may be displayed by pressing **POP-UP MENU** depending on the DVD.

## **23 A/B BD DVD CD VIDEO MUSIC:**

Plays back a specific part you want to repeat.

- **1** Press **A/B** at the scene where you want to set the start point. "A-" is displayed on the screen.
- **2** Press **A/B** again at the scene where you want to set the end point. "A-B" is displayed on the screen. Repeat playback starts.
- **3** To cancel the repeat playback, press **A/B**. "A-B" disappears and the repeat playback is finished.

## *Note*

– This function cannot be performed depending on the specifications of the disc.

- <span id="page-46-2"></span>**@ REPEAT BD DVD CD VIDEO MUSIC:** Changes repeat mode. Repeat mode shown below will change each time you press the button.
	- **:** Repeats the title being played back.
	- **CH**: Repeats the chapter being played back.
	- **CAIL**: Repeats all tracks/files on the disc/folder.
	- **:** Repeats the track/file being played back.
- <span id="page-46-0"></span>**<sup>2</sup> DIGEST PHOTO**: Shows 12 photo thumbnails. When thumbnails are displayed, you can proceed to the next/previous page with  $\leftarrow$  / $\rightarrow$ .

#### <span id="page-46-1"></span>**<sup>26</sup> SEARCH BD DVD CD VIDEO MUSIC:** Jumps to a specified point during playback. For details on this function, refer to "[Using search](#page-61-5)" [\(p. 22](#page-61-5)). You can also select this item from status menu [\(p. 21](#page-60-1)).

- **2 (b):** Turns this Player on or sets it to the standby mode.
- 28 **SETUP:** Displays SETUP menu screen [\(p. 24](#page-63-1)).

## **INTRODUCTION TO CONNECTIONS**

<span id="page-47-0"></span>Find the corresponding connection method on your video/audio equipment. We recommend that you use the HDMI terminal which provides high quality digital audio and video on a single connection. If you use the other terminals/jacks, connect the video first. Then connect the audio.

<span id="page-47-1"></span>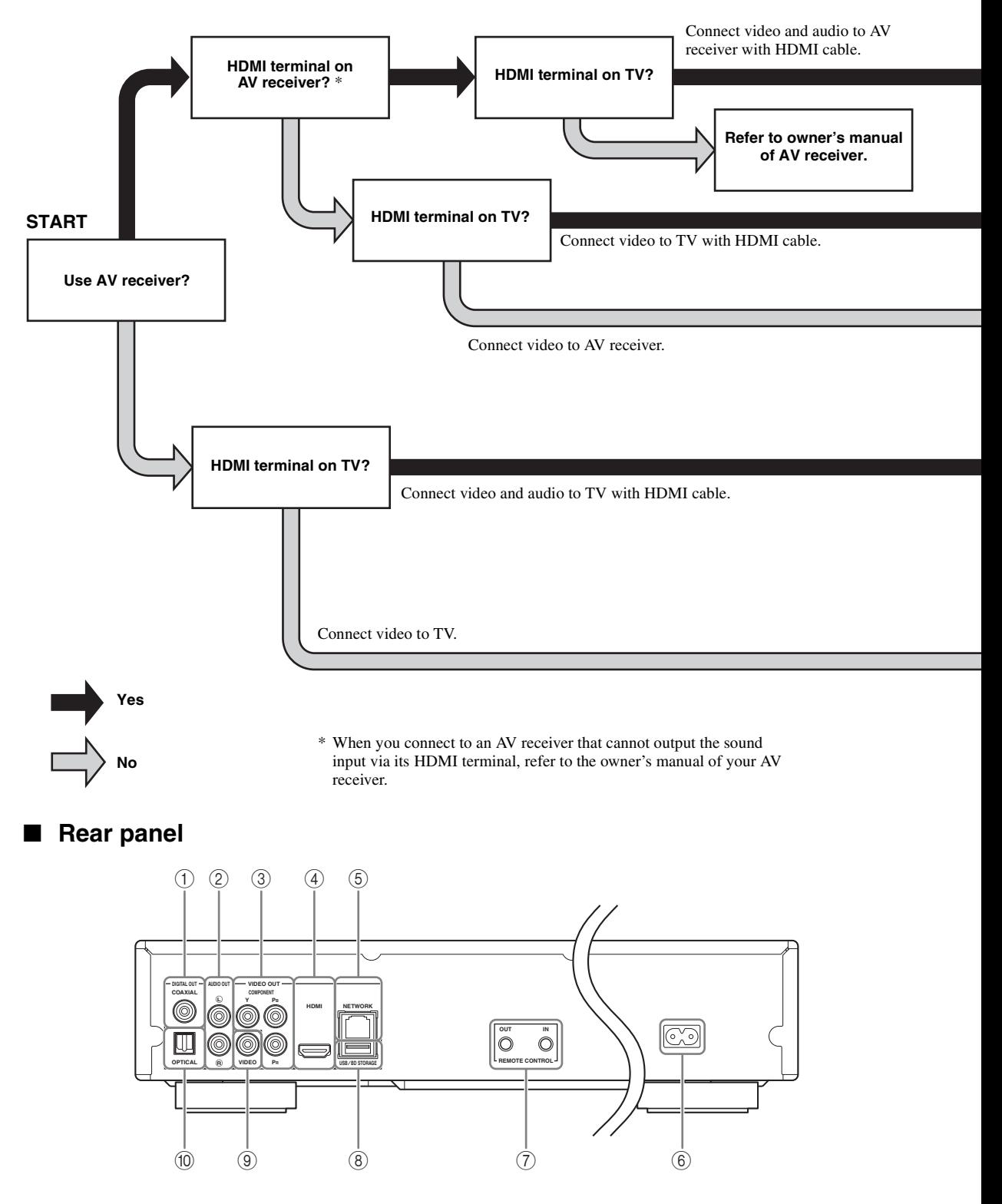

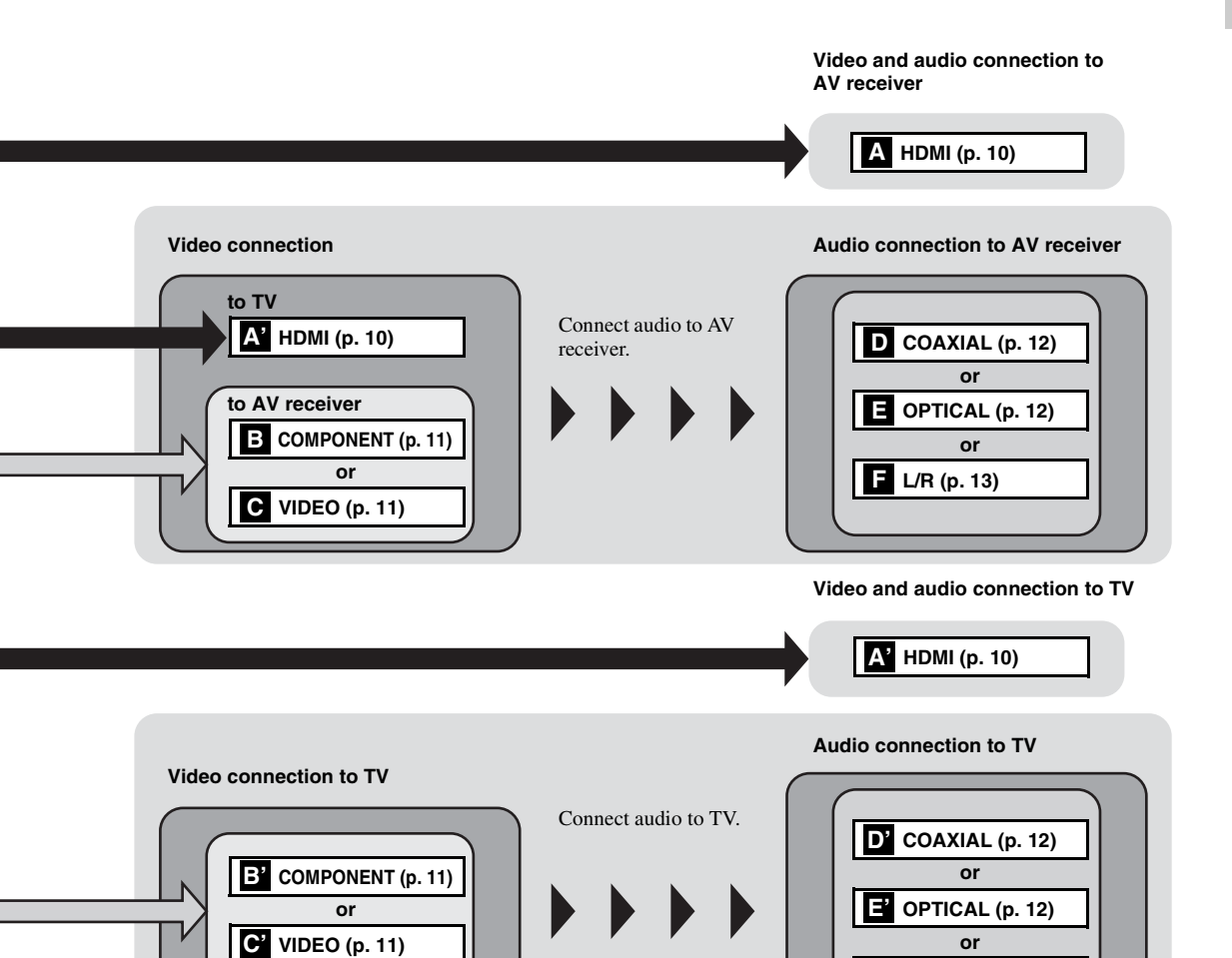

 **COAXIAL [\(p. 12\)](#page-51-1) L/R (AUDIO OUT) [\(p. 13\)](#page-52-0) COMPONENT [\(p. 11\)](#page-50-1) HDMI ([p. 10](#page-49-0)) NETWORK [\(p. 14\)](#page-53-0)**

 **AC inlet ([p. 15](#page-54-2)) REMOTE CONTROL (IN/OUT) [\(p. 15\)](#page-54-1) USB/BD STORAGE [\(p. 14\)](#page-53-0) VIDEO ([p. 11](#page-50-1)) OPTICAL [\(p. 12\)](#page-51-1)**

**F' L/R [\(p. 13](#page-52-0))**

## <span id="page-49-2"></span>**HDMI CONNECTION**

## <span id="page-49-1"></span><span id="page-49-0"></span>■ **Connecting to the HDMI terminal**

- You can enjoy high quality digital picture and sound through the HDMI terminal.
- Firmly connect an HDMI cable (commercially available) to the HDMI terminals.
- See page [30](#page-69-2) for information on the audio/video output formats.
- Use HIGH SPEED HDMI cables that have the HDMI logo (as shown on the back cover).

#### **Caution!**

#### **Do not connect the power cable of this Player until all connections are completed.**

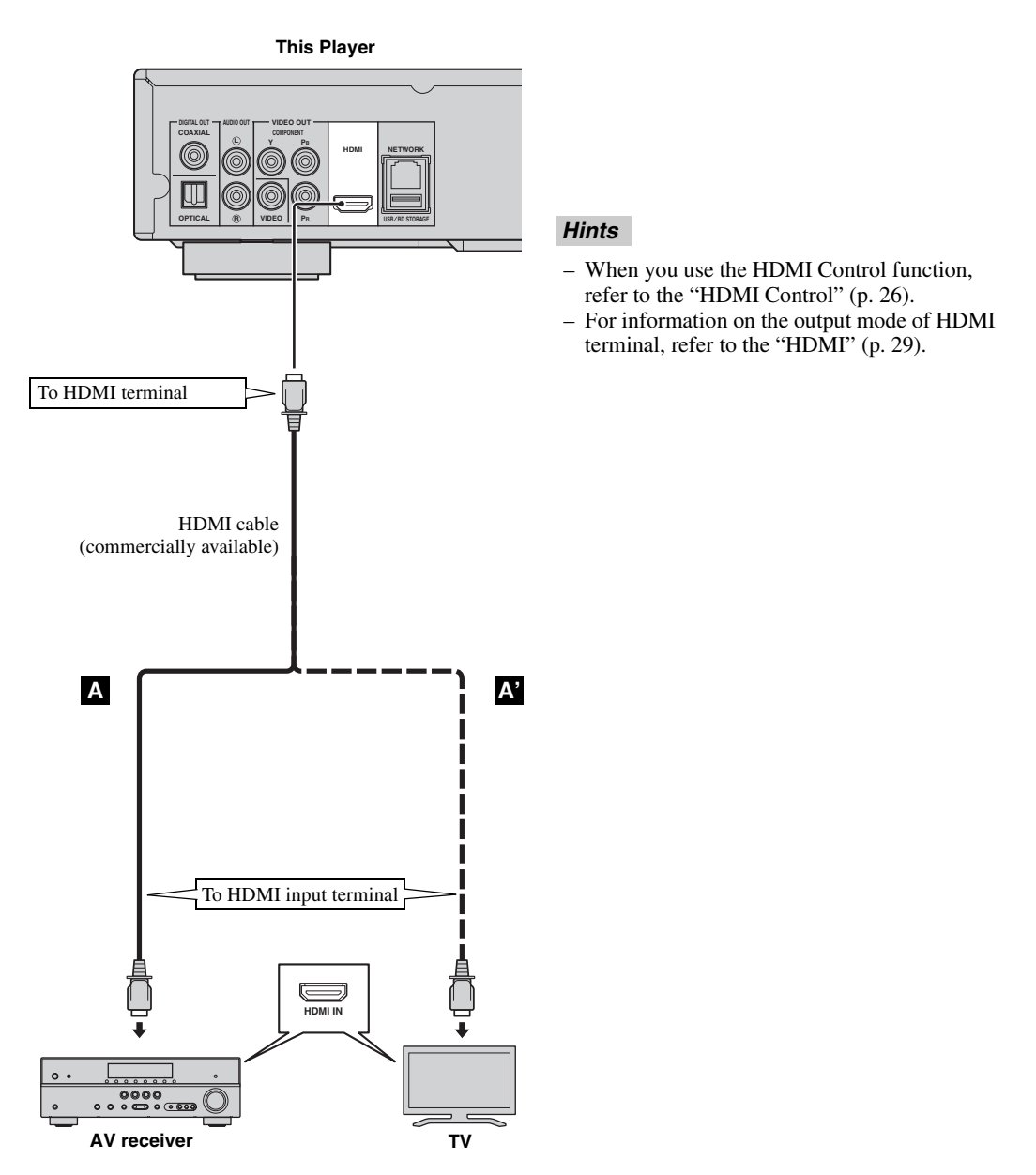

## **VIDEO CONNECTIONS**

## <span id="page-50-1"></span><span id="page-50-0"></span>■ **Connecting to the component/video jack**

- You can enjoy accurate color reproduction and high quality images through the component jacks.
- Firmly connect a component video cable (commercially available) or an Audio/Video cable to the COMPONENT jacks/VIDEO jack.
- See page [30](#page-69-3) for information on the video output formats.

### **Caution!**

#### **Do not connect the power cable of this Player until all connections are completed.**

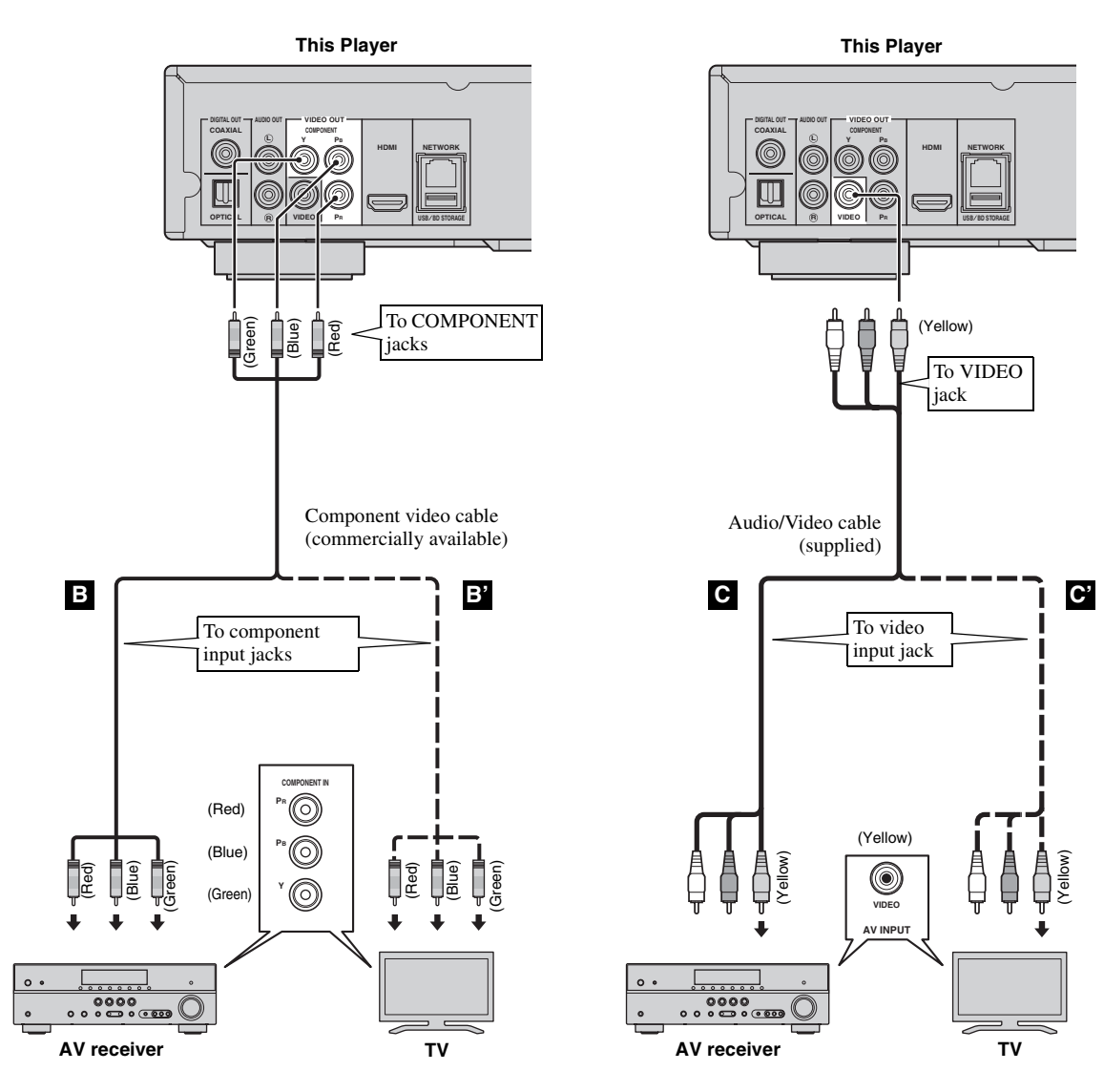

#### *Note*

– If you play back the image via VCR, the image may deteriorate due to the copy guard function.

**English**

## **AUDIO CONNECTIONS**

## <span id="page-51-1"></span><span id="page-51-0"></span>■ **Connecting to the digital audio jack/terminal**

- You can connect audio equipment or the TV to the COAXIAL jack/OPTICAL terminal.
- Firmly connect a Coaxial digital audio cable (commercially available) or optical cable (commercially available) to the coaxial digital audio jack or optical digital audio terminal.
- See page [30](#page-69-2) for information on the audio output formats.

#### **Caution!**

#### **Do not connect the power cable of this Player until all connections are completed.**

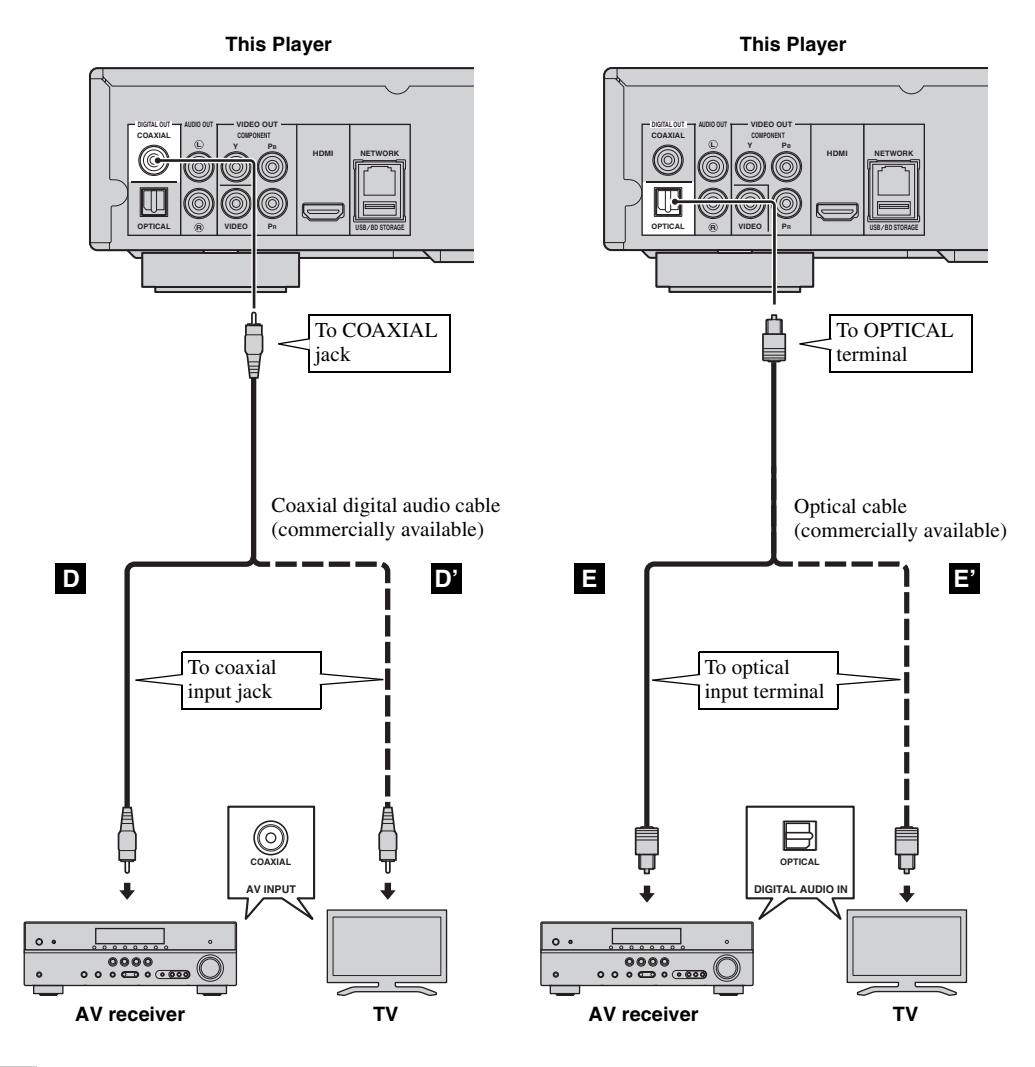

*Hint*

– For information on the output mode of COAXIAL jack/OPTICAL terminal, refer to the "[COAXIAL/OPTICAL](#page-68-3)" [\(p. 29\)](#page-68-3).

## <span id="page-52-0"></span>■ **Connecting to the audio jacks**

- You can connect audio equipment or the TV to the AUDIO OUT L/R jacks.
- Firmly connect an Audio/Video cable (supplied) to the AUDIO OUT L/R jack.
- See page [30](#page-69-2) for information on the audio output formats.

#### **Caution!**

#### **Do not connect the power cable of this Player until all connections are completed.**

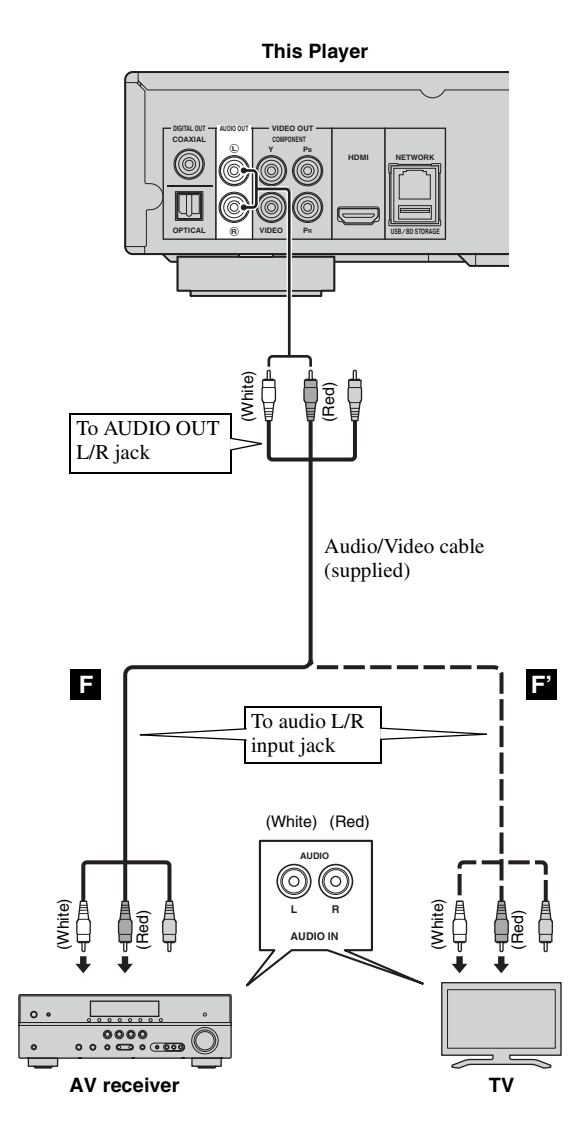

## <span id="page-53-2"></span>**NETWORK AND USB CONNECTION**

## <span id="page-53-1"></span><span id="page-53-0"></span>■ Connecting to the NETWORK terminal and USB/BD STORAGE terminal

- PC contents can be played back by connecting this Player to the network.
- You can enjoy a variety of contents with interactive functions by connecting to the internet when playing BD-Live compatible discs. Refer to page [23](#page-62-3) regarding further information on BD-Live functions.
- You can connect a USB memory device (2 GB or greater and formatted with FAT 32/16) to the USB/BD
- STORAGE terminal to save the BD-Live data or to upgrade the software of this Player.
- Firmly connect a network cable (commercially available) and a USB memory device (commercially available) to the NETWORK terminal and USB/BD STORAGE terminal.
- Use only an STP (shielded twisted pair) network cable.
- When using the internet, a broadband internet connection as shown below is required.
- Connect the other connector of the network cable to the hub/broadband router.
- The USB memory device connected to the USB port on the front panel works same as the one connected to the USB/BD STORAGE terminal on the rear panel.

#### **Before using the USB memory device**

#### **CAUTION:**

- Do not remove the USB memory device or unplug the power cable while the operations for BUDA ([p. 35\)](#page-74-1) or software upgrade are being performed.
- Do not use a USB extension cable when connecting a USB memory device to the USB/BD STORAGE terminal of the Player. Using a USB extension cable may prevent the Player from performing correctly.

#### *Note*

– Yamaha cannot guarantee that all brands' USB memory devices will operate with this Player.

#### *Notes*

- When using a broadband internet connection, a contract with an internet service provider is required. For more details, contact your nearest internet service provider.
- Refer to the operation manual of the equipment you have as the connected equipment and connection method may differ depending on your internet environment.
- Use a network cable/router supporting 10BASE-T/100BASE-TX.

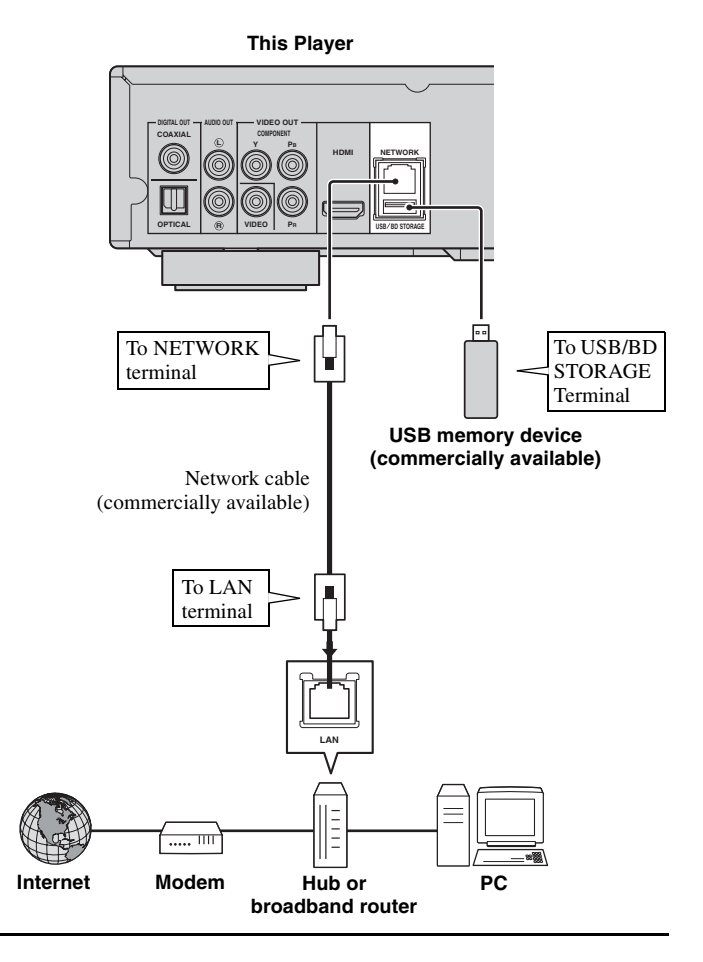

#### **After connecting**

- When you set the Network setting manually, refer to ["Network"](#page-66-3) ([p. 27\)](#page-66-3).
- To play back the PC contents on your network, refer to ["Using network content](#page-58-1)" [\(p. 19](#page-58-1)).

## **OTHER CONNECTIONS**

## <span id="page-54-1"></span><span id="page-54-0"></span>■ **Connecting to the REMOTE CONTROL jacks**

- You can transmit and receive the remote control signals by connecting to the REMOTE CONTROL (OUT/IN) jacks.
- Firmly connect monaural 3.5 mm mini plug cables (commercially available) to the REMOTE CONTROL (OUT/IN) jacks.
- If your AV receiver is a Yamaha product and has the capability to transmit SCENE control signals, you can use the SCENE function.

#### **Caution!**

#### **Do not connect the power cable of this Player until all connections are completed.**

**This Player NETWORK OUT IN** G.  $\mathbb{G}$ **REMOTE CONTROL USB BD STORAGE** To REMOTE **CONTROL** To REMOTE (OUT) jack CONTROL (IN) jack Monaural 3.5 mm Monaural 3.5 mm mini mini plug cable plug cable (commercially (commercially available) available) To remote To remote control in control out jack jack ä, **REMOTE CONTROL IN REMOTE CONTROL OUT**  $\circledcirc$  $\circledcirc$ ಄<br><mark>೨</mark>೦ (<u>• ಠಾ</u>ಂ ៰៰៓៓៓៓៓ **Yamaha component Infrared signal receiver or Yamaha component (such as AV receiver)**

#### *Hints*

– For details about the SCENE function, refer to the owner's manual supplied with your Yamaha AV receiver.

– You can connect a Yamaha component (such as CD player) corresponds with the SCENE function to the REMOTE CONTROL (OUT) jack of this Player.

## <span id="page-54-2"></span>■ Connecting the power cable

– After all connections are completed, plug the supplied power cable into the AC inlet on the rear of the Player. Then plug into AC outlet.

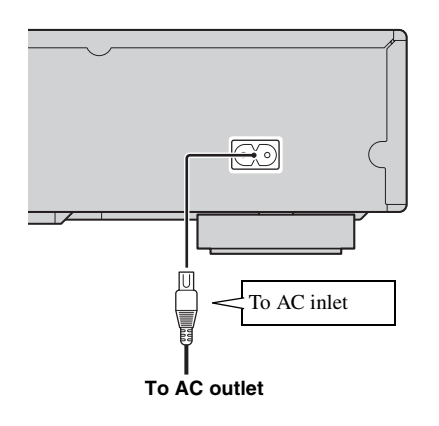

#### *Note*

– TO PREVENT RISK OF ELECTRIC SHOCK, DO NOT TOUCH THE UN-INSULATED PARTS OF ANY CABLES WHILE THE POWER CABLE IS CONNECTED.

## <span id="page-55-2"></span>**INITIAL WIZARD/EASY SETUP**

## <span id="page-55-1"></span><span id="page-55-0"></span>■ **Setting with the Initial Wizard/ Easy Setup**

Initial Wizard/Easy Setup allows you to set language, resolution, and screen aspect ratio easily. Initial Wizard screen is displayed when you turn this Player on for the first time after purchase or upgrade. Same setting can be performed from SETUP menu  $\rightarrow$  System  $\rightarrow$  Easy Setup.

**1** When Easy Setup screen is displayed, Press **ENTER** to start Easy Setup.

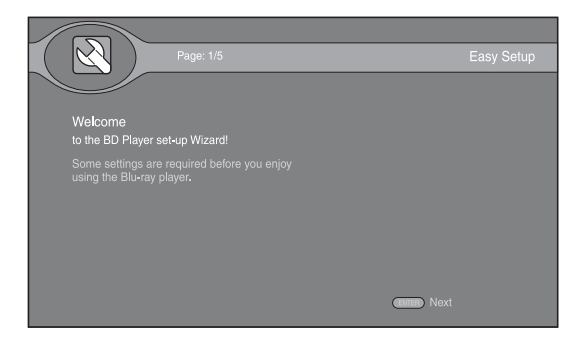

**2** Press  $\triangle$ / $\blacktriangledown$  to select the language you want to display on the screen, then press **ENTER**.

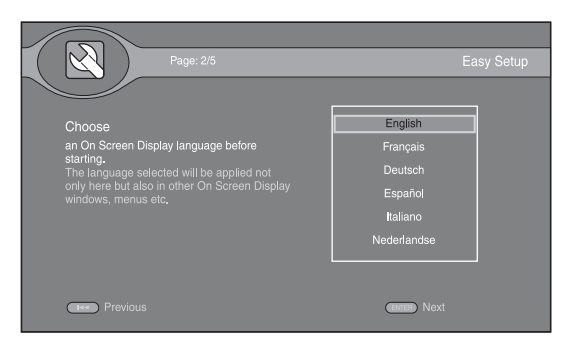

**3** Press **△/v** to select the resolution, then press **ENTER**. For details on setting items, see ["Resolution"](#page-67-1) [\(p. 28](#page-67-1)).

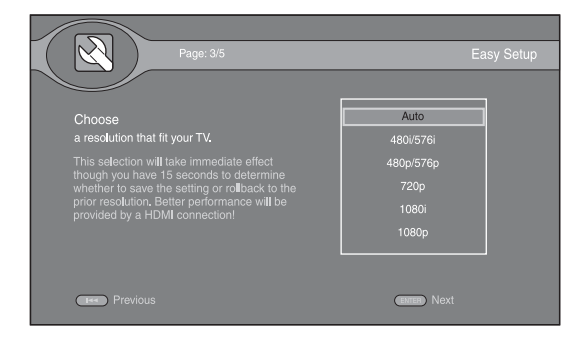

**4** Press  $\triangle$ / $\triangledown$  to select the screen aspect ratio, then press **ENTER**. For details on setting items, see ["TV Screen"](#page-67-2)  [\(p. 28](#page-67-2)).

Easy Setup is completed.

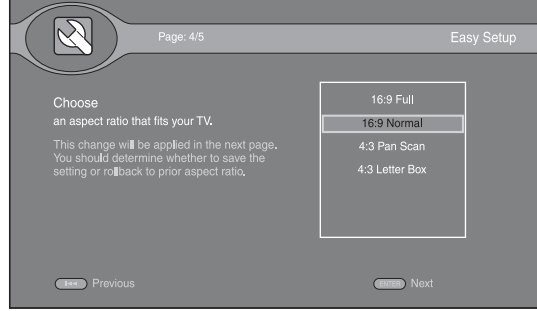

#### *Note*

– When no picture is displayed after Initial Wizard/ Easy Setup is completed, refer to ["TROUBLESHOOTING"](#page-72-5) ([p. 33\)](#page-72-5).

<span id="page-56-0"></span>HOME menu allows you to browse and play multi-media files on data discs, USB memory devices and your network.

#### *Note*

– For details on playable disc and format, see page [3](#page-42-2).

## <span id="page-56-1"></span>■ **Playing back photo/music/video**

#### **Basic operation**

- **△/▼:** Moves the focus.
- 2**:** Returns to the parent folder.
- $\blacktriangleright$ : Checks/unchecks single folder/file. **HOME:** Moves to/exits HOME menu screen.
- **ENTER:** Confirms the folder/file.

**POP-UP MENU:** Opens Edit Menu.

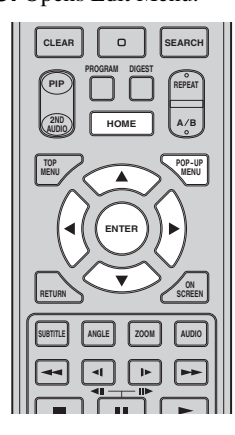

#### **Icons on the top of HOME menu**

**:** Plays back the disc on the tray, or displays contents in the data disc.

**:** Displays contents in the USB memory device connected to the USB port and/or USB/BD STORAGE terminal.

searches for a DLNA ([p. 19\)](#page-58-0) server on the network.

**:** Displays contents on the connected DLNA server.

**:** Displays playlist ([p. 18\)](#page-57-0).

#### <span id="page-56-2"></span>**Common operations for playing back files in a selected folder**

**Example:** Selecting a movie file on a USB memory device

#### *Note*

- Stop the playback of the video before you move to HOME menu screen.
- **1** Press **HOME** to move to HOME menu screen.

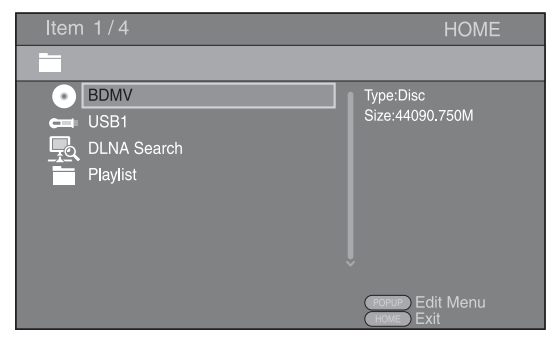

**2** Select the item which contains the file you want to play back, then press **ENTER**.

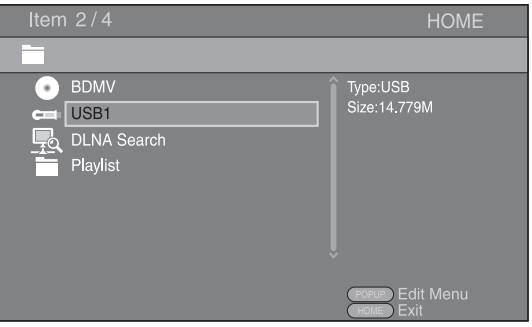

**3** Select the Photo, Music, Video or AVCHD folder you want to play back, then press **ENTER**.

To return to the parent folder, press  $\triangleleft$  or select  $\blacksquare$ .

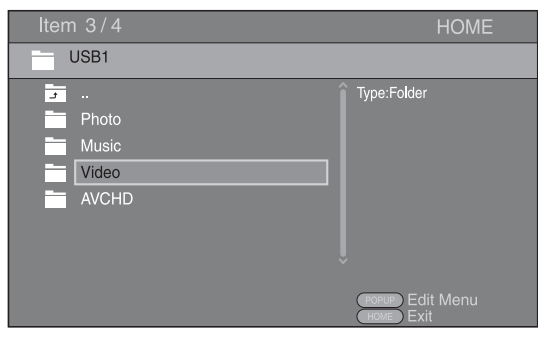

#### *Note*

- Note that the only the file type selected on this step will be displayed in the following step. For example, if you selected Photo folder in this step, only photo files are displayed after this step. When you play back other than photo, return to this hierarchy and select file type again.
- **4** Select the folder(s) containing the file you want to play back.

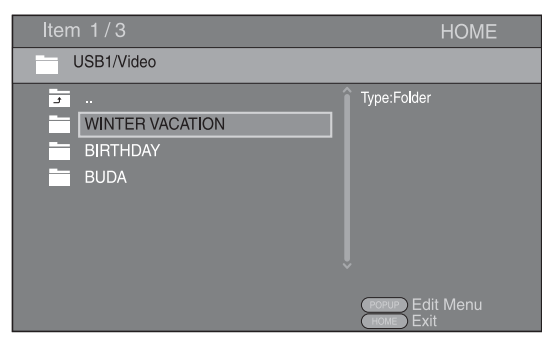

**5** Select the file you want to play back, then press **ENTER**.

When a video file is selected, playback starts. When a music file is selected, status screen is displayed and playback starts.

When a photo file is selected, slide show starts.

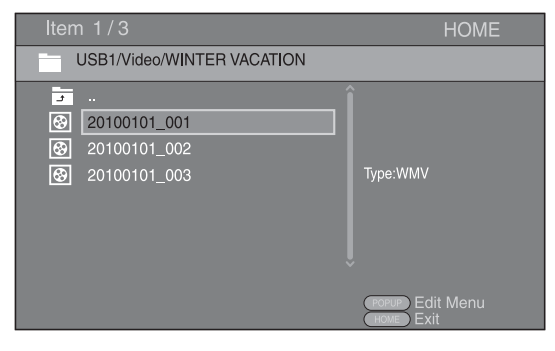

#### *Hint*

– To enjoy slide show with music, press **HOME** to return to the HOME menu screen while music is played back, and select photo file.

#### *Note*

– The displayed file may not be played back depending on the content.

#### **Operations for viewing photos**

While viewing photos, the buttons on the remote control work as shown below.

- **:** Stops slide show and returns to the file browser.
- **12**: Pauses a slide show.
- **:** Plays a slide show.

**:** Moves to a next photo/Makes a slide show faster in 3 steps.

**:** Moves to a previous photo/Makes a slide show slower in 3 steps.

- **▲**: Inverts a photo.
- ▼: Reflects a photo.
- 2**:** Rotates a photo counterclockwise.
- $\blacktriangleright$ : Rotates a photo clockwise.
- **ZOOM:** Zooms in/out a photo (zoom in/out: 3 steps each). **△/v/**→/**>**: Pan in zoom mode when a photo is larger than the screen.

**DIGEST:** Switches to thumbnail mode ([p. 7](#page-46-0)). When thumbnails are displayed, you can proceed to the next/ previous page with  $\leftarrow$  /

### <span id="page-57-0"></span>**Using playlist**

You can add favorite files to a playlist, and play back the favorite files from the Playlist folder on HOME menu screen.

- **1** Press **POP-UP MENU** when the folder/file you want to add to/remove from the playlist is displayed.
- **2** Select the item below in the pop-up menu. **Add to Playlist:** Adds files in the focused/checked folder or focused/checked file to the playlist. **Remove from Playlist:** Removes the focused/

checked folder/file from the playlist.

**Select all:** Checks all folders/files in the folder being opened. You can check up to 100 folders/files at once. **Clear all:** Unchecks all folders/files in the folder being opened.

**Cancel:** Closes Edit Menu.

#### *Hint*

– You can also check/uncheck the focused file/folder by pressing  $\blacktriangleright$ .

#### *Note*

– When you move to another folder before you add the checked folders/files to the playlist, the folders/files will be unchecked.

**3** To play back a file in playlist, select the file you want to play back under the playlist folder on HOME menu screen.

#### *Note*

– When a disc/USB memory device which contains the file added to the playlist is removed, the file will be removed from the playlist.

## <span id="page-58-1"></span><span id="page-58-0"></span>■ Using network content

This Player is a DLNA certified digital media player. You can manage photo, music and video contents stored on DLNA servers on your home network.

#### <span id="page-58-2"></span>**About DLNA**

DLNA (Digital Living Network Alliance) provides easy sharing of digital media through network in the home, and you can enjoy digital contents stored on your DLNAserver-software-installed PC or other DLNA compatible device with your TV via this Player. To connect this Player to your DLNA servers, some settings for the DLNA server or device are required. For details, refer to your DLNA server software or DLNA device.

#### **Playing back shared contents**

**1** To play back files on your PC, install a DLNA server software, such as Windows Media Player 12, and share files you want to play back.

Windows Media Player is a registered trademark or trademark of Microsoft corporation in the United States and/or other countries.

- **2** Turn on the PC with DLNA server software installed or the DLNA device connected to your home network.
- **3** Press **HOME** to display HOME menu screen. The DLNA servers connected to the network are listed on the screen.

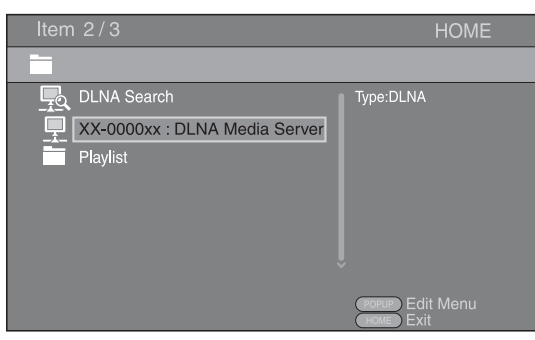

#### *Notes*

- If your DLNA server is not listed, select DLNA Search to find it.
- Depending on the DLNA server, this Player may need to be permitted from the server.
- To play the file on the DLNA server, this Player and the server must be connected to the same access point.
- The file requirements may not always be compatible. There may be some restrictions depending on file features and DLNA sever capability.
- **4** Select the file you want to play back.

#### *Notes*

- The playback and operating quality may be affected by your home network condition.
- The files from removable media such as USB memory devices or DVD-drive on your media server, may not be shared properly.

## <span id="page-59-2"></span>**ADVANCED PLAYBACK OPERATION**

<span id="page-59-0"></span>This chapter explains playback of commercially available BD and DVD discs (like movies), CDs, and recorded DVD-RW/R discs.

### *Note*

<span id="page-59-3"></span>– For the basic playback operation, see page [6](#page-45-1).

## <span id="page-59-1"></span>■ On Screen menu

This allows you to operate some functions from the On Screen menu. To display On Screen menu, press **ON SCREEN**. After that, press  $\triangle$ / $\blacktriangledown$ / $\blacktriangle$ / $\blacktriangleright$  to select an item, then press **ENTER** to operate the desired function.

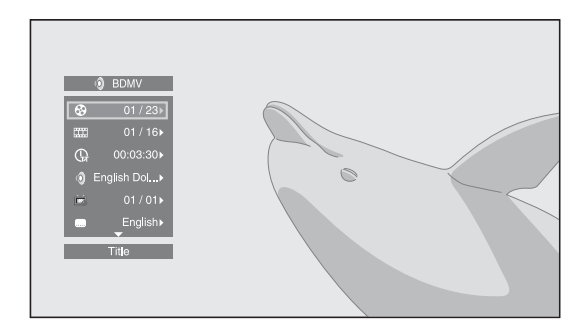

On Screen menu contains following items.

#### **Title BD DVD VIDEO:**

Shows the title number being played back. You can skip to the desired title by selecting it from this item.

#### Chapter BD DVD VIDEO :

Shows the chapter number being played back. You can skip to the desired chapter by selecting it from this item.

#### **Track/File CD VIDEO MUSIC PHOTO:**

Shows track/file number being played back. You can skip to the desired track/file by selecting it from this item.

#### **Time BD DVD CD VIDEO MUSIC:**

Shows the playback time. Select display type from the following:

- Elapsed playback time of the title, chapter, disc, track or file
- Remaining playback time of the title, chapter, disc, track or file

#### **Mode/Play Mode :** DVD CD VIDEO MUSIC PHOTO

Shows current playback mode. You can select playback mode from the following:

- Normal: Normal playback.
- Shuffle: Each track/file must play once without repetition.
- Random: Real random playback. Repetition may happen.

#### *Hint*

– When a DVD is played back, you can select Random All, Random TT (title), Random CH (chapter), Shuffle All, Shuffle TT (title) and Shuffle CH (chapter).

#### **Audio BD DVD VIDEO:**

Shows audio language/signal of BD/DVD disc currently selected. You can select the desired type of audio.

#### Angle BD DVD :

Shows the currently-selected angle number. If the video is recorded with multiple angles, you can change the angle.

#### Subtitle BD DVD VIDEO :

Shows the currently-selected subtitle language. If subtitles are provided in other languages, you can change to your preferred language.

#### **Subtitle Style BD:**

Shows the currently-selected subtitle style. This function is available only for Video-file external subtitle. You can select the desired text style of subtitle.

#### **Bitrate BD DVD CD VIDEO MUSIC:**

Shows bitrate of the audio/video signal.

#### **Second Video** BD :

Turns the PIP on/off [\(p. 6](#page-45-2)).

#### Second Audio **BD** :

Turns the secondary audio on/off ([p. 6](#page-45-3)).

#### **Still Off BD :**

On some BD/DVD discs, the video pauses at a designated point during playback. This releases pause and restarts playback.

#### **Ins Search**

BD DVD CD VIDEO MUSIC Skips 30 seconds.

#### **Ins Replay**  BD DVD CD VIDEO MUSIC

Replays the content from 10 seconds before.

#### Slide Show **PHOTO:**

Shows slide show speed. You can select the slide show speed from Slow/Medium/Fast.

#### **Transition :** PHOTO

Shows haw photo appears on the screen. You can select the transition type.

#### Code Page **VIDEO**:

Selects character code of subtitle.

## <span id="page-60-1"></span><span id="page-60-0"></span>■ **Status menu**

This allows you to adjust various settings, such as subtitles, angle settings and the title selection for direct playback. To display status menu, press **STATUS**. Status menu contains following menus.

### **When playing BD-Video/DVD-Video or video file**

**Example**: Icons when playing BD

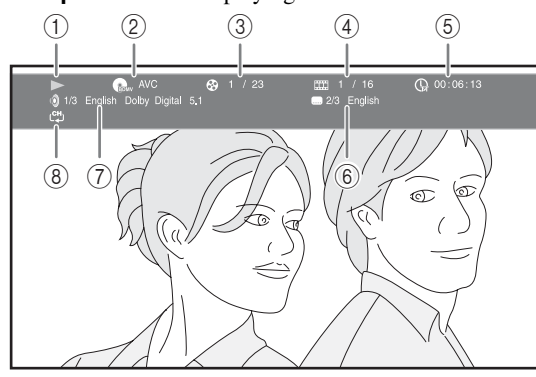

#### 1 **(Playback status)**

- 2 **(Disc type/video file icon)**
- 3 **(Title number being played):** You can jump to specified title with **SEARCH** button ([p. 7\)](#page-46-1).
- 4 **(Chapter number being played):** You can jump to specified chapter with **SEARCH** button ([p. 7](#page-46-1)).
- 5 **(Elapsed playback time):** You can jump to specified point with **SEARCH** button [\(p. 7\)](#page-46-1).
- 6 **(Subtitle currently selected):** You can change the subtitle language with **SUBTITLE** button.
- 7 **(Audio currently selected):** You can change the audio language or format with **AUDIO** button.
- 8 **(Repeat mode):** Shows current repeat mode [\(p. 7\)](#page-46-2).

#### **When playing Audio CD or music file**

**Example**: Icons when playing music file

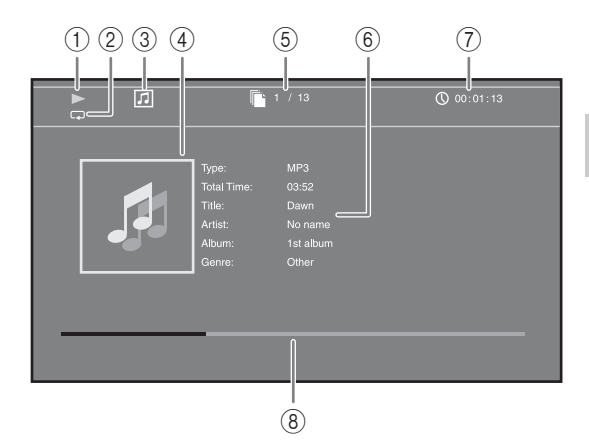

- 1 **(Playback status)**
- 2 **(Repeat mode):** Shows current repeat mode [\(p. 7](#page-46-2)).
- 3 **(Disc type/music file icon)**
- **4 (Artwork)** MUSIC : Displays artwork if the file contains it.
- 5 **(Track/file number being played):** You can jump to specified track with **SEARCH** button [\(p. 7\)](#page-46-1).
- **6 (Information) MUSIC** : Displays music information if the file contains them.
- 7 **(Elapsed playback time):** You can jump to specified point with **SEARCH** button ([p. 7](#page-46-1)).
- **8 (Progress bar) MUSIC :** Shows progress status of current song.

#### **When viewing photo**

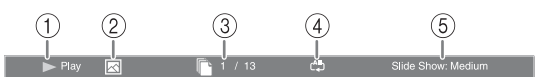

- 1 **(Playback status)**
- 2 **(Photo file icon)**
- 3 **(File number being displayed)**
- 4 **(Repeat mode):** Shows current repeat mode [\(p. 7](#page-46-2)).
- 5 **(Slide show speed)**

**PLAYBACK**

PLAYBACK

**3**

## <span id="page-61-4"></span><span id="page-61-0"></span>■ Using Bookmark **DVD** VIDEO

This allows you to set Bookmark at the specified point of the video. After Bookmark is set, you can move to the point you set using this function. You can set up to 12 Bookmarks.

**1** Press **MARKER** during playing back the movie to set Bookmark. Bookmark number, and the status are displayed.

1 Chapter: 1

**2** After Bookmark is set, press and hold **MARKER** to display Bookmark select bar.

**Bookmark** 01 02 03 04 05 06 07 08 09 10 11 12

**3** Press  $\blacktriangleleft$   $\blacktriangleright$  to select the Bookmark you want to play back, then press **ENTER**.

Press **CLEAR** to delete the selected Bookmark.

#### *Note*

– When playback is finished (e.g., ejecting the disc,  $presing$  twice), Bookmarks are automatically deleted.

## <span id="page-61-3"></span><span id="page-61-1"></span>■ Program play **DVD** CD

This allows you to program playback order of CD tracks or DVD chapters.

Press **PROGRAM** during playback to display the PROGRAM window to program playback order. You can program up to 15 tracks/chapters.

**Example:** Programming the playback order of CD tracks

**1** Press **PROGRAM** during playback.

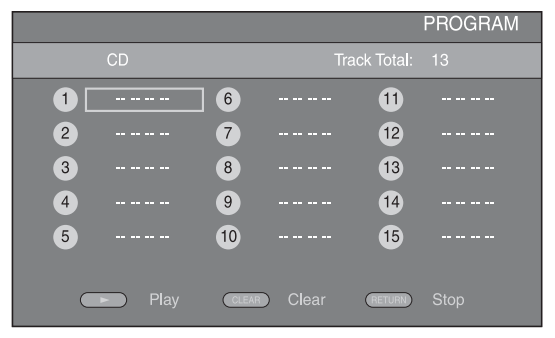

**2** Press **ENTER** to program playback order. For CD, press  $\triangle$ / $\blacktriangledown$  to select a desired track then press

**ENTER**.

For DVD disc, select a desired title (shown as TT) and chapter (shown as CH) instead of a track.

To clear a set track, select the track you want to clear, then press **CLEAR**.

Press **RETURN** to cancel the Program play.

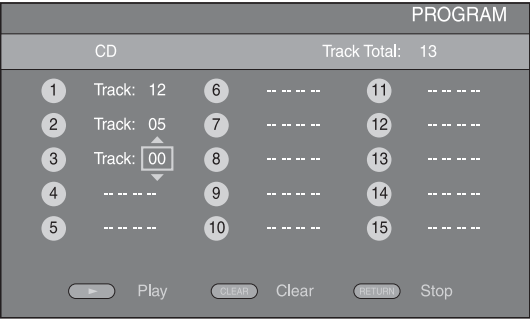

- **3** After programming is finished, press  $\rightarrow$  to set and start program playback.
- **4** To cancel program play, stop playback completely by  $presing$  twice.

## <span id="page-61-5"></span><span id="page-61-2"></span>■ **Using search** BDDVD CD VIDEO MUSIC

This allows you to jump to the specified point during playback.

- **1** Press **SEARCH** during playback. Status bar appears.
- **2** Press  $\triangle$ / $\nabla$ / $\triangle$ / $\triangleright$  to select one of the item below, then press **ENTER**.

#### **:** BD DVD

- Title number (shown as  $\mathcal{Q}$ )
- Chapter number (shown as  $\frac{1}{2}$ )
- Elapsed title time (shown as  $\left(\frac{1}{14}\right)$ )
- Elapsed chapter time (shown as  $\mathbb{C}_{\mathbb{H}}$ )

#### **:** CD

- Track number (shown as  $\odot$ )
- Elapsed track time (shown as  $\bigcap_{\text{RACK}}$ )
- Elapsed disc time (shown as  $\Omega$ )

#### **VIDEO** MUSIC **:**

- File number (shown as  $\lceil \cdot \rceil$ )
- Elapsed file time (shown as  $\mathbb{Q}$ )
- **3** Press  $\triangle$ / $\nabla$  or number buttons to set/adjust the value of the focused item, and press **ENTER** to jump to the specified point.
- **4** To close the status bar, press **STATUS**.

## <span id="page-62-3"></span><span id="page-62-0"></span>■ Enjoying BONUSVIEW and BD-**Live**

This player supports BONUSVIEW ([p. 35\)](#page-74-2) (BD-ROM Profile 1 Version 1.1) and BD-Live [\(p. 35](#page-74-3)) (BD-ROM Profile 2) playback functions.

#### *Note*

– Functions and playback method vary depending on the disc. See the guidance on the disc or the supplied user's manual.

## <span id="page-62-4"></span><span id="page-62-1"></span>■ Using Picture in Picture function **(secondary audio/video playback)**

BD-Video that includes secondary audio and video compatible with Picture in Picture can be played back with secondary audio and video simultaneously as a small video in the corner.

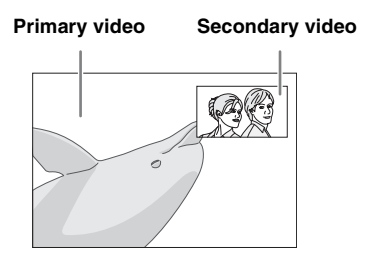

#### **While PIP Mark (**  $\boxed{[m]}$  **or Secondary** Audio Mark (**B**) is displayed, press **PIP to turn the Picture in Picture function on/off.**

#### *Notes*

- To listen to secondary audio, make sure that the Audio Output setting (COAXIAL/OPTICAL or HDMI) is set to PCM or Reencode [\(p. 29](#page-68-4)).
- Depending on the disc, to listen to secondary audio, you may need to set secondary audio to on on the top menu of the disc ([p. 6](#page-45-4)).
- The secondary audio and video for Picture in Picture may automatically play back and be removed depending on the content. Also, playable areas may be restricted.

## <span id="page-62-2"></span>■ Using the feature of **BD-Live**

## **1. Set the Network setting ([p. 27\)](#page-66-3).**

## **2. Connect the USB memory device to this Player ([p. 14](#page-53-2)).**

BD-Live data is saved in BUDA [\(p. 35](#page-74-1)) (USB memory device connected to this Player). To enjoy these functions, connect a USB memory device (2 GB or greater and formatted with FAT 32/16) supporting USB 2.0 High Speed (480 Mbit/s) to the USB/BD STORAGE terminal [\(p. 14](#page-53-2)) on the rear panel.

- BUDA folder is created automatically in the USB memory device when necessary.
- If there is insufficient storage space, the data will not be copied/downloaded. Delete unneeded data or use a new USB memory device.
- Some time may be required for the data to load (read/write).

#### *Notes*

- Yamaha cannot guarantee that all brands' USB memory devices will operate with this Player.
- Do not use a USB extension cable when connecting a USB memory device to the USB/BD STORAGE terminal of the player. Using a USB extension cable may prevent the player from performing correctly.

## **3. Play back the disc.**

#### **4. Run BD-Live according to the instructions on the disc.**

#### *Notes*

- Regarding playback method of BD-Live contents, etc., perform the operations in accordance with the instructions in the BD disc manual.
- To enjoy BD-Live functions, perform the network connection [\(p. 14](#page-53-2)) and Network settings [\(p. 27](#page-66-3)).
- Refer to ["BD-Live Connection"](#page-67-3) [\(p. 28\)](#page-67-3) regarding the setup to restrict access to BD-Live contents.
- The time required to download the provided programs into the USB memory device connected to this Player varies depending on the internet connection speeds and the data volume of the programs.
- BD-Live programs provided through the internet may not be able to display the connection depending on the status (upgrading) of the provider. In such cases, take out the disc and try again.
- If the BD-Live screen does not appear for a while after you select the BD-Live function in the BD disc menu, the USB memory device may not have enough free space. In such cases, eject the disc from the player, and then erase the data in the USB memory device using the "Fmt BUDA" menu in the "[BUDA](#page-66-4)" [\(p. 27](#page-66-4)).

# <span id="page-63-1"></span>**SETUP MENU**

<span id="page-63-0"></span>The SETUP menu enables various audio/visual settings and adjustments for functions using the remote control unit.

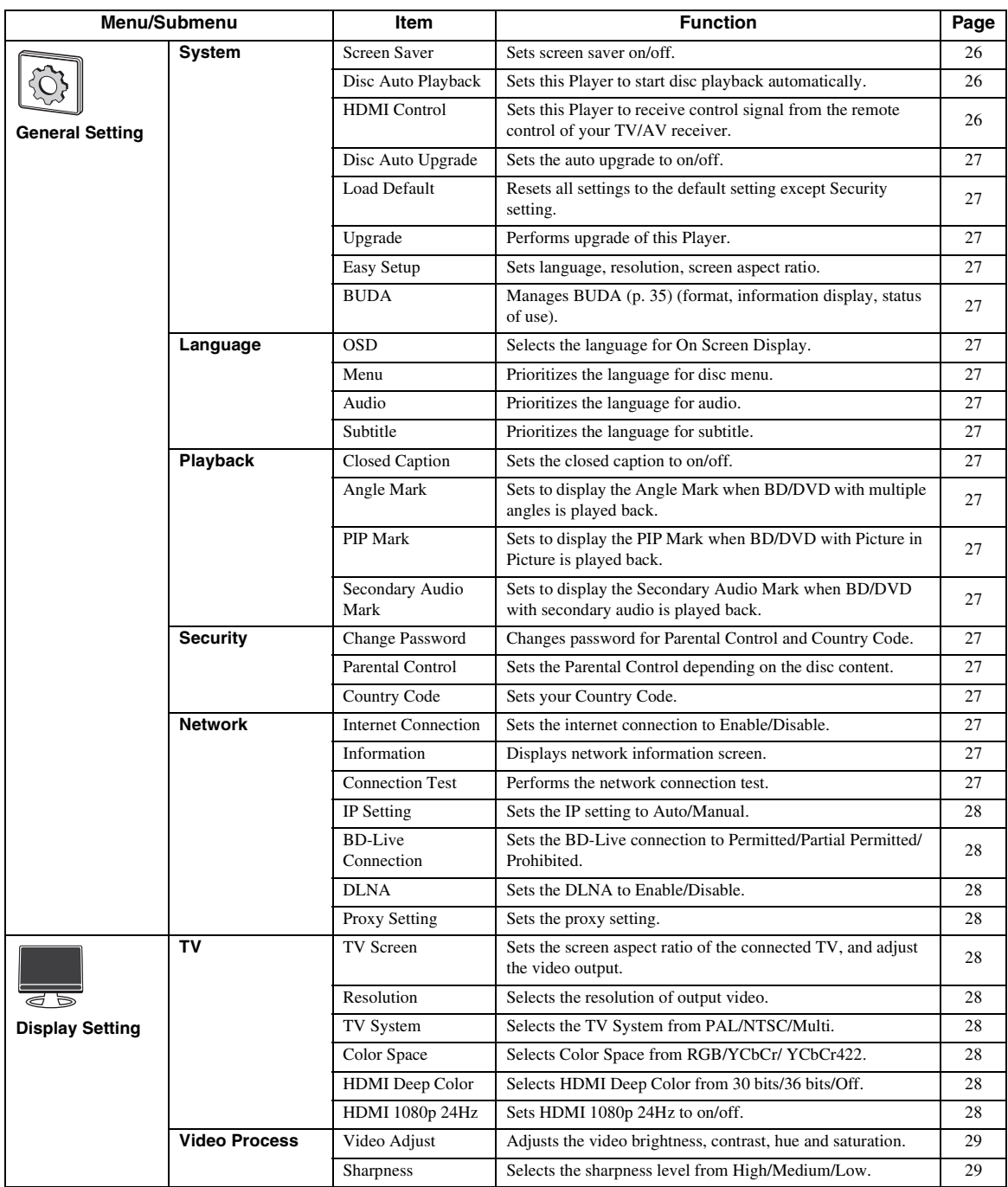

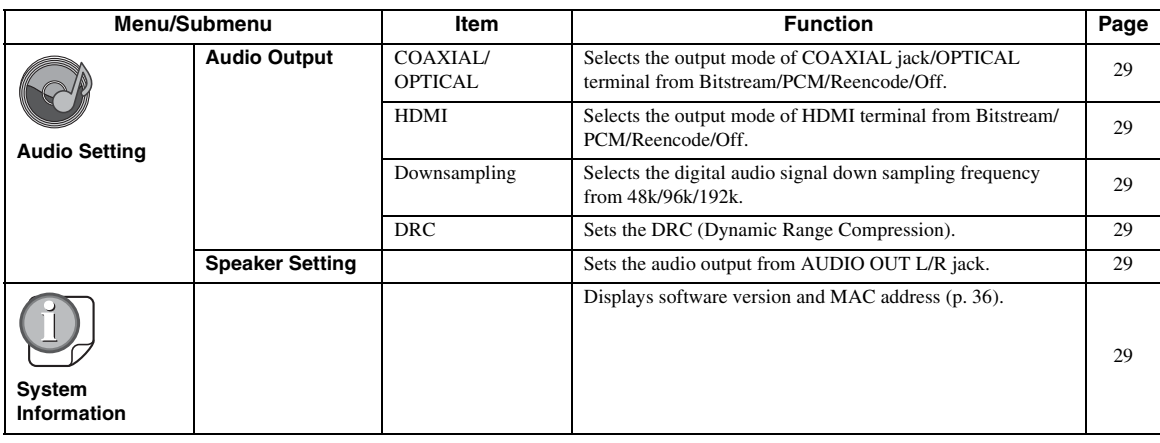

## <span id="page-64-0"></span>■ **Example of SETUP menu operation**

You need to call up the SETUP menu screen to perform settings for this Player. The following is the explanation for basic operations of the SETUP menu.

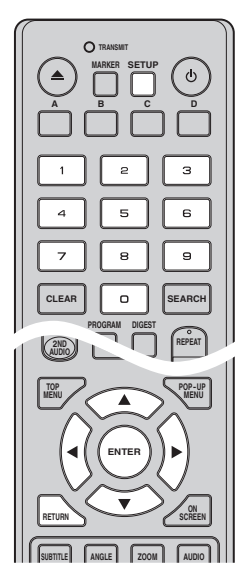

#### **Example:** Setting Parental Control to KID SAFE

#### *Note*

– Some items cannot be set during playback. In this case, press  $\blacksquare$  twice to stop playback completely before setting.

## **1. Display the SETUP menu screen.**

Press **SETUP** to display the SETUP menu screen. Press  $\blacktriangleleft$  to select General Setting, then press **ENTER** or  $\blacktriangledown$ .

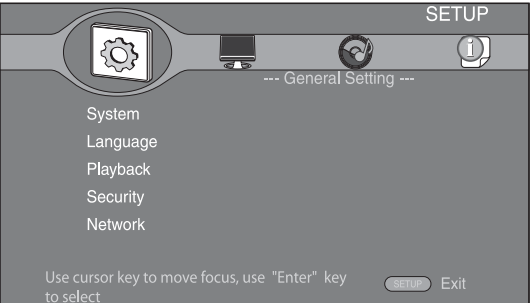

## **2. Select a Submenu.**

Press **△/v** to select Security, then press **ENTER** or  $\blacktriangleright$ 

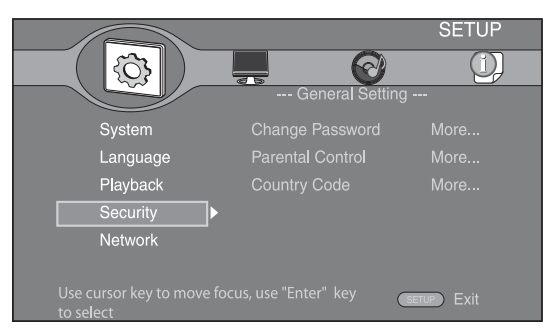

#### **3. Select a menu item.**

Press  $\triangle/\blacktriangledown$  to select Parental Control, then press **ENTER** or  $\blacktriangleright$ .

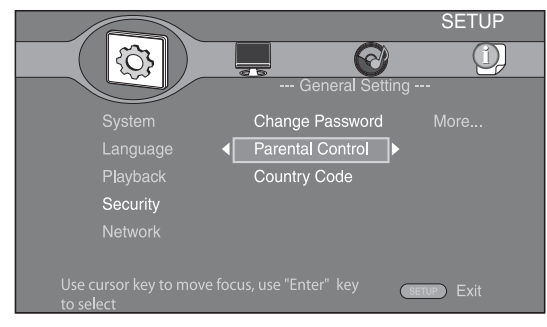

#### **4. Enter password.**

Enter your password with number buttons.

- The default password is 0000.
- You cannot move to the next setting screen until you have input the correct password.
- To change the password, refer to "[Change](#page-66-18)  [Password](#page-66-18)" [\(p. 27](#page-66-18)).

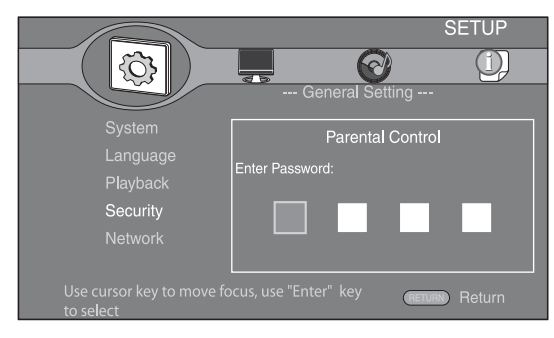

#### **5. Select a next item.**

Press  $\triangle$ / $\blacktriangledown$  to select the Parental Control Level for BD/DVD, then press **ENTER**.

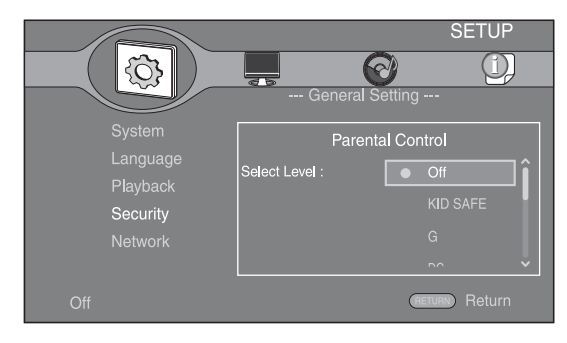

#### **6. Exit the menu screen.**

Press  $\blacktriangleleft$  to return to the previous menu.

## <span id="page-65-0"></span>■ General Setting

The default settings are marked with " **\*** ".

#### **System**

#### <span id="page-65-2"></span>**Screen Saver**

You can set the screen saver to on/off.

When set to on, this Player will switch to screen saver mode if there is no operation for 3 minutes. After that, this Player will turn to standby mode when there is no operation for 6 minutes.

#### **On\*, Off**

#### <span id="page-65-3"></span>**Disc Auto Playback**

You can set Disc Auto Playback to on/off. When set to on, a disc will play back automatically after loading.

#### **On\*, Off**

#### <span id="page-65-4"></span><span id="page-65-1"></span>**HDMI Control**

You can set the Player to receive control signal from a TV/AV receiver compatible with the HDMI Control function via an HDMI cable ([p. 10\)](#page-49-2).

#### **On, Off\***

#### **Using HDMI Control function**

Using the HDMI Control function, you can interactively operate this Player with your TV (HDMI Control function supported).

When you connect this Player to the TV compatible with the HDMI Control function using an HDMI cable and set HDMI Control in the SETUP menu to on [\(p. 26\)](#page-65-4), you can perform the function listed below.

• Automatic input select function

When you start playback of this Player, the input selector of the TV (and an AV receiver if this Player is connected to the TV via the AV receiver) is switched to this Player automatically. TV Power is turned on automatically depending on the TV.

• Automatic power off function When you turn off the TV while this Player is in stop mode and the SETUP menu screen is not displayed, the power of this Player is also turned off automatically.

#### *Notes*

- HDMI Control function may not work properly depending on the TV.
- Functions other than ones shown above may work depending on the TV or AV receiver.
- In order to make the HDMI Control function available, set up settings for the HDMI Control function on ALL components (this Player, TV, and AV receiver). Certain operation may also be required.
- Each function may be set independently to activate/deactivate depending on the TV.
- Refer to the operation manuals supplied with the TV and/or AV receiver for details regarding setup.

**SETTINGS**

SETTINGS

**4**

#### <span id="page-66-5"></span>**Disc Auto Upgrade**

You can set Disc Auto Upgrade to on/off. When set to on, this Player will upgrade the software after loading the disc which contains the upgrade file package. For details on software upgrade, refer to ["SOFTWARE UPGRADE](#page-71-0)" [\(p. 32\)](#page-71-0).

#### **On\*, Off**

#### <span id="page-66-6"></span>**Load Default**

You can reset all settings of this Player to default setting except Security setting [\(p. 27](#page-66-24)). For details on default settings, see pages [24](#page-63-0)[-29](#page-68-1).

#### <span id="page-66-7"></span>**Upgrade**

You can upgrade the software manually from Disc, USB Storage or Network. For details on software upgrade, refer to ["SOFTWARE UPGRADE](#page-71-0)" ([p. 32\)](#page-71-0).

#### <span id="page-66-8"></span>**Easy Setup**

<span id="page-66-4"></span>You can perform Easy Setup [\(p. 16](#page-55-2)).

#### <span id="page-66-9"></span>**BUDA**

You can manage BUDA [\(p. 35](#page-74-1)) (format, information display, status of use). To format (empty) the BUDA folder in the USB memory device, press **ENTER** when "Fmt BUDA" is focused on the screen.

## **Language**

#### <span id="page-66-10"></span>**OSD**

You can select the language for On Screen Display which is the messages or menu displayed on the screen such as SETUP menu.

**English, Français, Deutsch, Español, Italiano,** 

**Nederlandse, Svenska, Русский,** 

#### <span id="page-66-11"></span>**Menu**

You can prioritize the language for disc menu.

 $\sf{English},$  Français , 中文, Español , Deutsch , Italiano ,

**Nederlandse** , Portuguese, Danish, Svenska , Finnish, **Norwegian, Русский**, Korean, Japanese, More

#### <span id="page-66-12"></span>**Audio**

You can prioritize the audio language for BD/DVD playback. For details on setting items, see ["Menu](#page-66-11)" ([p. 27\)](#page-66-11).

#### <span id="page-66-13"></span>**Subtitle**

You can prioritize the language for Subtitle.

 $\sf{English},$  Français , 中文, Español , Deutsch , Italiano , **Nederlandse** , Portuguese, Danish, Svenska , Finnish, Norwegian, Русский<sup>\*</sup>, Korean, Japanese, More, Off

#### **Playback**

#### <span id="page-66-14"></span>**Closed Caption**

You can set to display the closed caption ([p. 35](#page-74-4)) when BD/ DVD with closed caption is played back.

**On, Off\***

#### <span id="page-66-15"></span><span id="page-66-0"></span>**Angle Mark**

You can set to display the Angle Mark ( $\boxed{\mathbb{Z}^2}$ ) when BD/ DVD with multiple angles is played back.

#### <span id="page-66-2"></span>**On\*, Off**

#### <span id="page-66-16"></span>**PIP Mark**

You can set to display the PIP Mark  $(\sqrt{p_{\text{P}}})$  when BD with picture in picture ([p. 23\)](#page-62-4) is played back.

<span id="page-66-1"></span>**On\*, Off**

#### <span id="page-66-17"></span>**Secondary Audio Mark**

You can set to display the Secondary Audio Mark  $(|\mathbf{E}|)$ when BD with secondary audio is played back.

**On\*, Off**

## <span id="page-66-24"></span>**Security**

#### <span id="page-66-18"></span>**Change Password**

You can set the password for changing the Parental Control Level and Country Code. Refer to ["Parental](#page-66-19)  [Control](#page-66-19)" ([p. 27\)](#page-66-19) and ["Country Code"](#page-66-20) [\(p. 27](#page-66-20)).

#### *Note*

– The default password is 0000.

#### <span id="page-66-19"></span>**Parental Control**

In some BD/DVD discs, a control level for disc viewing is set depending on the age of the viewer. You can set the Parental Control shown on the screen depending on the disc content.

The password (see ["Change Password](#page-66-18)" on [p. 27\)](#page-66-18) needs to be entered before the Parental Control Levels is set. After you set the Parental Control, when you play back a disc with level higher than current Parental Control Level, or you want to change the Parental Control Level, a dialog box will pop up to ask you to enter the password.

#### **Off\*, KID SAFE, G, PG, PG-13, PGR, R, NC-17, ADULT**

#### <span id="page-66-20"></span>**Country Code**

You can set the Country Code you live in. The password (see ["Change Password"](#page-66-18) on [p. 27](#page-66-18)) needs to be entered before the Country Code is set. This setting may be used for rating of Parental Control and disc playback.

#### <span id="page-66-3"></span>**Network**

#### <span id="page-66-21"></span>**Internet Connection**

Set this item to Enable when you use BD-Live [\(p. 23](#page-62-3)), DLNA ([p. 19\)](#page-58-1) and software upgrade from the network [\(p. 32\)](#page-71-0).

#### **Enable\*, Disable**

#### <span id="page-66-22"></span>**Information**

You can display network information screen. On this screen, you can view the information of Interface (Ethernet), Address Type, IP Address, Subnet Mask, Default Gateway, and DNS.

#### <span id="page-66-23"></span>**Connection Test**

You can perform a test for both cable connection and IP settings, and it will ping default gateway. If the test is failed, please check "[IP Setting"](#page-67-4) ([p. 28\)](#page-67-4) and perform the test again.

#### <span id="page-67-4"></span>**IP Setting**

You can set IP Setting to Auto/Manual. When set to Auto, IP address is allocated automatically by system. When set to Manual, IP Address, Subnet Mask, Default Gateway and DNS should be set manually.

#### <span id="page-67-3"></span>**Auto\*, Manual**

#### <span id="page-67-5"></span>**BD-Live Connection**

You can set access restriction to BD-Live contents.

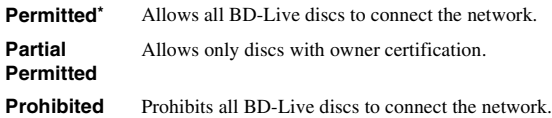

#### <span id="page-67-6"></span>**DLNA**

You can set the DLNA [\(p. 19](#page-58-2)) to Enable/Disable. When you do not use the DLNA function, set to Disable.

#### **Enable\*, Disable**

#### <span id="page-67-7"></span>**Proxy Setting**

You can set Proxy Setting. Set to Disable for normal use.

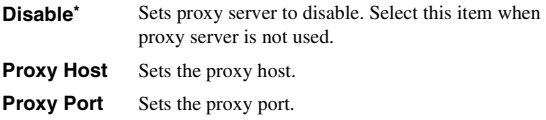

## <span id="page-67-0"></span>■ **Display Setting**

The default settings are marked with " **\*** ".

## **TV**

#### <span id="page-67-8"></span><span id="page-67-2"></span>**TV Screen**

You can set the screen aspect ratio of the connected TV, and adjust the video output.

If you switch your TV (i.e. because you have bought a new one) and the screen aspect ratio of the connected TV changes, you will have to change the TV Screen setting.

- **16:9 Full** Select this when this Player is connected to a TV with a 16:9 screen. When a 4:3 aspect ratio video is played back, the video is displayed as shown below.
- **16:9 Normal\*** Select this when this Player is connected to a TV with a 16:9 screen. When a 4:3 aspect ratio video is played back, the video is displayed as shown below.
- **4:3 Pan Scan** Select this when this Player is connected to a TV with a 4:3 screen. When a 16:9 aspect ratio video is played back, the video is displayed as shown below.
- **4:3 Letterbox** Select this when this Player is connected to a TV with a 4:3 screen. When a 16:9 aspect ratio video is played back, the video is displayed as shown below.

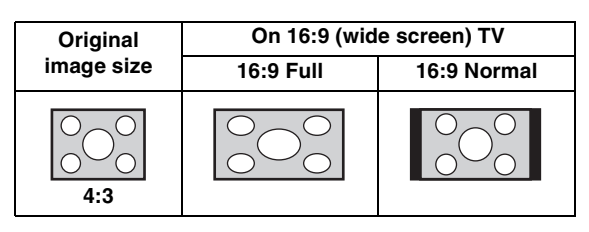

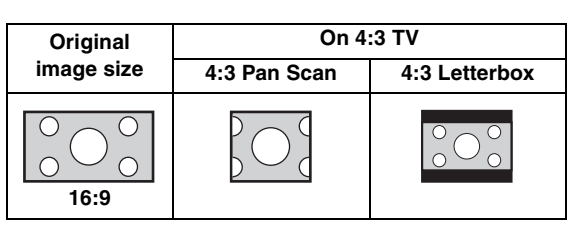

#### <span id="page-67-9"></span><span id="page-67-1"></span>**Resolution**

You can select the video output resolution from Auto, 480i/576i, 480p/576p, 720p, 1080i, and 1080p. When set to Auto, resolution is set to the maximum resolution according to the connected TV. For more details on output formats, refer to ["About the video output formats](#page-69-1)" ([p. 30\)](#page-69-1).

#### **Auto\*, 480i/576i, 480p/576p, 720p, 1080i, 1080p**

#### <span id="page-67-10"></span>**TV System**

You can select TV System from PAL, NTSC and Multi. Set the same TV System as your TV set. For more details on output formats, refer to ["About the video output](#page-69-1)  [formats"](#page-69-1) ([p. 30\)](#page-69-1).

#### **NTSC, PAL\*, Multi**

#### *Note*

– When no picture is displayed after this setting is changed, press and hold  $\blacksquare$  on the front panel for around 5 seconds to switch NTSC/PAL manually.

#### <span id="page-67-11"></span>**Color Space**

You can select the Color Space ([p. 35\)](#page-74-5) output from HDMI. This function is available when this Player is connected with an HDMI cable.

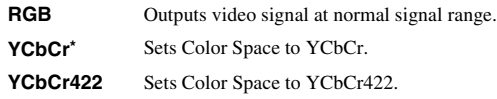

#### *Note*

– This function is only available on TVs that support this function.

#### <span id="page-67-12"></span>**HDMI Deep Color**

When your TV and/or AV receiver is compatible with Deep Color [\(p. 35\)](#page-74-6), set this item according to your TV/AV receiver. This function is available when this Player is connected with an HDMI cable.

#### **30 bits, 36 bits, Off\***

#### <span id="page-67-13"></span>**HDMI 1080p 24Hz**

This outputs the BD-Video encoded in 24Hz frame rate in HDMI 1080p 24Hz. Smoother video playback may be available with this function. This function is available when your TV/AV receiver support this function, and this Player is connected with an HDMI cable. For more details on output formats, refer to ["About the video output](#page-69-1)  [formats"](#page-69-1) ([p. 30\)](#page-69-1).

#### **On, Off\***

#### *Note*

– This setting is disabled when output resolution is other than 1080p.

**SETTINGS**

SETTINGS

**4**

## **Video Process**

### <span id="page-68-5"></span>**Video Adjust**

You can adjust the visual image. Press  $\triangle/\blacktriangledown$  to select the parameter, then press  $\blacktriangleleft$  to adjust the figure.

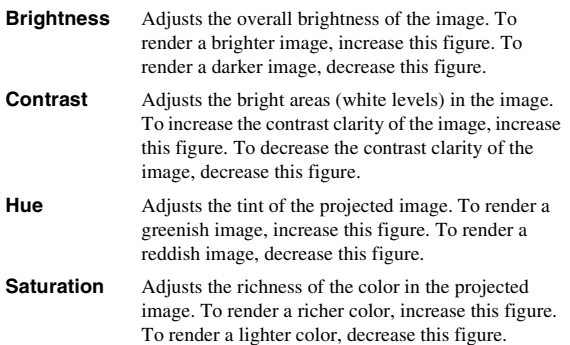

#### **The default settings are 0.**

#### <span id="page-68-6"></span>**Sharpness**

You can set the sharpness of objects in the video.

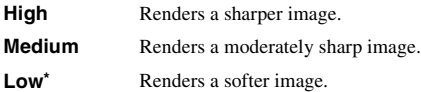

## <span id="page-68-4"></span><span id="page-68-0"></span>■ **Audio Setting**

The default settings are marked with " **\*** ".

### <span id="page-68-3"></span>**Audio Output COAXIAL/OPTICAL**

<span id="page-68-7"></span>You can select the output mode of COAXIAL jack and OPTICAL terminal. For more details on output formats, refer to ["About the audio output formats](#page-69-0)" ([p. 30\)](#page-69-0).

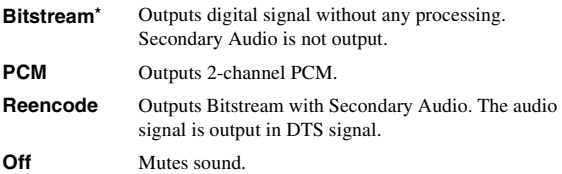

#### <span id="page-68-8"></span><span id="page-68-2"></span>**HDMI**

You can select the output mode of HDMI ternminal. For details on setting items, see ["COAXIAL/OPTICAL"](#page-68-7) [\(p. 29](#page-68-7)). For more details on output formats, refer to "[About the audio](#page-69-0)  [output formats"](#page-69-0) ([p. 30\)](#page-69-0).

#### <span id="page-68-9"></span>**Downsampling**

You can select digital audio signal down-sample frequency. This function is effective for the audio signal output from the COAXIAL jack/OPTICAL terminal.

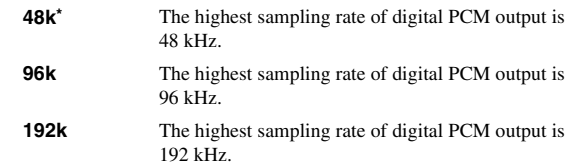

#### <span id="page-68-10"></span>**DRC**

You can set the DRC (Dynamic Range Compression) ([p. 35\)](#page-74-7) to on/off/Auto. When set to Auto, DRC is automatically turned on for a source with DRC information in Dolby TrueHD format. DRC makes the strong sound such as plosive sound lower, and conversations more audible. It is useful when you watch movies in the night.

#### **Off, On, Auto\***

#### <span id="page-68-11"></span>**Speaker Setting**

You can set the output from AUDIO OUT L/R depending on the connected speaker or amplifier.

**1** Select the Lt/Rt or Stereo depending on the connected amplifier's function.

**Lt/Rt** Select this item when this Player is connected to an amplifier compatible with Dolby Pro Logic.

- **Stereo\*** Select this item when this player is connected to a stereo amplifier.
- **2** Adjust the volume level output of the left/right speakers.

**Trim** -10 to 10 db (in 0.5 db step)

#### **The default setting is 0 db.**

**3** Set the distance between the listener and the left/right speakers.

**Delay** 0 to 1,000 cm (in 5 cm step)

**The default setting is 0 cm.**

## <span id="page-68-1"></span>■ **System Information**

Software version and MAC address [\(p. 36](#page-75-6)) are displayed.

## <span id="page-69-2"></span><span id="page-69-0"></span>■ **About the audio output formats**

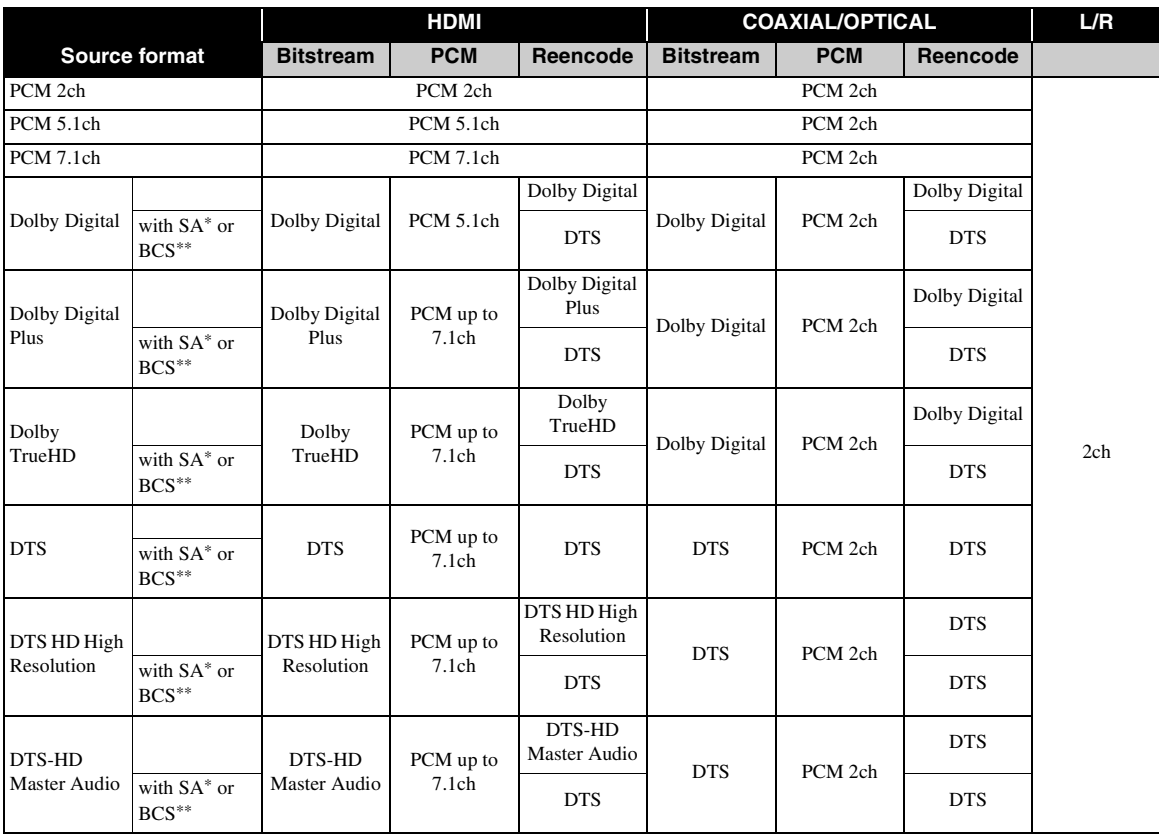

\* "SA" is a Secondary Audio.

\*\* "BCS" is a button click sound, the sound effect for pop-up menus, etc.

#### *Note*

<span id="page-69-3"></span>– When COAXIAL/OPTICAL or HDMI is set to Bitstream, secondary audio is not output. [\(p. 29\)](#page-68-7)

## <span id="page-69-1"></span>■ About the video output formats

## **When TV System is set to NTSC**

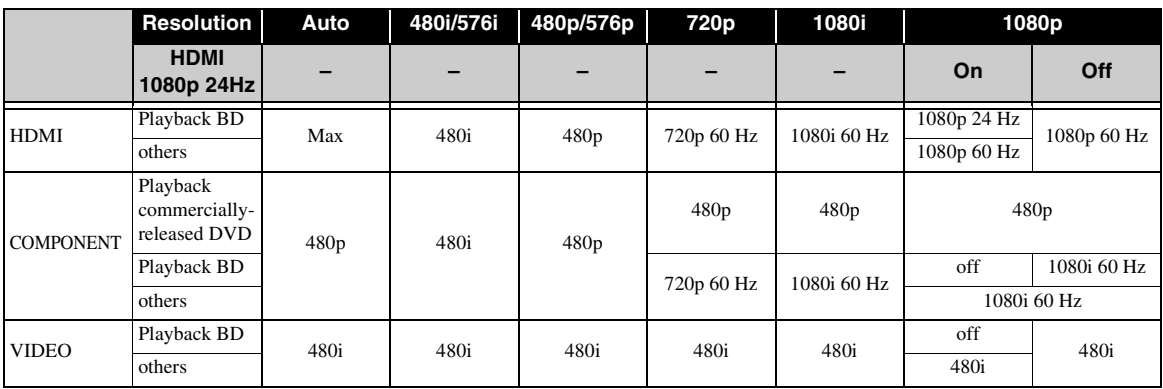

**SETTINGS 4**<br>SELLINGS

## **When TV System is set to PAL**

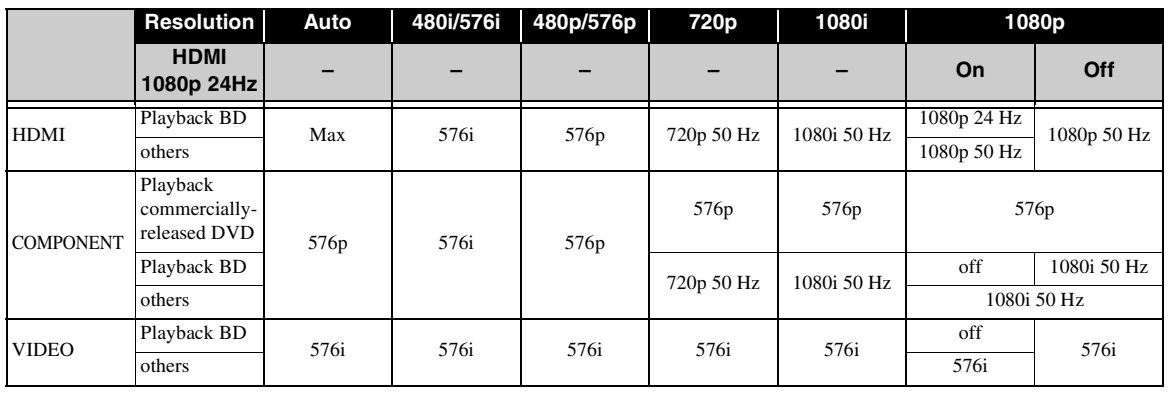

#### **When TV System is set to Multi**

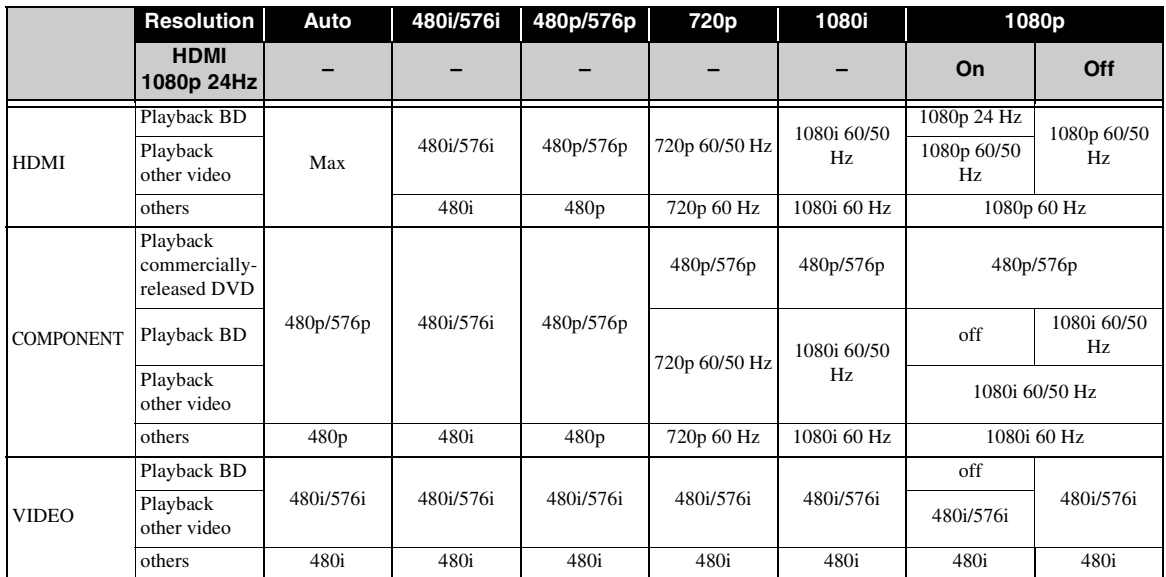

#### *Notes*

- "Max" in the table means that resolution is set to the maximum resolution supported by the connected TV.
- HDMI 1080p 24Hz setting is disabled when output resolution is other than 1080p.
- When HDMI 1080p 24Hz setting is on, video signal is output from HDMI during BD playback.
- When commercially-released DVD is played back with component output, maximum resolution is 480p/576p.
- When TV System is set to NTSC and video source is not 60 Hz, the video output signal is converted to 60 Hz.
- When TV System is set to PAL and video source is not 50 Hz, the video output signal is converted to 50 Hz.
- When TV System is set to Multi:
	- while video is played back, video signal is output at the same frequency as the source.
	- while a menu screen such as SETUP menu is displayed, video signal is output at the same frequency as NTSC.

## **SOFTWARE UPGRADE**

<span id="page-71-0"></span>Some of the newly released BD discs cannot be played back unless you upgrade this Player software to the latest version. We recommend upgrading the software of this Player with software upgrade so that this Player is operated based on the latest software.

To check for the availability of a software upgrade, visit [http://download.yamaha.com/downloads/service/top/](http://download.yamaha.com/downloads/service/top/?site=europe.yamaha.com&language=en) ?site=europe.yamaha.com&language=en

#### *Hint*

– When Disc Auto Upgrade ([p. 27\)](#page-66-5) is set to on, software upgrade is automatically started after loading the disc which contains upgrade file package.

#### *Notes*

- If software upgrade is performed, settings other than Security setting [\(p. 27](#page-66-24)) are reset to their default setting.
- Do not remove the disc/USB memory device, set this Player to standby mode or unplug the power cable/ LAN cable while the software upgrade is being performed.

## <span id="page-71-1"></span>■ Upgrading the software

#### **1. Prepare for the software upgrade.**

When you upgrade the software from Disc/USB Storage:

- $(1)$  Save the upgrade file package to the appropriate folder on the disc/USB memory device. For more details, refer to the procedure document attached with the upgrade file package.
- 2 Load the disc or connect the USB memory device. When Disc Auto Upgrade is set to on, software

upgrade is started automatically. Skip step 2.

When you upgrade the software from Network: Confirm that this Player is connected to the network.

#### **2. Select the upgrade method and start upgrade from SETUP menu.**

- 1 Press **SETUP** to display SETUP menu screen.
- $(2)$  Select General Setting  $\rightarrow$  System  $\rightarrow$  Upgrade.

3 Select the item which contains the upgrade file package from Disc/USB Storage/Network.

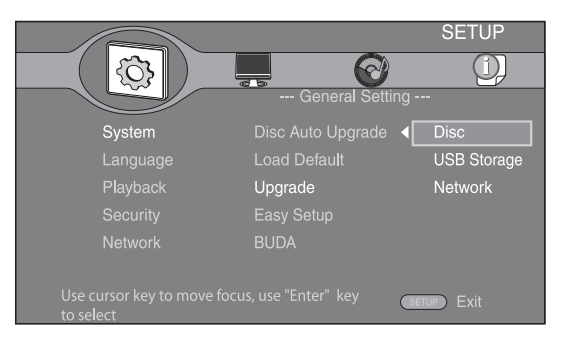

**3. The system will search for upgrade file package.**

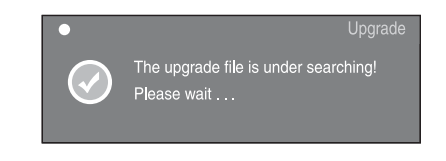

### **4. Press ENTER to start upgrade.**

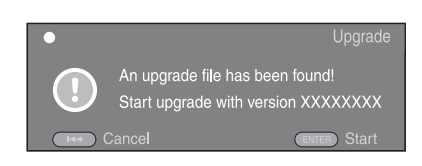

**5. Upgrade is completed. The system will restart and go to Initial Wizard ([p. 16\)](#page-55-2) screen.**
# **TROUBLESHOOTING**

Refer to the table below when this Player does not function properly. If the problem you are experiencing is not listed below or if the instruction below does not help, turn off this Player, disconnect the power cable, and contact the nearest authorized Yamaha dealer or service center.

# ■ **Power**

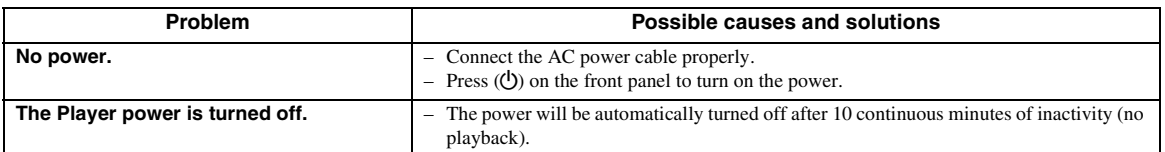

# ■ **Basic operation**

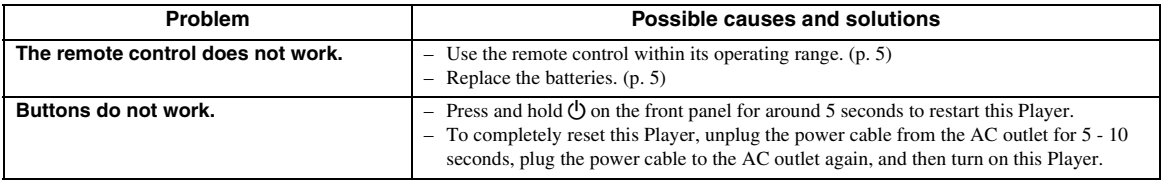

# ■ **Disc playback**

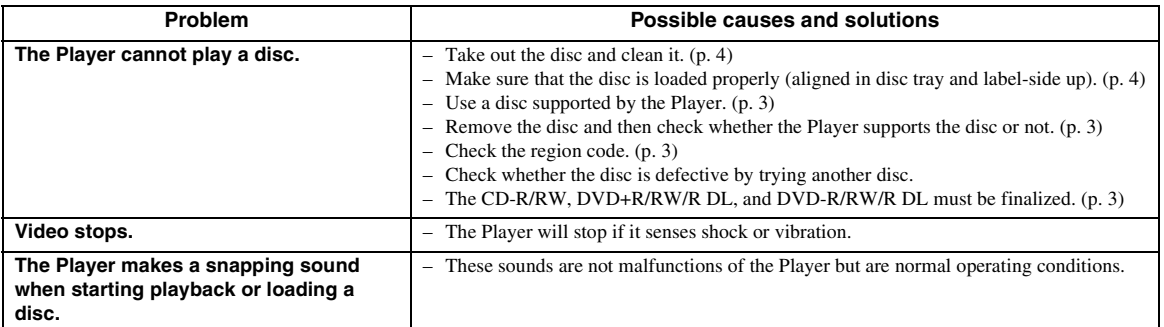

# ■ **Picture**

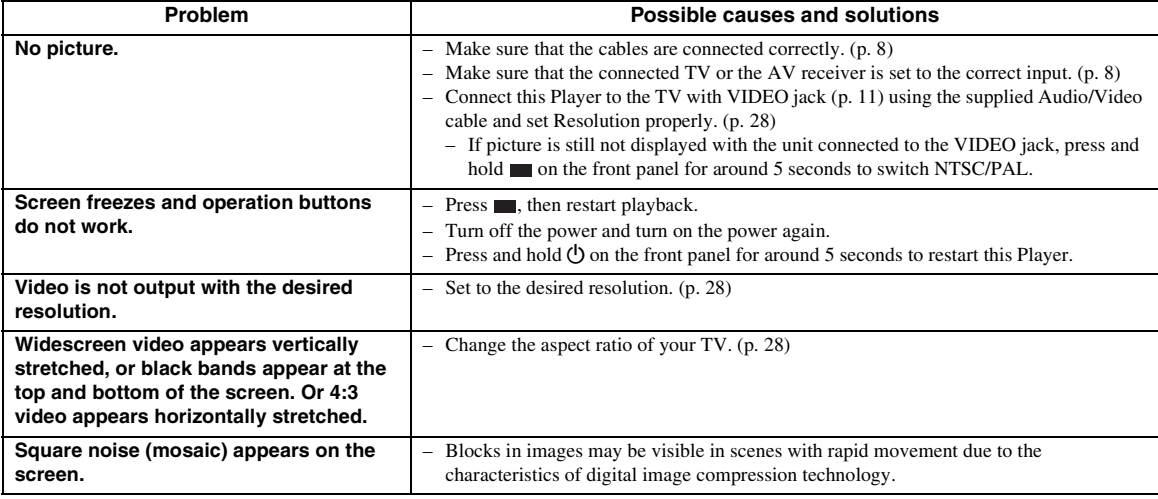

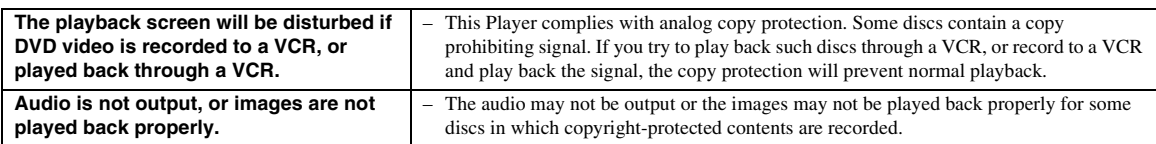

# ■ **Sound**

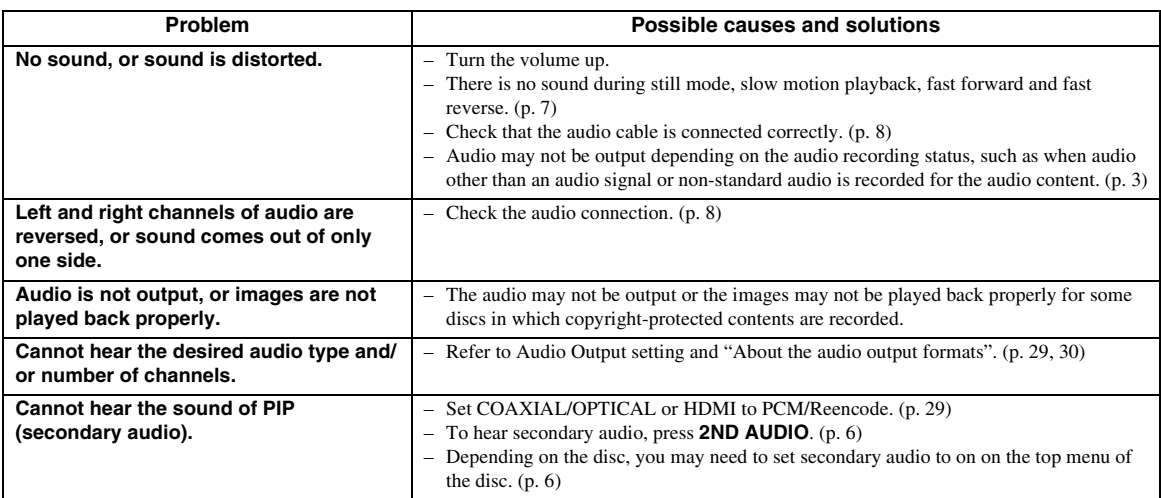

# ■ **Network**

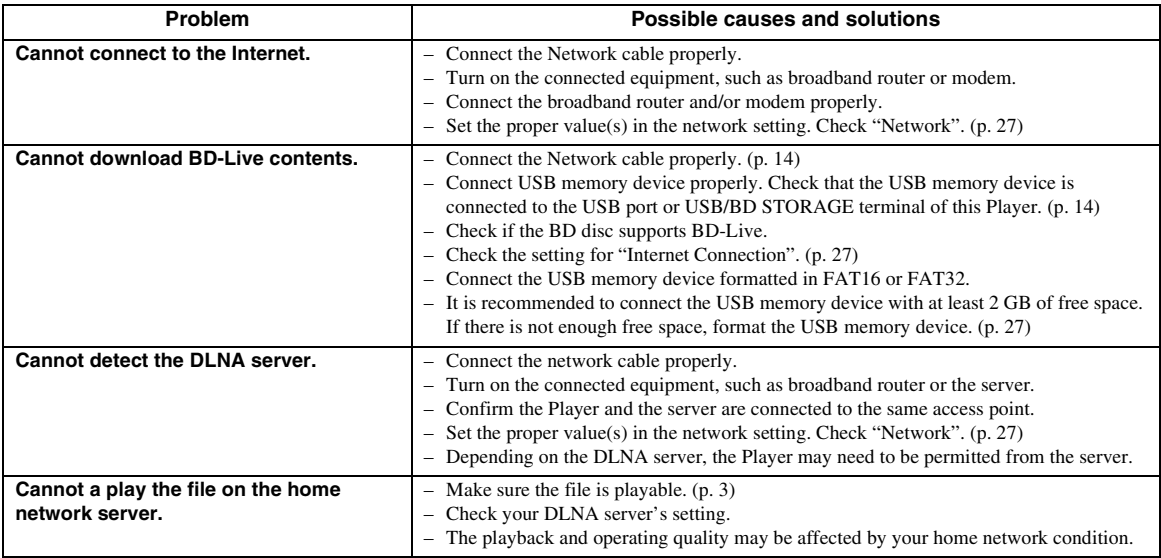

# ■ Messages on the screen

– The following messages appear on the TV screen in case the disc you tried to play back is not appropriate or the operation is not correct.

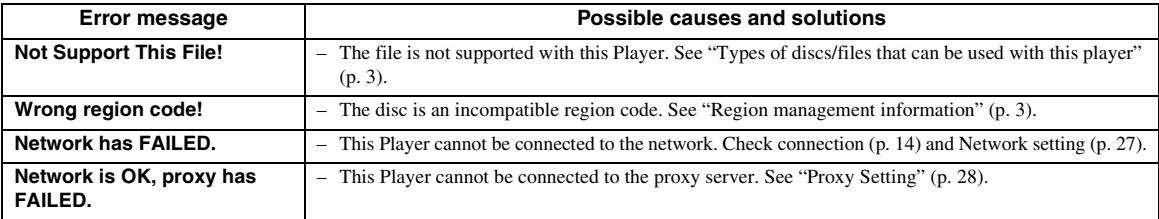

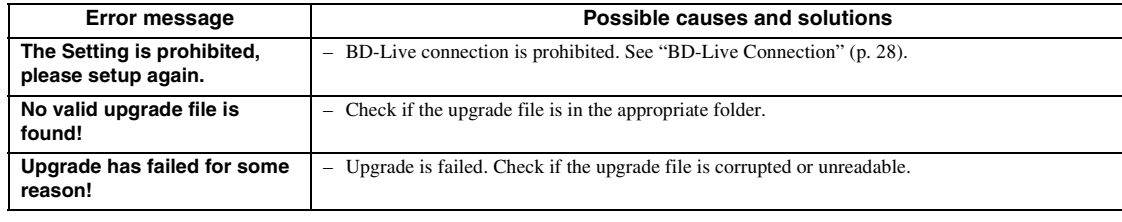

# **GLOSSARY**

# **AVCHD**

AVCHD is a new format (standard) for high definition video cameras that can be used to record and play highresolution HD images.

#### **BD-Live**

BD-Live compatible discs support all the functions of BONUSVIEW while also enabling this Player to go online and enjoy promotion videos and other data.

### **BDMV**

BDMV (Blu-ray Disc Movie, BD-MV) refers to one of the application formats used for BD-ROM which is one of the Blu-ray Disc specifications. BDMV is a recording format equivalent to DVD-Video of the DVD specification.

#### **BONUSVIEW**

BONUSVIEW compatible discs let you simultaneously enjoy video sub-channel for two screens, audio subchannel and sub-titles. A small screen appears within the main screen during playback (Picture in Picture).

### **BUDA (Binding Unit Data Area)**

It is used as an auxiliary memory when Blu-ray Disc is played back.

## **Closed caption**

Closed captions are kind of subtitle, and the difference between subtitles and captions is that subtitles are intended for hearing persons and captions are for the hearing impaired. Subtitles rarely show all of the audio. For example, captions show sound effects (e.g., "phone ringing" and "footsteps"), while subtitles do not. Before you select this setting, please ensure that the disc contains closed caption information.

#### **Color Space**

Color Space is a color range that can be represented. RGB is a color space based on the RGB color model (red, green and blue) and is typically used for PC monitors. YCbCr is a color space based on a luminance signal (Y) and two color difference signals (Cb and Cr).

#### **Deep Color**

Deep Color refers to the use of various color depths in displays, up from the 24-bit depths in previous versions of the HDMI specification. This extra bit depth allows HDTVs and other displays go from millions of colors to billions of colors and eliminate on-screen color banding for smooth tonal transitions and subtle gradations between colors. The increased contrast ratio can represent many times more shades of gray between black and white. Also Deep Color increases the number of available colors within the boundaries defined by the RGB or YCbCr color space.

## **Dolby Digital**

A sound system developed by Dolby Laboratories Inc. that gives movie theater ambience to audio output when the product is connected to a Dolby Digital processor or amplifier.

## **Dolby Digital Plus**

A sound system developed as an extension to Dolby Digital. This audio coding technology supports 7.1 multi-channel surround sound.

## **Dolby TrueHD**

Dolby TrueHD is a lossless coding technology that supports up to 8 channels of multi-channel surround sound for the next generation optical discs. The reproduced sound is true to the original source bit-forbit.

#### **DRC (Dynamic Range Control)**

DRC lets you adjust the range between the loudest and softest sounds (dynamic range) for playback at average volume. Use this when it is hard to hear dialog, or during times when playback may disturb neighbors.

#### **DTS**

This is a digital sound system developed by DTS, Inc. for use in cinemas.

## **DTS-HD High Resolution Audio**

DTS-HD High Resolution Audio is a new technology developed for the next generation high definition optical disc format.

#### **DTS-HD Master Audio**

DTS-HD Master Audio is a lossless audio compression technology developed for the next generation high definition optical disc format.

#### **DTS-HD Master Audio | Essential**

DTS-HD Master Audio | Essential is a lossless audio compression technology developed for the next generation high definition optical disc format.

# **HDMI**

HDMI (High-Definition Multimedia Interface) is an interface that supports both video and audio on a single digital connection. The HDMI connection carries standard to high definition video signals and multichannel audio signals to AV components such as HDMI equipped TVs, in digital form without degradation.

# **Letterbox (LB 4:3)**

A screen size with black bars on the top and bottom of the image to allow viewing of wide-screen (16:9) material on a connected 4:3 TV.

#### *SPECIFICATIONS*

#### **Linear PCM Sound**

Linear PCM is a signal recording format used for Audio CDs and on some DVD and Blu-ray discs. The sound on Audio CDs is recorded at 44.1 kHz with 16 bits. (Sound is recorded between 48 kHz with 16 bits and 96 kHz with 24 bits on DVD discs and between 48 kHz with 16 bits and 192 kHz with 24 bits on BD discs.)

#### **Mac address**

The Mac address is a unique value assigned to a network device for identification purposes.

#### **Pan Scan (PS 4:3)**

A screen size that cuts off the sides of the image to allow viewing of wide-screen (16:9) material on a connected 4:3 TV.

#### **Subtitles**

These are the lines of text appearing at the bottom of the screen which translate or transcribe the dialog. They are recorded on many DVD and BD discs.

#### **Top menu**

In a BD-Video/DVD-Video, this is the menu for selecting things like the chapter to be played back and the subtitle language. In some DVD-Videos, the top menu may be called the "Title Menu".

#### **x.v.Color**

x.v.Color reproduces a greater range of color than before, showing almost all of the colors that the human eye can detect.

# **SPECIFICATIONS**

# ■ **General**

#### Power supply

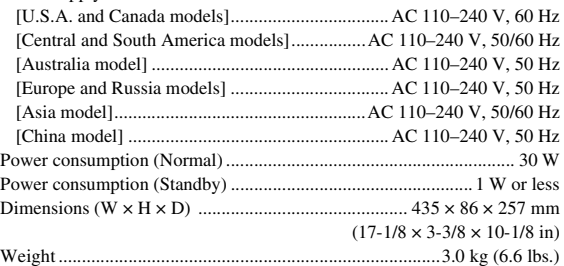

# ■ **Audio performance**

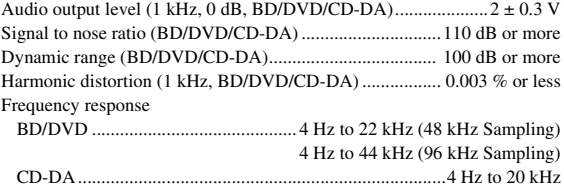

# ■ **Input/output**

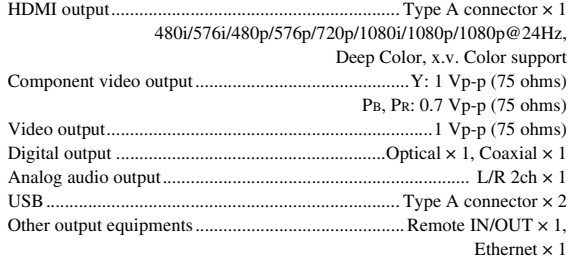

Specifications are subject to change without notice.

# ■ **Copyright**

- Audio-visual material may consist of copyrighted works which must not be recorded without the authority of the owner of the copyright. Refer to relevant laws in your country.
- This product incorporates copyright protection technology that is protected by U.S. patents and other intellectual property rights. Use of this copyright protection technology must be authorized by Rovi Corporation, and is intended for home and other limited viewing uses only unless otherwise authorized by Rovi Corporation. Reverse engineering or disassembly is prohibited.
- Manufactured under license from Dolby Laboratories. "Dolby" and the double-D symbol are trademarks of Dolby Laboratories.
- Manufactured under license under U.S. Patent #'s: 5,451,942; 5,956,674; 5,974,380; 5,978,762; 6,226,616; 6,487,535; 7,392,195; 7,272,567; 7,333,929; 7,212,872 & other U.S. and worldwide patents issued & pending. DTS is a registered trademark and the DTS logos, Symbol, DTS-HD and DTS-HD Master Audio | Essential are trademarks of DTS, Inc. ©1996-2008 DTS, Inc. All Rights Reserved.
- is a trademark.
- "BD-LIVE" logo is a trademark of Blu-ray Disc Association.
- "BONUSVIEW" is a trademark of Blu-ray Disc Association.
- $-$  **DVD** is a trademark of DVD Format/Logo Licensing Corporation.
- HDMI, the HDMI logo and High-Definition Multimedia Interface are trademarks or registered trademarks of HDMI Licensing LLC.
- "x.v.Color" and "x.v.Color" logo are trademarks.
- "AVCHD" and the "AVCHD" logo are trademarks of Panasonic Corporation and Sony Corporation.
- Java and all Java-based trademarks and logos are trademarks or registered trademarks of Sun Microsystems, Inc. in the United States and/or other countries.
- This product is licensed under the AVC patent portfolio license and VC-1 patent portfolio license for the personal and non-commercial use of a consumer to (i) encode video in compliance with the AVC Standard and VC-1 Standard ("AVC/VC-1 Video") and/or (ii) decode AVC/VC-1 Video that was encoded by a consumer engaged in a personal and non-commercial activity and/or was obtained from a video provider licensed to provide AVC/VC-1 Video. No license is granted or shall be implied for any other use. Additional information may be obtained from MPEG LA, LLC. See http://www.mpegla.com.
- DLNA and DLNA CERTIFIED are trademarks and/ or service marks of Digital Living Network Alliance.

#### ■ **About fonts**

------------------------------

Fonts are (c) Bitstream (see below). DejaVu changes are in public domain. Glyphs imported from Arev fonts are (c) Tavmjong Bah (see below)

Bitstream Vera Fonts Copyright

Copyright (c) 2003 by Bitstream, Inc. All Rights Reserved. Bitstream Vera is a trademark of Bitstream, Inc.

Permission is hereby granted, free of charge, to any person obtaining a copy of the fonts accompanying this license ("Fonts") and associated documentation files (the "Font Software"), to reproduce and distribute the Font Software, including without limitation the rights to use, copy, merge, publish, distribute, and/or sell copies of the Font Software, and to permit persons to whom the Font Software is furnished to do so, subject to the following conditions:

The above copyright and trademark notices and this permission notice shall be included in all copies of one or more of the Font Software typefaces.

The Font Software may be modified, altered, or added to, and in particular the designs of glyphs or characters in the Fonts may be modified and additional glyphs or characters may be added to the Fonts, only if the fonts are renamed to names not containing either the words "Bitstream" or the word "Vera".

This License becomes null and void to the extent applicable to Fonts or Font Software that has been modified and is distributed under the "Bitstream Vera" names.

The Font Software may be sold as part of a larger software package but no copy of one or more of the Font Software typefaces may be sold by itself.

THE FONT SOFTWARE IS PROVIDED "AS IS", WITHOUT WARRANTY OF ANY KIND, EXPRESS OR IMPLIED, INCLUDING BUT NOT LIMITED TO ANY WARRANTIES OF MERCHANTABILITY, FITNESS FOR A PARTICULAR PURPOSE AND NONINFRINGEMENT OF COPYRIGHT, PATENT, TRADEMARK, OR OTHER RIGHT. IN NO EVENT SHALL BITSTREAM OR THE GNOME FOUNDATION BE LIABLE FOR ANY CLAIM, DAMAGES OR OTHER LIABILITY, INCLUDING ANY GENERAL, SPECIAL, INDIRECT, INCIDENTAL, OR CONSEQUENTIAL DAMAGES, WHETHER IN AN ACTION OF CONTRACT, TORT OR OTHERWISE, ARISING FROM, OUT OF THE USE OR INABILITY TO USE THE FONT SOFTWARE OR FROM OTHER DEALINGS IN THE FONT SOFTWARE.

Except as contained in this notice, the names of Gnome, the Gnome Foundation, and Bitstream Inc., shall not be used in advertising or otherwise to promote the sale, use or other dealings in this Font Software without prior written authorization from the Gnome Foundation or Bitstream Inc., respectively. For further information, contact: fonts at gnome dot org.

Arev Fonts Copyright ------------------------------

Copyright (c) 2006 by Tavmjong Bah. All Rights Reserved.

Permission is hereby granted, free of charge, to any person obtaining a copy of the fonts accompanying this license ("Fonts") and associated documentation files (the "Font Software"), to reproduce and distribute the modifications to the Bitstream Vera Font Software, including without limitation the rights to use, copy, merge, publish, distribute, and/or sell copies of the Font Software, and to permit persons to whom the Font Software is furnished to do so, subject to the following conditions:

The above copyright and trademark notices and this permission notice shall be included in all copies of one or more of the Font Software typefaces.

The Font Software may be modified, altered, or added to, and in particular the designs of glyphs or characters in the Fonts may be modified and additional glyphs or characters may be added to the Fonts, only if the fonts are renamed to names not containing either the words "Tavmjong Bah" or the word "Arev".

This License becomes null and void to the extent applicable to Fonts or Font Software that has been modified and is distributed under the "Tavmjong Bah Arev" names.

The Font Software may be sold as part of a larger software package but no copy of one or more of the Font Software typefaces may be sold by itself.

THE FONT SOFTWARE IS PROVIDED "AS IS", WITHOUT WARRANTY OF ANY KIND, EXPRESS OR IMPLIED, INCLUDING BUT NOT LIMITED TO ANY WARRANTIES OF MERCHANTABILITY, FITNESS FOR A PARTICULAR PURPOSE AND NONINFRINGEMENT OF COPYRIGHT, PATENT, TRADEMARK, OR OTHER RIGHT. IN NO EVENT SHALL TAVMJONG BAH BE LIABLE FOR ANY CLAIM, DAMAGES OR OTHER LIABILITY, INCLUDING ANY GENERAL, SPECIAL, INDIRECT, INCIDENTAL, OR CONSEQUENTIAL DAMAGES, WHETHER IN AN ACTION OF CONTRACT, TORT OR OTHERWISE, ARISING FROM, OUT OF THE USE OR INABILITY TO USE THE FONT SOFTWARE OR FROM OTHER DEALINGS IN THE FONT SOFTWARE.

Except as contained in this notice, the name of Tavmjong Bah shall not be used in advertising or otherwise to promote the sale, use or other dealings in this Font Software without prior written authorization from Tavmjong Bah. For further information, contact: tavmjong @ free. fr.

## **ПРЕДОСТЕРЕЖЕНИЕ**

Использование органов управления или произведение настроек или выполнение процедур, не указанных в данной инструкции, может отразиться на выделении опасной радиации.

### **LASER Технические характеристики:**

Класс 1 LASER продукт Длина волны: 790 nm (CD)/655 nm (DVD)/405 nm (BD) Выходная мощность лазера: не более 1 мВт

## **БЕЗОПАСНОЕ ИСПОЛЬЗОВАНИЕ ЛАЗЕРА**

Данное устройство содержит лазер. Из-за опасности травмы глаз, снимать крышку или обслуживать данное устройство должен только сертифицированный обслуживающий персонал.

## **ОПАСНОСТЬ**

Данное устройство в открытом состоянии излучает видимые лазерные лучи. Не допускайте непосредственного воздействия лазерных лучей на глаза. Когда данное устройство подключено к розетке, не приближайте глаза к отверстию лотка диска и другим отверстиям, и не смотрите внутрь аппарата.

## **CAUTION**

Use of controls or adjustments or performance of procedures other than those specified herein may result in hazardous radiation exposure.

## **LASER Specification:**

Class 1 LASER Product Wave length: 790 nm (CDs)/655 nm (DVDs)/405 nm (BDs) Laser output: max. 1 mW

# **LASER SAFETY**

This unit employs a laser. Due to possible eye injury, only a qualified service person should remove the cover or attempt to service this device.

# **DANGER**

This unit emits visible laser radiation when open. Avoid direct eye exposure to beam. When this unit is plugged into the wall outlet, do not place your eyes close to the opening of the disc tray and other openings to look into inside.

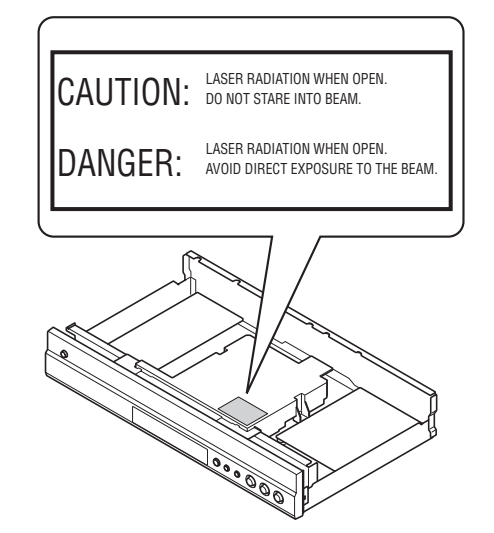

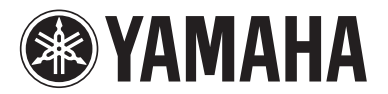

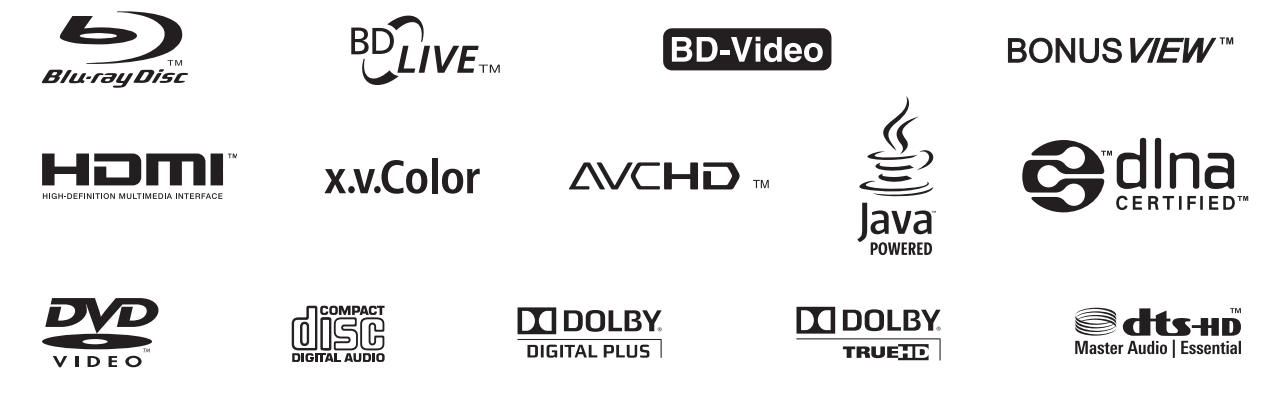

YAMAHA CORPORATION © 2010 Yamaha Corporation Printed in China BD-S667\_F